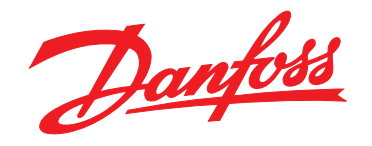

# **Guide rapide VLT®HVAC Basic Drive FC 101**

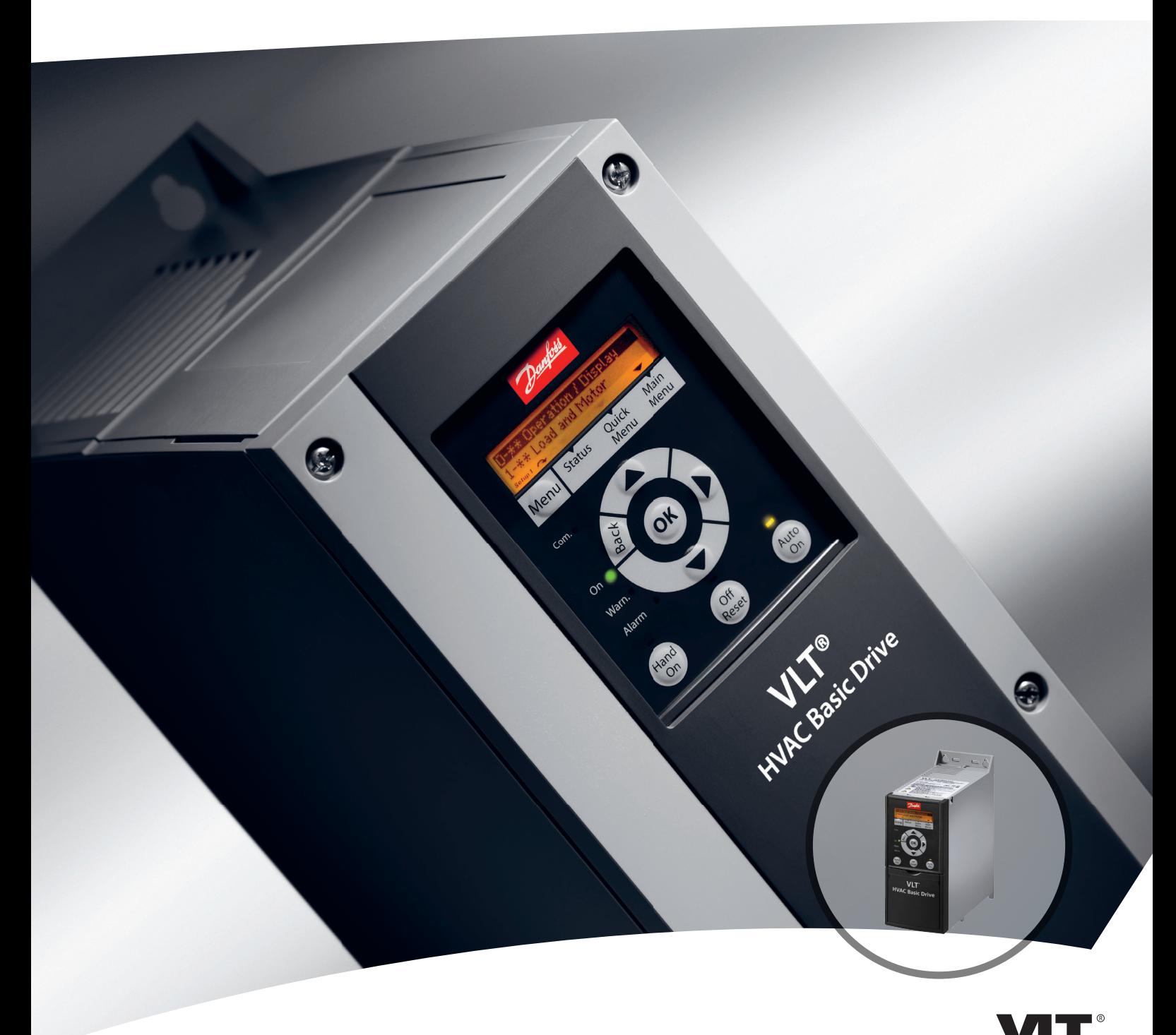

www.danfoss.com/drives

DRIVE

#### **Table des matières**

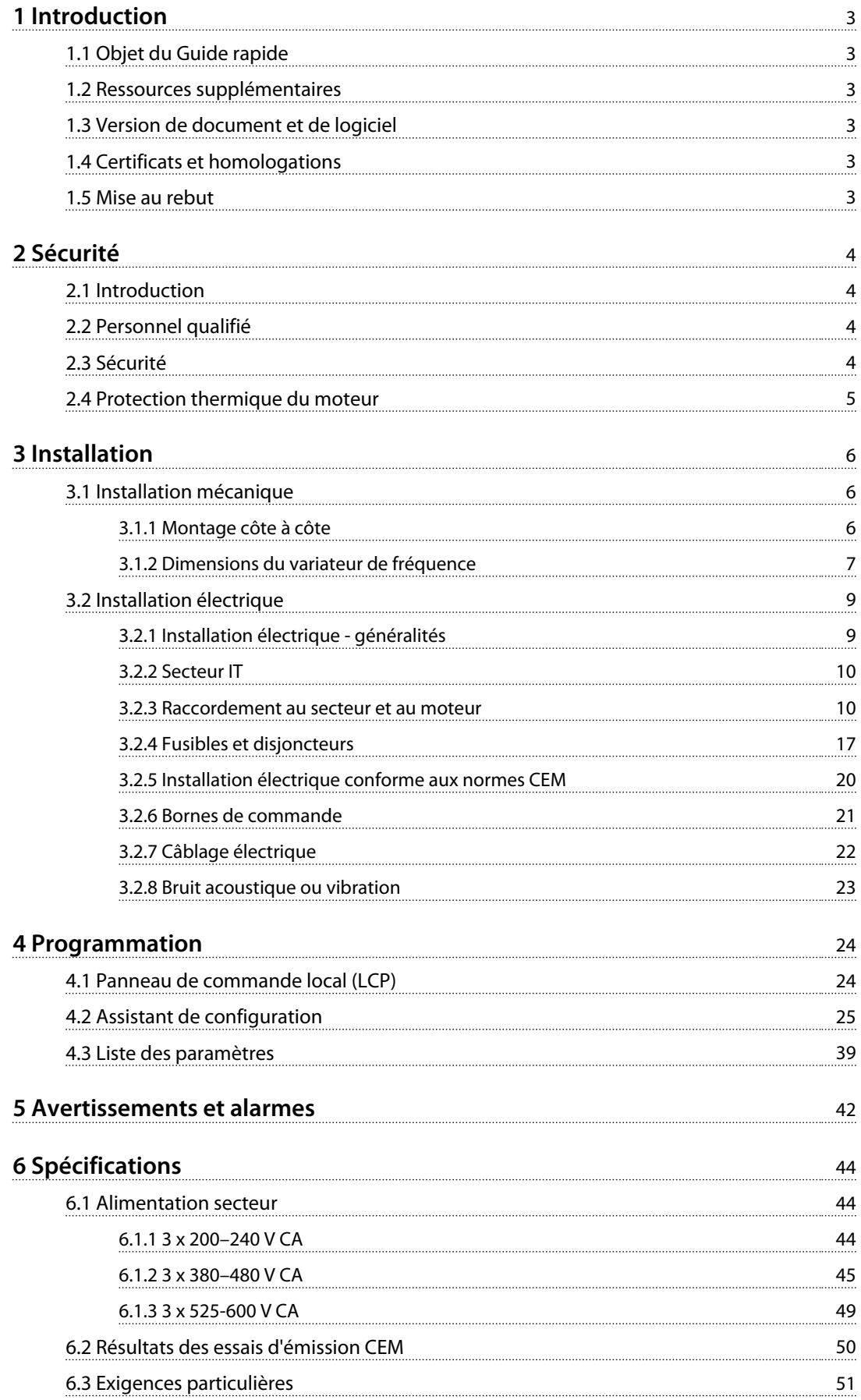

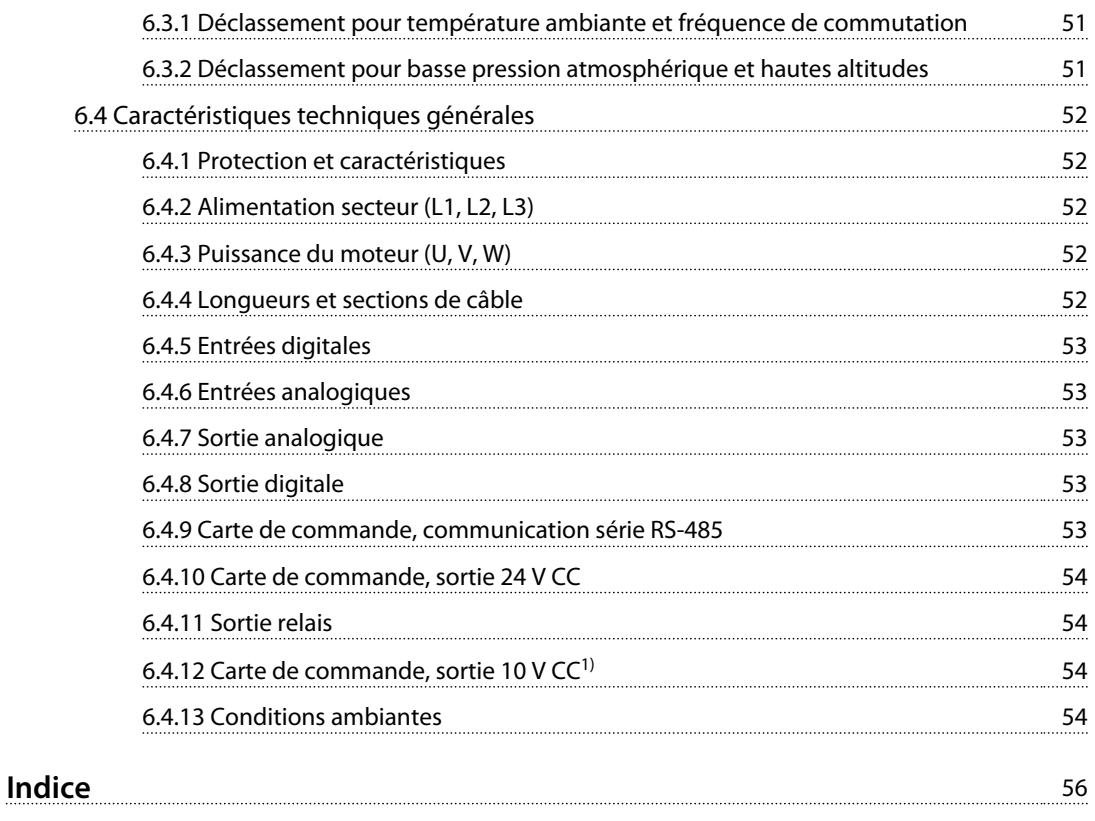

## <span id="page-4-0"></span>1 Introduction

#### 1.1 Objet du Guide rapide

Le guide rapide contient des informations sur l'installation et la mise en service sûres du variateur de fréquence.

Le guide rapide est réservé à du personnel qualifié. Lire et suivre le guide rapide pour utiliser le variateur de fréquence en sécurité et professionnellement et faire particulièrement attention aux consignes de sécurité et aux avertissements d'ordre général. Laisser ce guide rapide à proximité du variateur de fréquence à tout moment. VLT® est une marque déposée.

#### 1.2 Ressources supplémentaires

- **•** *VLT*® *HVAC Basic Drive FC 101 Le Guide de programmation* fournit des informations sur la programmation et comprend une description complète des paramètres.
- **•** Le *Manuel de configuration du VLT*® *HVAC Basic Drive FC 101* fournit toutes les informations techniques concernant le variateur de fréquence ainsi que sur la conception et les applications client. Il donne aussi la liste des options et des accessoires.

La documentation technique est disponible sous format électronique sur le CD fourni avec le produit ou sur support papier auprès du service commercial Danfoss local.

#### **Assistance vis-à-vis du Logiciel de programmation MCT 10**

Télécharger le logiciel sur *[http://www.danfoss.com/Busines](http://http://www.danfoss.com/BusinessAreas/DrivesSolutions/Software+MCT10/MCT10+Downloads.htm)[sAreas/DrivesSolutions/Software+MCT10/](http://http://www.danfoss.com/BusinessAreas/DrivesSolutions/Software+MCT10/MCT10+Downloads.htm) [MCT10+Downloads.htm](http://http://www.danfoss.com/BusinessAreas/DrivesSolutions/Software+MCT10/MCT10+Downloads.htm)*.

Pendant l'installation du logiciel, saisir le code d'accès 81463800 afin d'activer la fonctionnalité FC 101. Une clé de licence n'est pas nécessaire pour utiliser la fonctionnalité FC 101.

La dernière version du logiciel ne contient pas toujours les dernières mises à jour de variateur. Contacter le service commercial local pour obtenir les dernières mises à jour de variateur (fichiers \*.upd) ou les télécharger sur *[www.danfoss.com/BusinessAreas/DrivesSolutions/](http://www.danfoss.com/BusinessAreas/DrivesSolutions/fc101driveupdates) [fc101driveupdates](http://www.danfoss.com/BusinessAreas/DrivesSolutions/fc101driveupdates)*.

#### 1.3 Version de document et de logiciel

Le Guide rapide est régulièrement révisé et mis à jour. Toutes les suggestions d'amélioration sont les bienvenues.

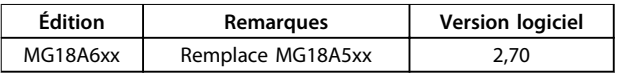

## 1.4 Certificats et homologations

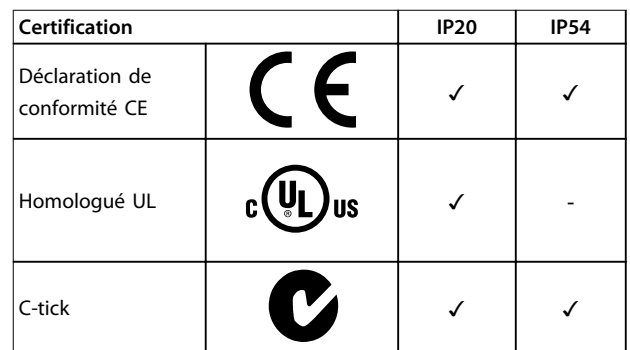

**Tableau 1.1 Certificats et homologations**

Le variateur de fréquence est conforme aux exigences de sauvegarde de la capacité thermique de la norme UL508C. Pour plus d'informations, se reporter au chapitre *Protection thermique du moteur* du *Manuel de configuration* du produit.

#### 1.5 Mise au rebut

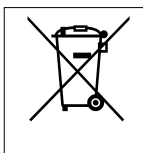

Cet équipement contient des composants électriques et ne doit pas être éliminé avec les ordures ménagères.

Il doit être collecté séparément avec les déchets électriques et électroniques conformément à la législation locale en vigueur.

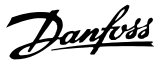

## <span id="page-5-0"></span>2 Sécurité

#### 2.1 Introduction

Les symboles suivants sont utilisés dans ce document :

## **AVERTISSEMENT**

**Indique une situation potentiellement dangereuse qui peut entraîner des blessures graves ou le décès.**

# **ATTENTION**

**Indique une situation potentiellement dangereuse qui peut entraîner des blessures superficielles à modérées. Ce signe peut aussi être utilisé pour mettre en garde contre des pratiques non sûres.**

## *AVIS!*

**Fournit des informations importantes, notamment sur les situations qui peuvent entraîner des dégâts matériels.**

#### 2.2 Personnel qualifié

Un transport, un stockage, une installation, une exploitation et une maintenance corrects et fiables sont nécessaires au fonctionnement en toute sécurité et sans problème du variateur de fréquence. Seul du personnel qualifié est autorisé à installer ou utiliser cet équipement.

Par définition, le personnel qualifié est un personnel formé, autorisé à installer, mettre en service et maintenir l'équipement, les systèmes et les circuits conformément aux lois et aux réglementations en vigueur. En outre, il doit être familiarisé avec les instructions et les mesures de sécurité décrites dans ce manuel.

#### 2.3 Sécurité

# **AAVERTISSEMENT**

#### **HAUTE TENSION**

**Les variateurs de fréquence contiennent des tensions élevées lorsqu'ils sont reliés à l'alimentation secteur CA, à l'alimentation CC ou à la répartition de la charge. Le non-respect de la réalisation de l'installation, du démarrage et de la maintenance par du personnel qualifié peut entraîner la mort ou des blessures graves.**

**• L'installation, le démarrage et la maintenance doivent être effectués uniquement par du personnel qualifié.**

# **AAVERTISSEMENT**

#### **DÉMARRAGE IMPRÉVU**

**Lorsque le variateur de fréquence est connecté au secteur CA, à l'alimentation CC ou est en répartition de la charge, le moteur peut démarrer à tout moment. Un démarrage imprévu pendant la programmation, une opération d'entretien ou de réparation peut entraîner la mort, des blessures graves ou des dégâts matériels. Le moteur peut être démarré par un commutateur externe, un ordre du bus série, un signal de référence d'entrée, à partir du LCP ou du LOP, par commande à distance à l'aide du logiciel MCT 10 ou suite à la suppression d'une condition de panne.**

**Pour éviter un démarrage imprévu du moteur :**

- **• Déconnecter le variateur de fréquence du secteur.**
- **• Activer la touche [Off/Reset] sur le LCP avant de programmer les paramètres.**
- **• Vérifier que le variateur de fréquence est entièrement câblé et assemblé lorsqu'il est raccordé au secteur CA, à l'alimentation CC ou en répartition de la charge.**

## **AAVERTISSEMENT**

#### **TEMPS DE DÉCHARGE !**

**Les variateurs de fréquence contiennent des condensateurs dans le circuit intermédiaire qui peuvent rester chargés même lorsque le variateur de fréquence n'est plus alimenté. Pour éviter les risques électriques, déconnecter le secteur CA, tous les moteurs à aimant permanent et toutes les alimentations à distance du circuit CC y compris les batteries de secours, les alimentations sans interruption et les connexions du circuit CC aux autres variateurs de fréquence. Attendre que les condensateurs soient complètement déchargés avant de réaliser tout entretien ou réparation. Le temps d'attente est indiqué dans le** *[Tableau 2.1](#page-6-0)***. Le non-respect du temps d'attente spécifié après la mise hors tension avant tout entretien ou réparation peut entraîner le décès ou des blessures graves.**

<span id="page-6-0"></span>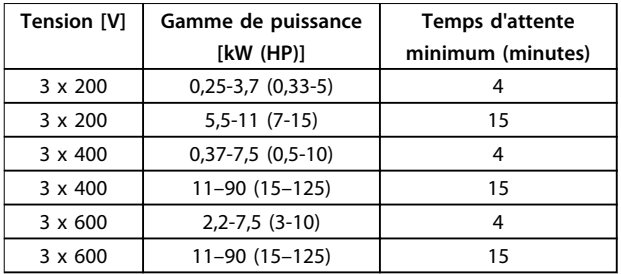

**Tableau 2.1 Temps de décharge**

# **AAVERTISSEMENT**

#### **RISQUE DE COURANT DE FUITE**

**Les courants de fuite à la terre dépassent 3,5 mA. Le fait de ne pas mettre le variateur de fréquence à la terre peut entraîner le décès ou des blessures graves.**

**• L'équipement doit être correctement mis à la terre par un installateur électrique certifié.**

# **AAVERTISSEMENT**

#### **DANGERS LIÉS À L'ÉQUIPEMENT**

**Tout contact avec les arbres tournants et les matériels électriques peut entraîner des blessures graves voire mortelles.**

- **• L'installation, le démarrage et la maintenance doivent être effectués par du personnel qualifié uniquement.**
- **• Veiller à ce que tous les travaux électriques soient conformes aux réglementations électriques locales et nationales.**
- **• Suivre les procédures décrites dans ce manuel.**

# **ATTENTION**

#### **DANGER DE PANNE INTERNE**

**Une panne interne dans le variateur de fréquence peut entraîner des blessures graves, si le variateur de fréquence n'est pas correctement fermé.**

**• Avant d'appliquer de la puissance, s'assurer que tous les caches de sécurité sont en place et fermement fixés.** 

#### 2.4 Protection thermique du moteur

Régler le par. *1-90 Protect. thermique mot.* sur *[4] ETR trip 1* (Alarme ETR 1) pour activer la fonction de protection thermique du moteur.

Danfoss

## <span id="page-7-0"></span>3 Installation

#### 3.1 Installation mécanique

#### 3.1.1 Montage côte à côte

Le variateur de fréquence peut être monté côte à côte, en prévoyant un espace libre au-dessus et en dessous pour le refroidissement.

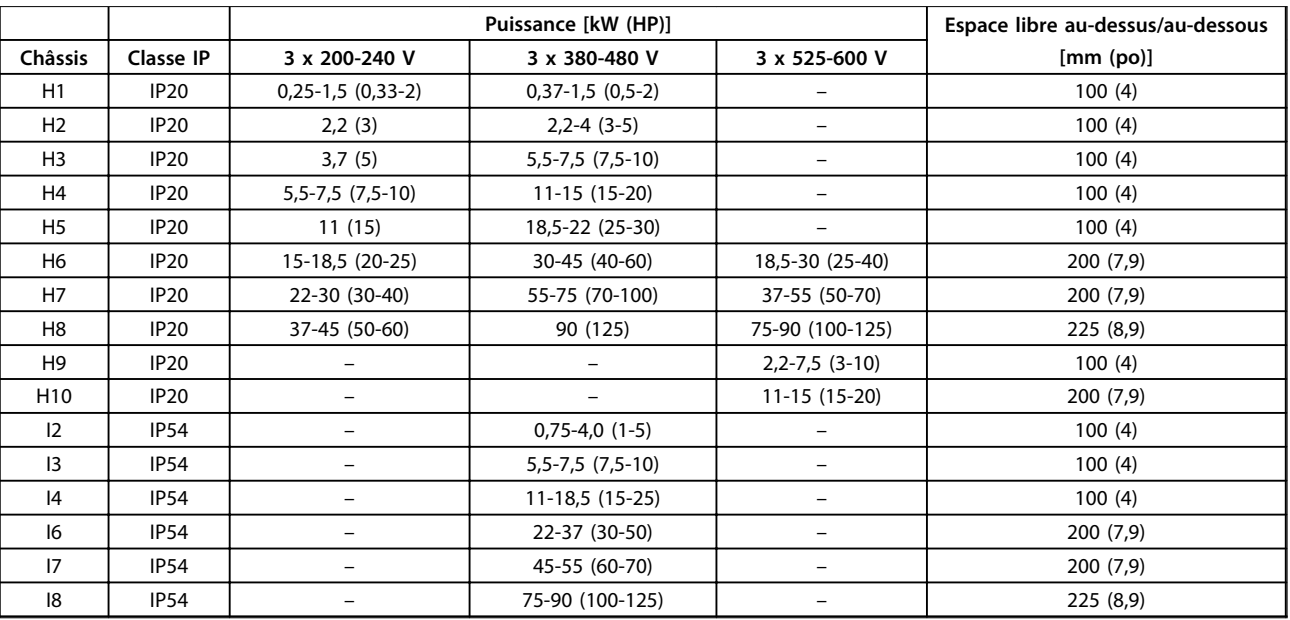

**Tableau 3.1 Dégagement nécessaire pour le refroidissement**

## *AVIS!*

**Lorsque l'option de kit IP21/Nema Type 1 est montée, une distance de 50 mm (2 po) entre les unités est nécessaire.**

<span id="page-8-0"></span>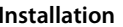

## 3.1.2 Dimensions du variateur de fréquence

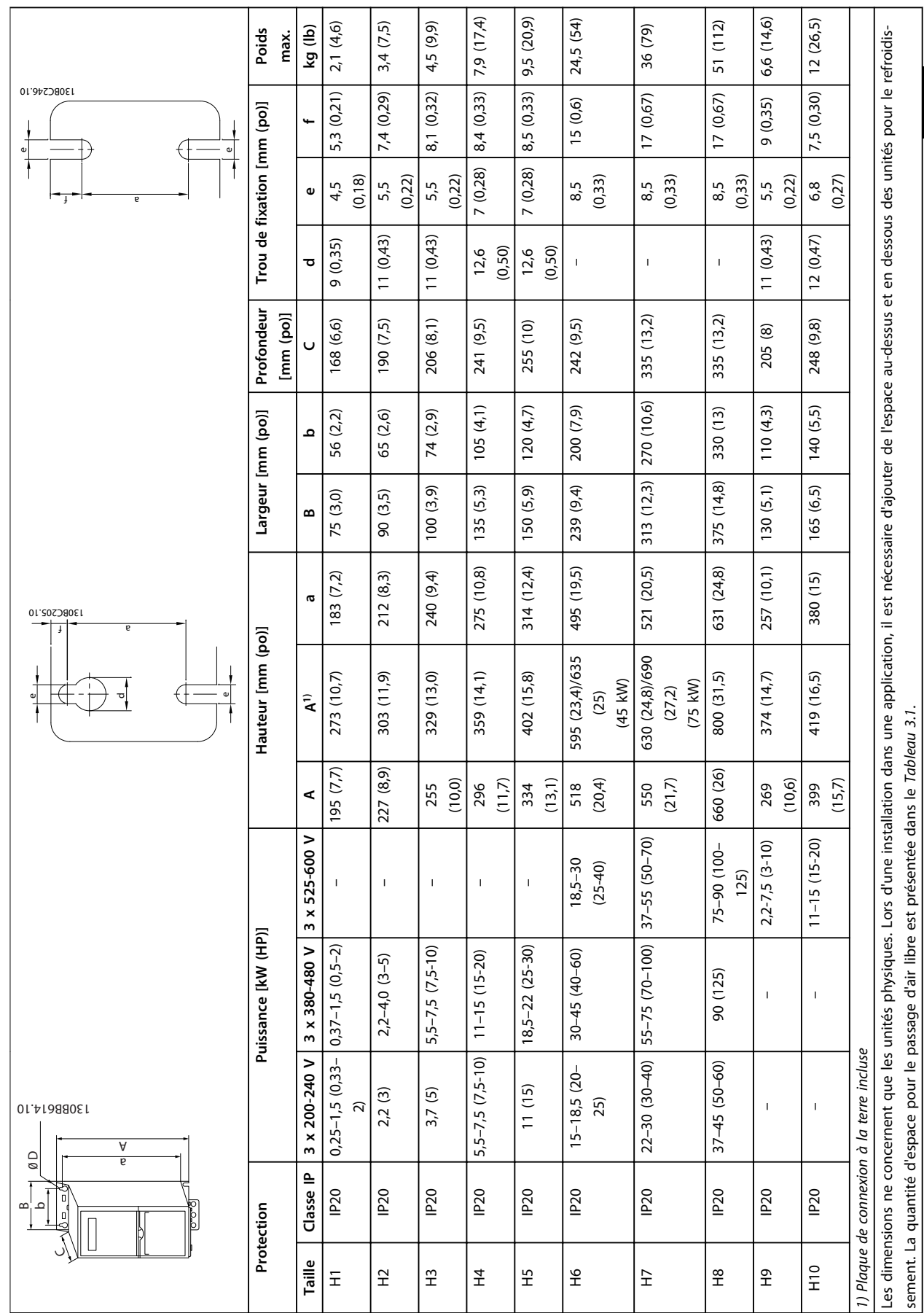

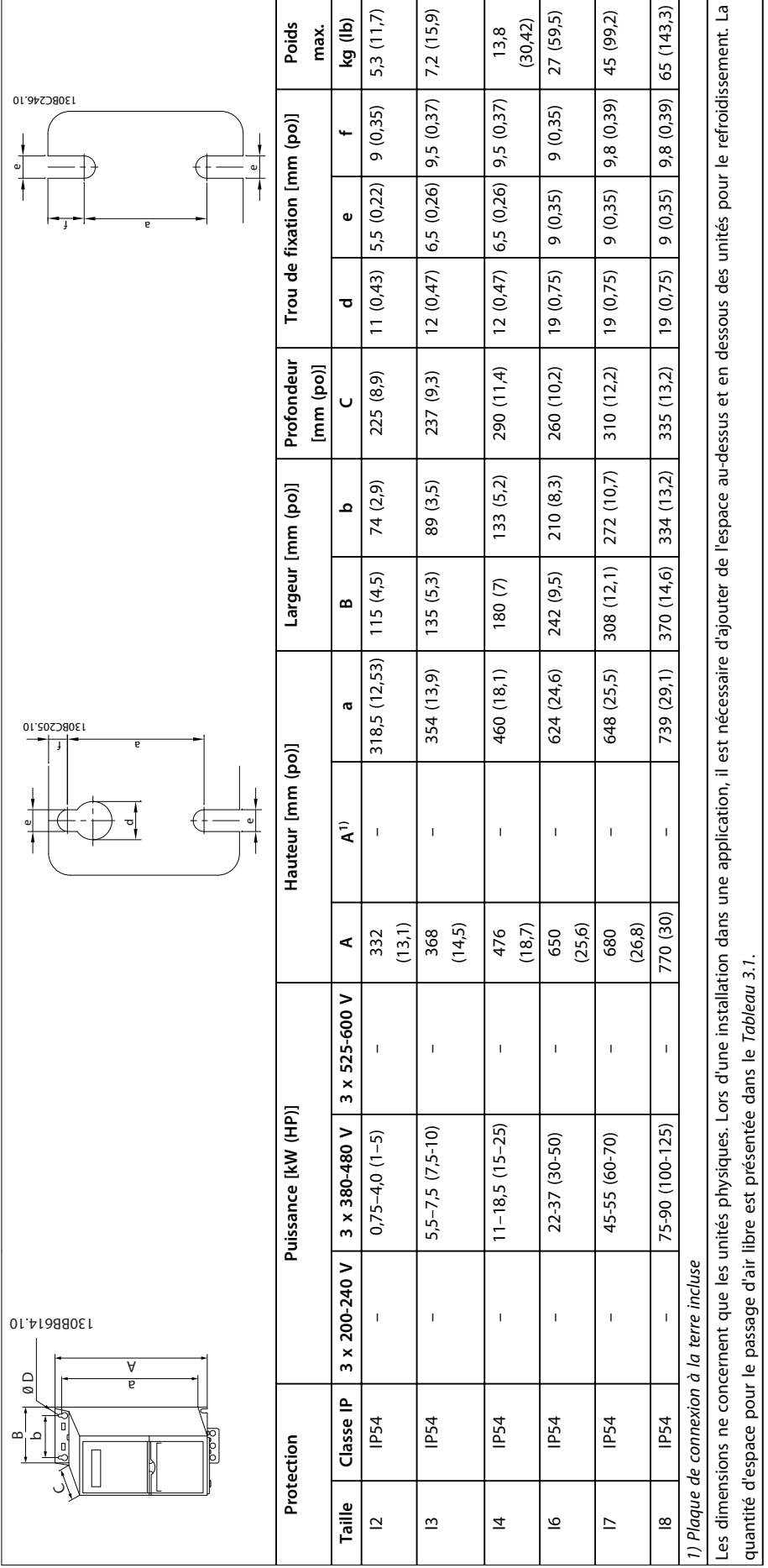

Tableau 3.4 Dimensions, taille de protection I2-18 **Tableau 3.4 Dimensions, taille de protection I2-I8**

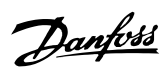

#### <span id="page-10-0"></span>3.2 Installation électrique

## 3.2.1 Installation électrique - généralités

L'ensemble du câblage doit être conforme aux réglementations nationales et locales en matière de sections de câble et de température ambiante. Des conducteurs en cuivre sont requis, 75 °C (167 °F) recommandé.

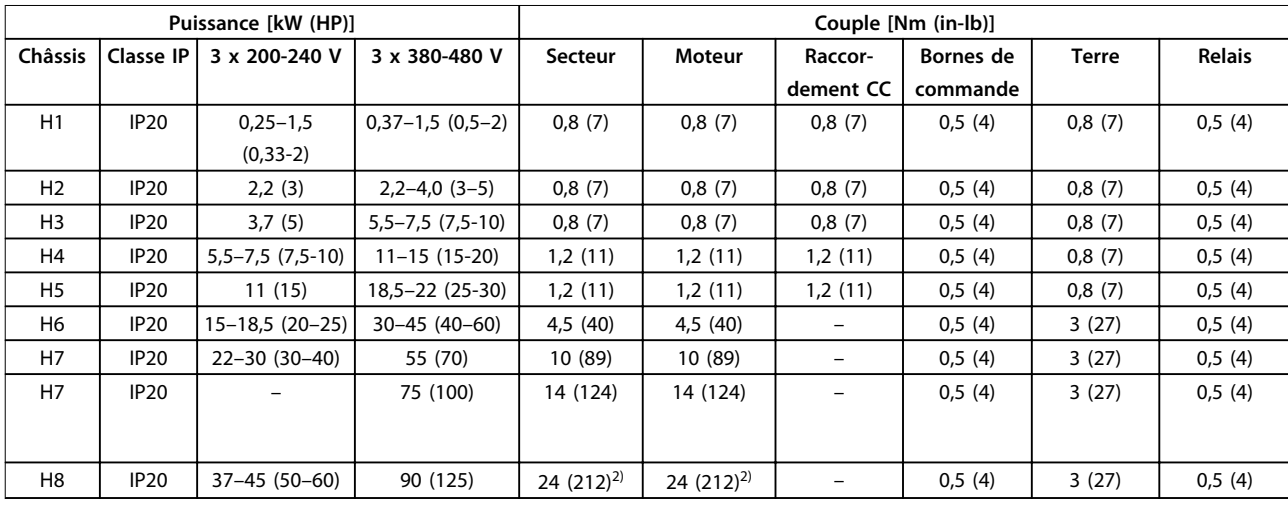

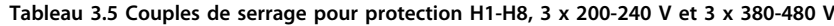

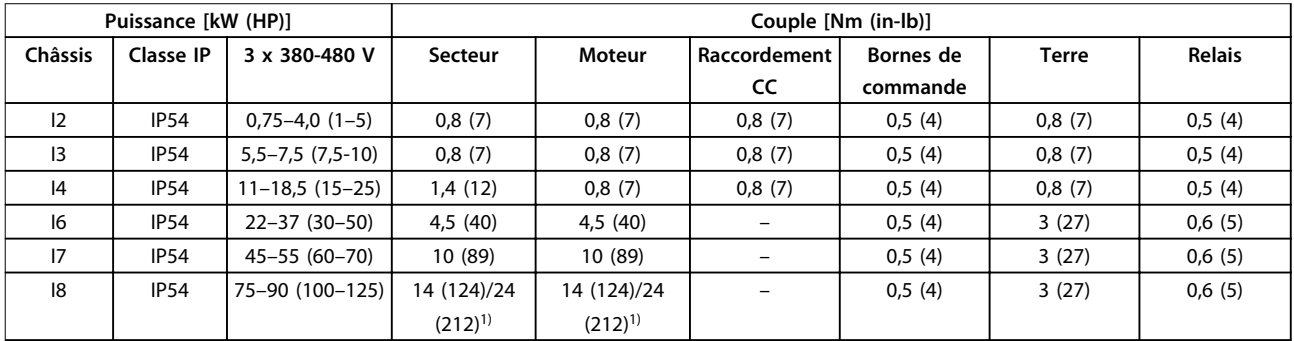

**Tableau 3.6 Couples de serrage pour protection I1–I8**

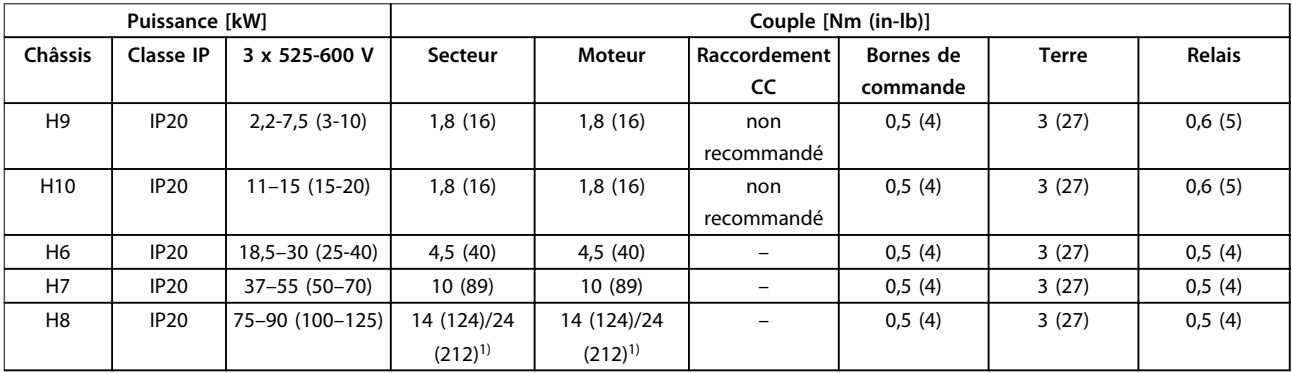

**Tableau 3.7 Couples de serrage pour protection H6-H10, 3 x 525-600 V**

*1) Dimensions de câbles* ≤ *95 mm<sup>2</sup>*

*2) Dimensions de câbles > 95 mm<sup>2</sup>*

#### <span id="page-11-0"></span>3.2.2 Secteur IT

## **AATTENTION**

#### **Secteur IT**

**Installation sur une source électrique isolée de la terre, c.-à-d un réseau IT.**

**Vérifier que la tension d'alimentation ne dépasse pas 440 V (unités 3 x 380-480 V) en cas de raccordement au secteur.**

Sur les unités IP20, 200-240 V, 0,25-11 kW (0,33-15 HP) et 380-480 V, IP20, 0,37-22 kW (0,5-30 HP), ouvrir le commutateur RFI en retirant la vis sur le côté du variateur de fréquence lorsqu'il fonctionne sur le réseau IT.

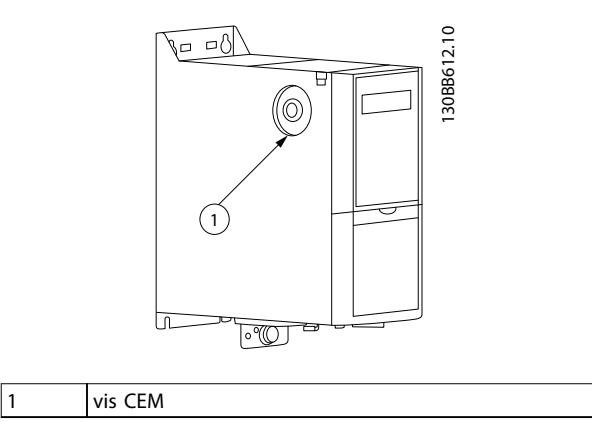

**Illustration 3.1 IP20, 200-240 V, 0,25-11 kW (0,33-15 HP), IP20, 0,37-22 kW (0,5-30 HP), 380-480 V**

Sur les unités 400 V, 30-90 kW (40-125 HP) et 600 V , régler le par. *14-50 Filtre RFI* sur *[0] Off* (Inactif) en cas de fonctionnement sur le secteur IT.

Pour les unités IP54, 400 V, 0,75-18,5 kW (1-25 HP), la vis CEM se trouve à l'intérieur du variateur de fréquence, comme indiqué sur l'*Illustration 3.2*.

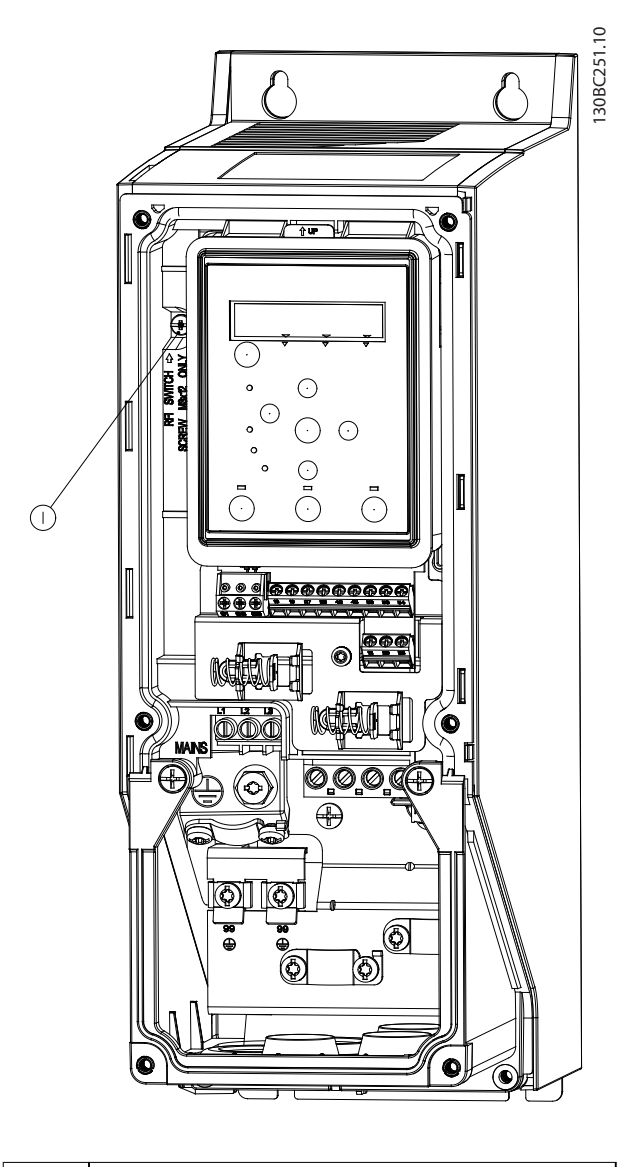

Danfoss

#### 1 vis CEM

**Illustration 3.2 IP54, 400 V, 0,75-18,5 kW (1-25 HP)**

## *AVIS!*

**En cas de réinsertion, utiliser uniquement une vis M3 x 12.**

#### 3.2.3 Raccordement au secteur et au moteur

Le variateur de fréquence est conçu pour entraîner tous les moteurs asynchrones triphasés standard. Pour connaître les sections maximales des câbles, se reporter au *[chapitre 6.4 Caractéristiques techniques générales](#page-53-0)*.

**•** Utiliser un câble moteur blindé/armé pour se conformer aux prescriptions d'émissions CEM et

**3 3**

Danfoss

raccorder ce câble à la plaque de connexion à la terre et au moteur.

- **•** Raccourcir au maximum le câble moteur pour réduire le niveau sonore et les courants de fuite.
- **•** Pour plus de détails sur le montage de la plaque de connexion à la terre, voir l'*instruction Montage de la plaque de connexion à la terre du FC 101.*
- **•** Voir également *Installation conforme CEM* dans le *Manuel de configuration du FC 101.*
- 1. Monter les câbles de terre à la borne de terre.
- 2. Connecter le moteur aux bornes U, V et W et serrer les vis selon les couples spécifiée au *[chapitre 3.2.1 Installation électrique - généralités](#page-10-0)*.
- 3. Connecter l'alimentation secteur aux bornes L1, L2 et L3 et serrer les vis selon les couples spécifiée au *[chapitre 3.2.1 Installation électrique](#page-10-0)  [généralités](#page-10-0)*.

#### **Relais et bornes sur protections H1-H5**

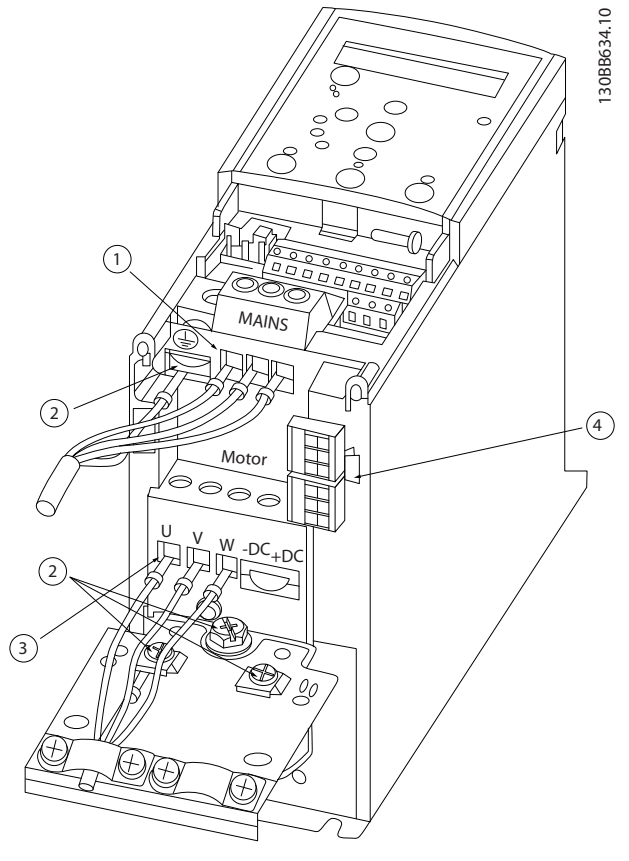

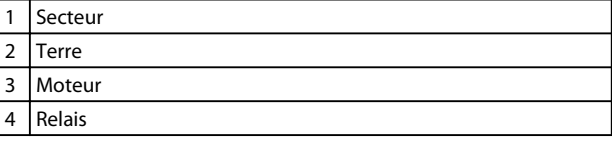

**Illustration 3.3 Protections H1-H5 IP20, 200-240 V, 0,25–11 kW (0,33–15 HP) IP20, 380-480 V, 0,37–22 kW (0,5–30 HP)**

**Relais et bornes sur protection H6**

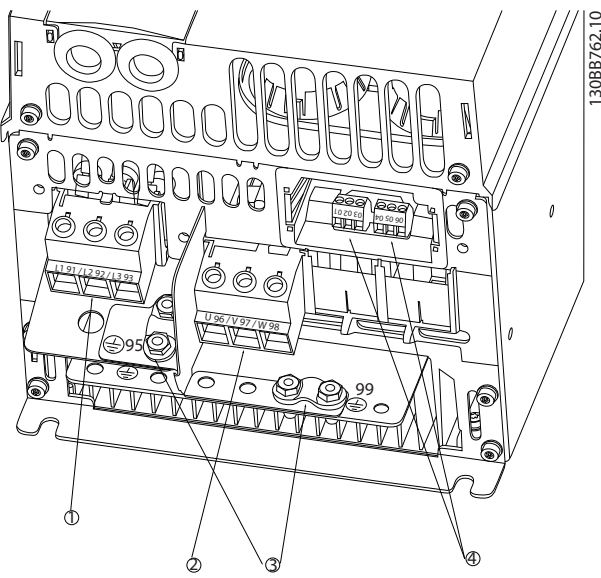

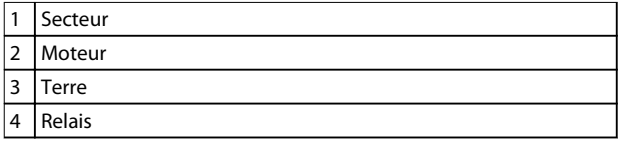

**Illustration 3.4 Protection H6 IP20, 380-480 V, 30-45 kW (40-60 HP) IP20, 200-240 V, 15-18,5 kW (20-25 HP) IP20, 525-600 V, 22-30 kW (30-40 HP)**

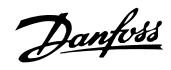

**Relais et bornes sur protection H7** 30BB763.10 130BB763.10  $^{\copyright}$  $\overline{4}$ 3

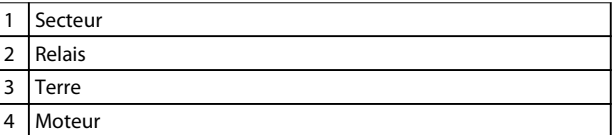

**Illustration 3.5 Protection H7 IP20, 380-480 V, 55-75 kW (70-100 HP) IP20, 200-240 V, 22-30 kW (30-40 HP) IP20, 525-600 V, 45-55 kW (60-70 HP)**

**Relais et bornes sur protection H8**

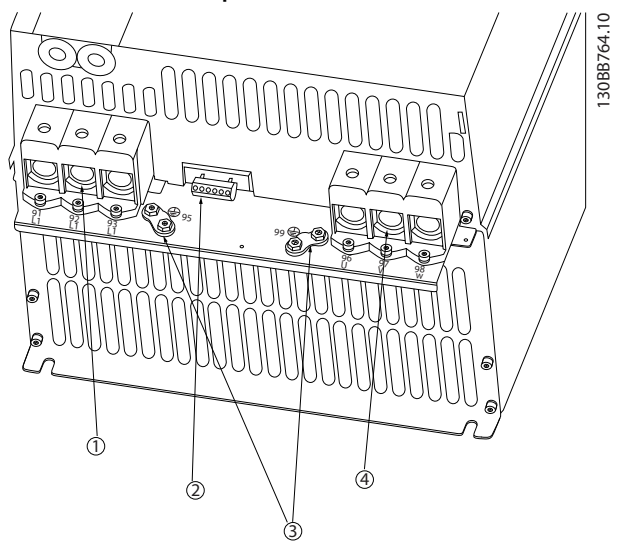

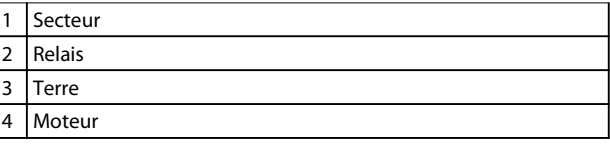

**Illustration 3.6 Protection H8 IP20, 380-480 V, 90 kW (125 HP) IP20, 200-240 V, 37-45 kW (50-60 HP) IP20, 525-600 V, 75-90 kW (100-125 HP)**

#### **Raccordement au secteur et au moteur pour protection H9**

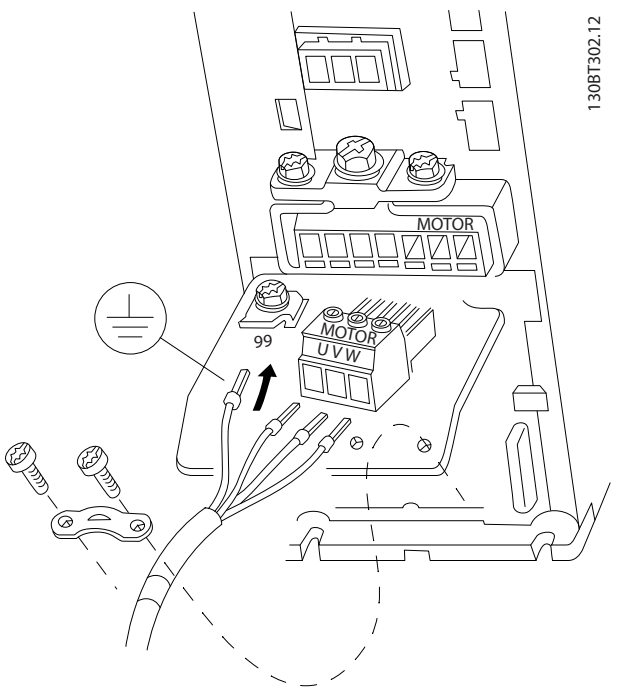

**Illustration 3.7 Raccordement du variateur de fréquence au moteur, protection H9**

#### **IP20, 600 V, 2,2-7,5 kW (3-10 HP)**

Procéder aux étapes suivantes pour connecter les câbles secteur de la protection H9. Utiliser les couples de serrage décrits au *[chapitre 3.2.1 Installation électrique - généralités](#page-10-0)*.

1. Glisser la plaque de montage en place et serrer les 2 vis, comme indiqué à l'*Illustration 3.8*.

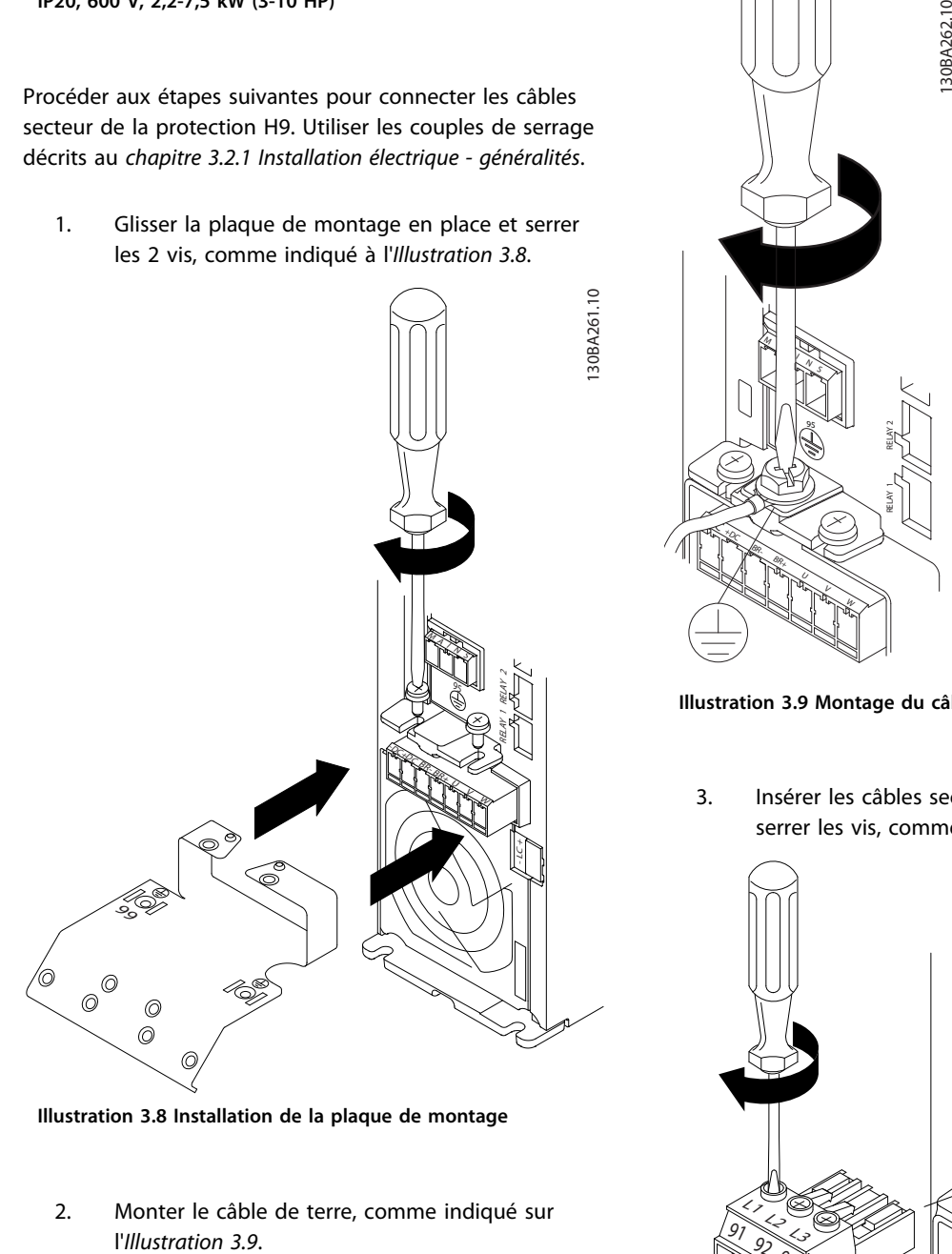

**Illustration 3.8 Installation de la plaque de montage**

2. Monter le câble de terre, comme indiqué sur

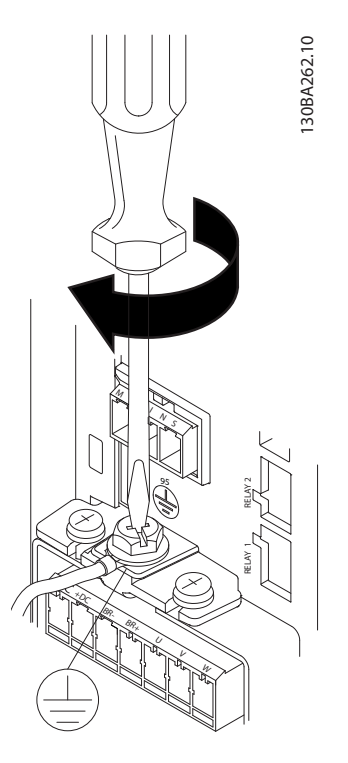

**Illustration 3.9 Montage du câble de terre**

3. Insérer les câbles secteur sur la fiche secteur et serrer les vis, comme indiqué sur l'*Illustration 3.10*.

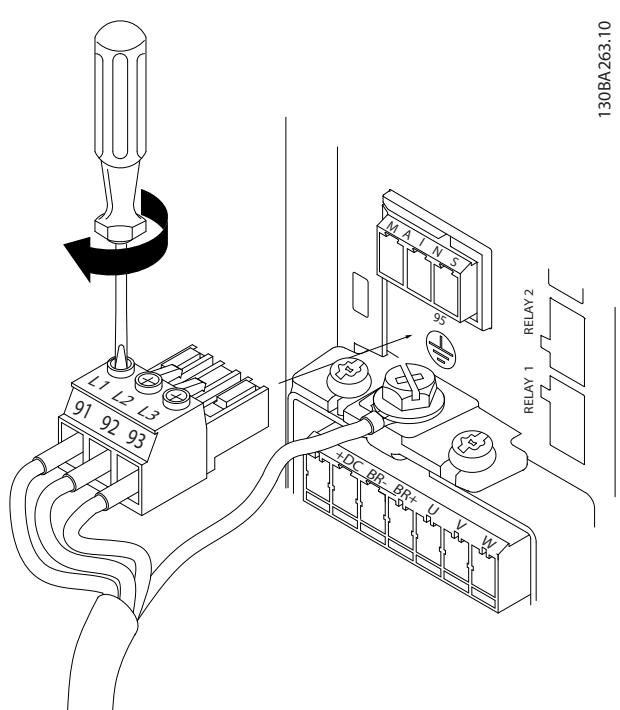

**Illustration 3.10 Montage de la fiche secteur**

4. Monter la patte de fixation par dessus les câbles secteur et serrer les vis, comme indiqué sur l'*[Illustration 3.11](#page-15-0)*.

130BA264.10

30BA264.10

<span id="page-15-0"></span>MAINS  $\mathbb{Z}$ 25 p

RELAY 1 RELAY 2

<u>:</u><br>-

 $+2\sigma$  $\Re$ V W

99

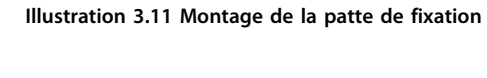

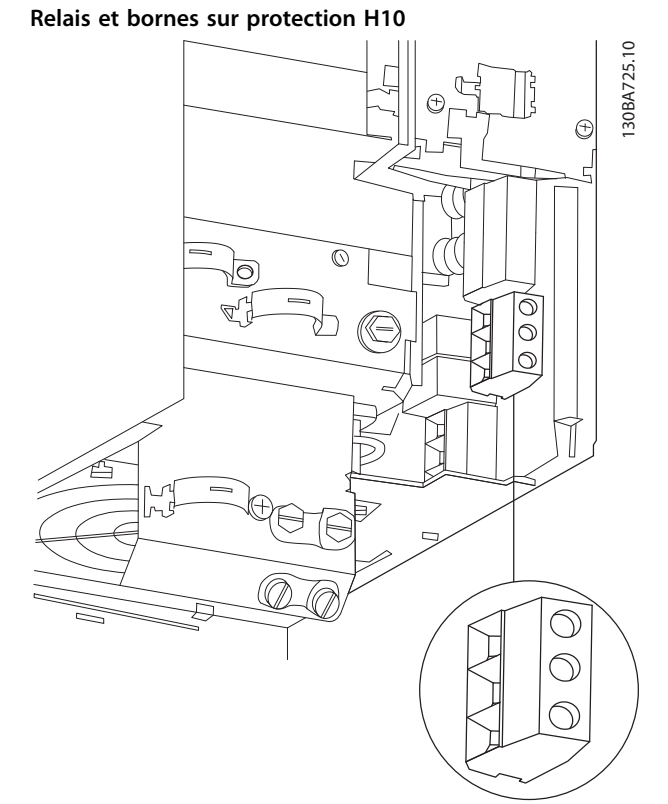

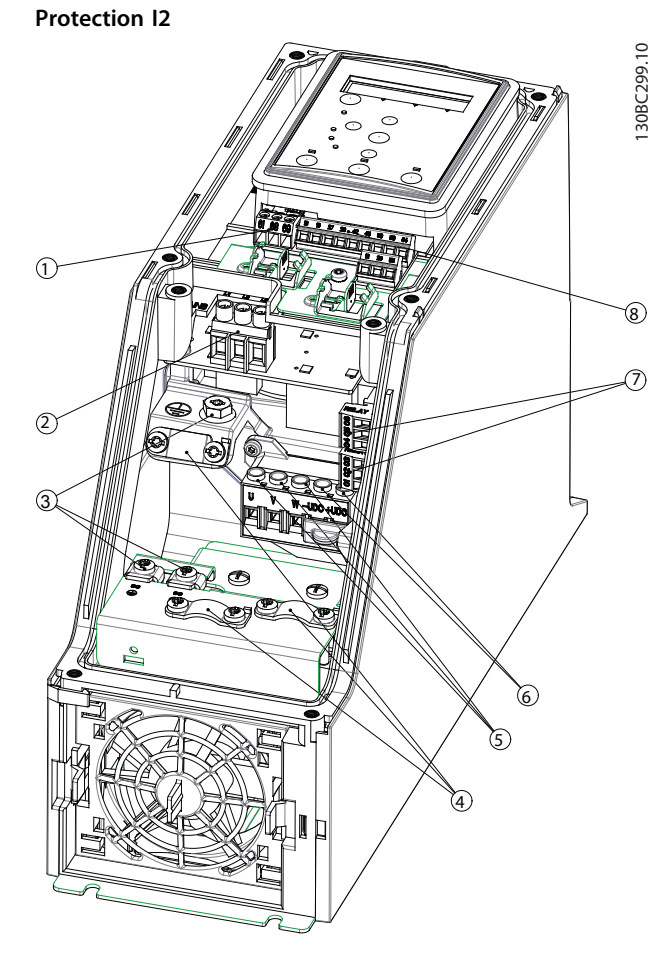

Danfoss

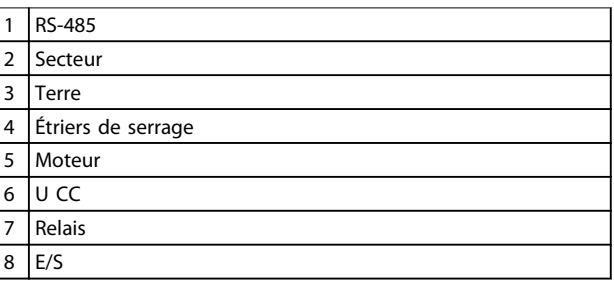

**Illustration 3.13 Protection I2 IP54, 380-480 V, 0,75-4,0 kW (1-5 HP)**

**Illustration 3.12 Protection H10 IP20, 600 V, 11-15 kW (15-20 HP)**

**Installation Guide rapide** 

#### **Protection I3**

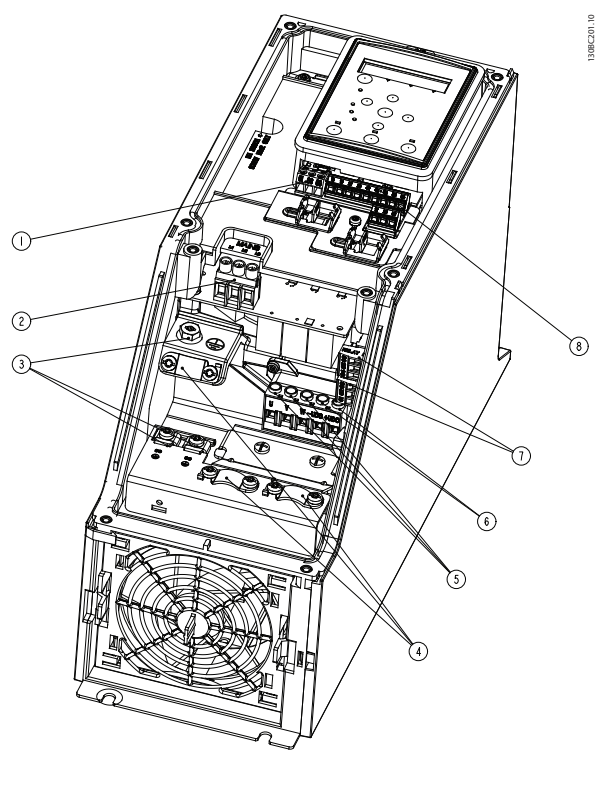

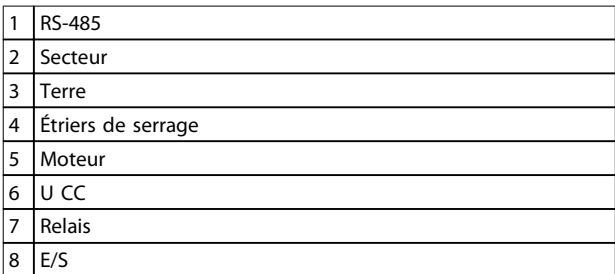

**Illustration 3.14 Protection I3 IP54, 380-480 V, 5,5-7,5 kW (7,5-10 HP)**

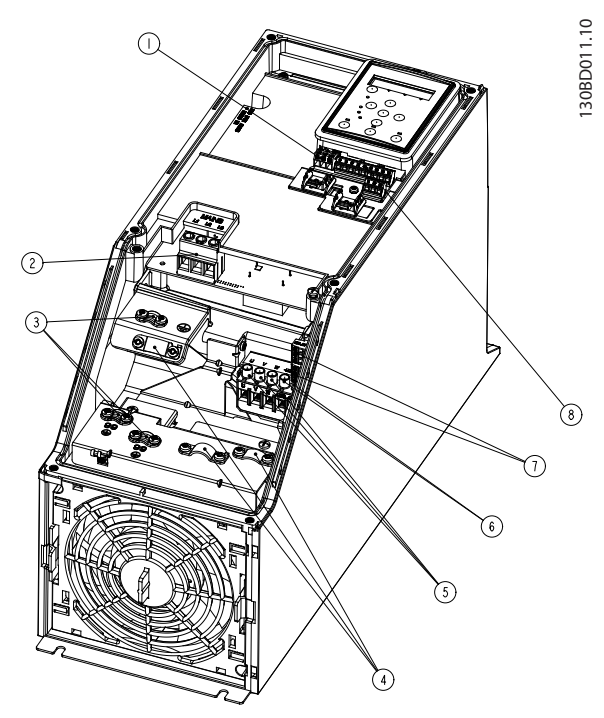

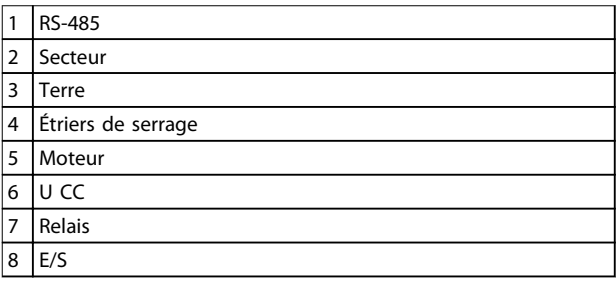

**Illustration 3.15 Protection I4 IP54, 380-480 V, 0,75-4,0 kW (1-5 HP)**

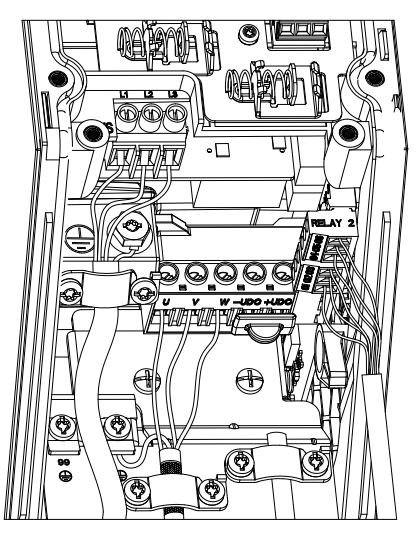

**Illustration 3.16 Protection I2-I3-I4 IP54**

**3 3**

**Installation VLT®HVAC Basic Drive FC 101**

130BT326.10

130BT326.10

Danfoss

#### **Protection I6**

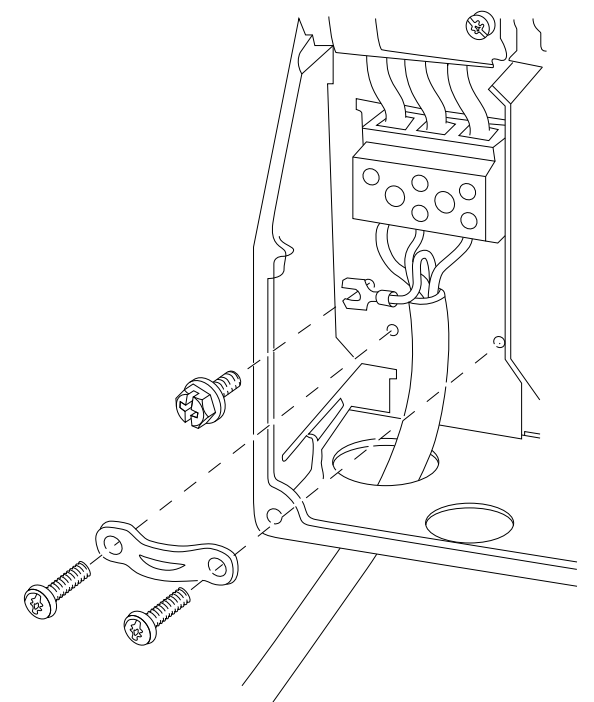

**Illustration 3.17 Raccordement au secteur pour protection I6 IP54, 380-480 V, 22-37 kW (30-50 HP)**

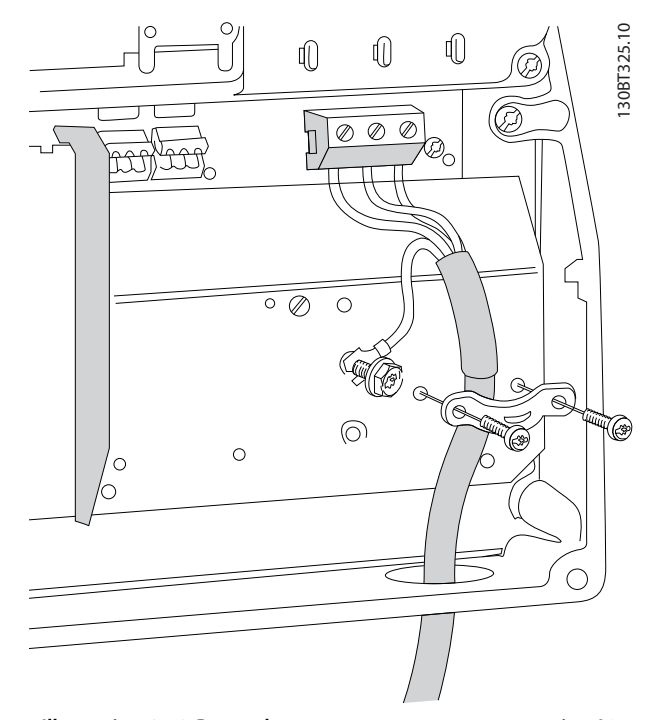

**Illustration 3.18 Raccordement au moteur pour protection I6 IP54, 380-480 V, 22-37 kW (30-50 HP)**

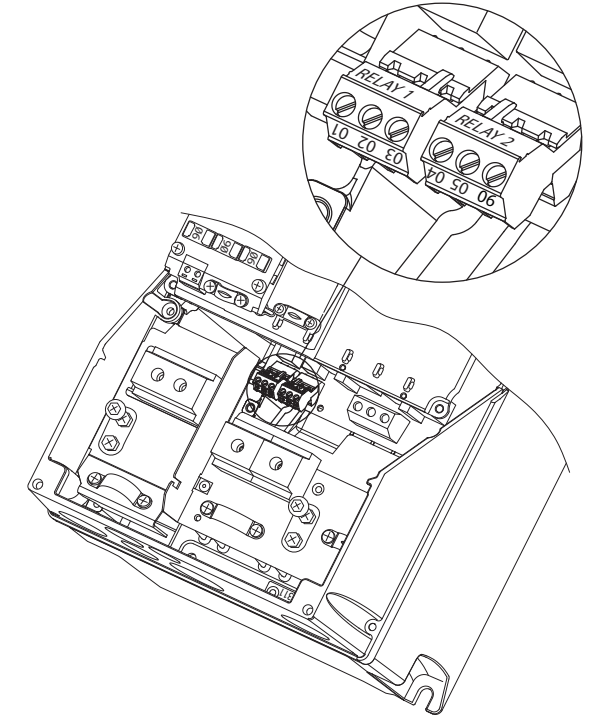

**Illustration 3.19 Relais sur protection I6 IP54, 380-480 V, 22-37 kW (30-50 HP)**

**Protections I7, I8**

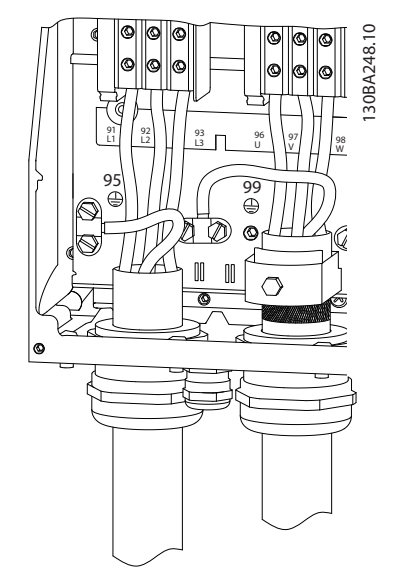

**Illustration 3.20 Protections I7, I8 IP54, 380-480 V, 45-55 kW (60-70 HP) IP54, 380-480 V, 75-90 kW (100-125 HP)**

#### <span id="page-18-0"></span>3.2.4 Fusibles et disjoncteurs

#### **Protection du circuit de dérivation**

Pour protéger l'installation contre les risques électriques et d'incendie, tous les circuits de dérivation d'une installation, d'un appareillage de connexion, de machines, etc. doivent être protégés contre les courts-circuits et les surcourants, conformément aux règlements locaux et nationaux.

#### **Protection contre les courts-circuits**

Danfoss recommande d'utiliser les fusibles et les disjoncteurs mentionnés dans le *[Tableau 3.8](#page-19-0)* afin de protéger le personnel d'entretien ou les autres équipements en cas de défaillance interne de l'unité ou de court-circuit sur le circuit intermédiaire. Le variateur de fréquence fournit une protection optimale en cas de courtcircuit sur le moteur.

#### **Protection contre les surcourants**

Prévoir une protection contre les surcourants pour éviter l'échauffement des câbles dans l'installation. La protection contre les surcourants doit toujours être exécutée selon les réglementations locales et nationales. Les disjoncteurs et les fusibles doivent être conçus pour protéger un circuit capable de délivrer un maximum de 100 000 Arms (symétriques), 480 V au maximum.

#### **Conformité/non-conformité UL**

Utiliser les disjoncteurs ou les fusibles mentionnés dans le *[Tableau 3.8](#page-19-0)* pour garantir la conformité UL ou à la norme CEI 61800-5-1.

Les disjoncteurs doivent être conçus pour protéger un circuit capable de fournir un maximum de 10 000 Arms (symétriques), 480 V au maximum.

## *AVIS!*

**Le non-respect des recommandations relatives à la protection peut endommager le variateur de fréquence, en cas de dysfonctionnement.**

Danfoss

<span id="page-19-0"></span>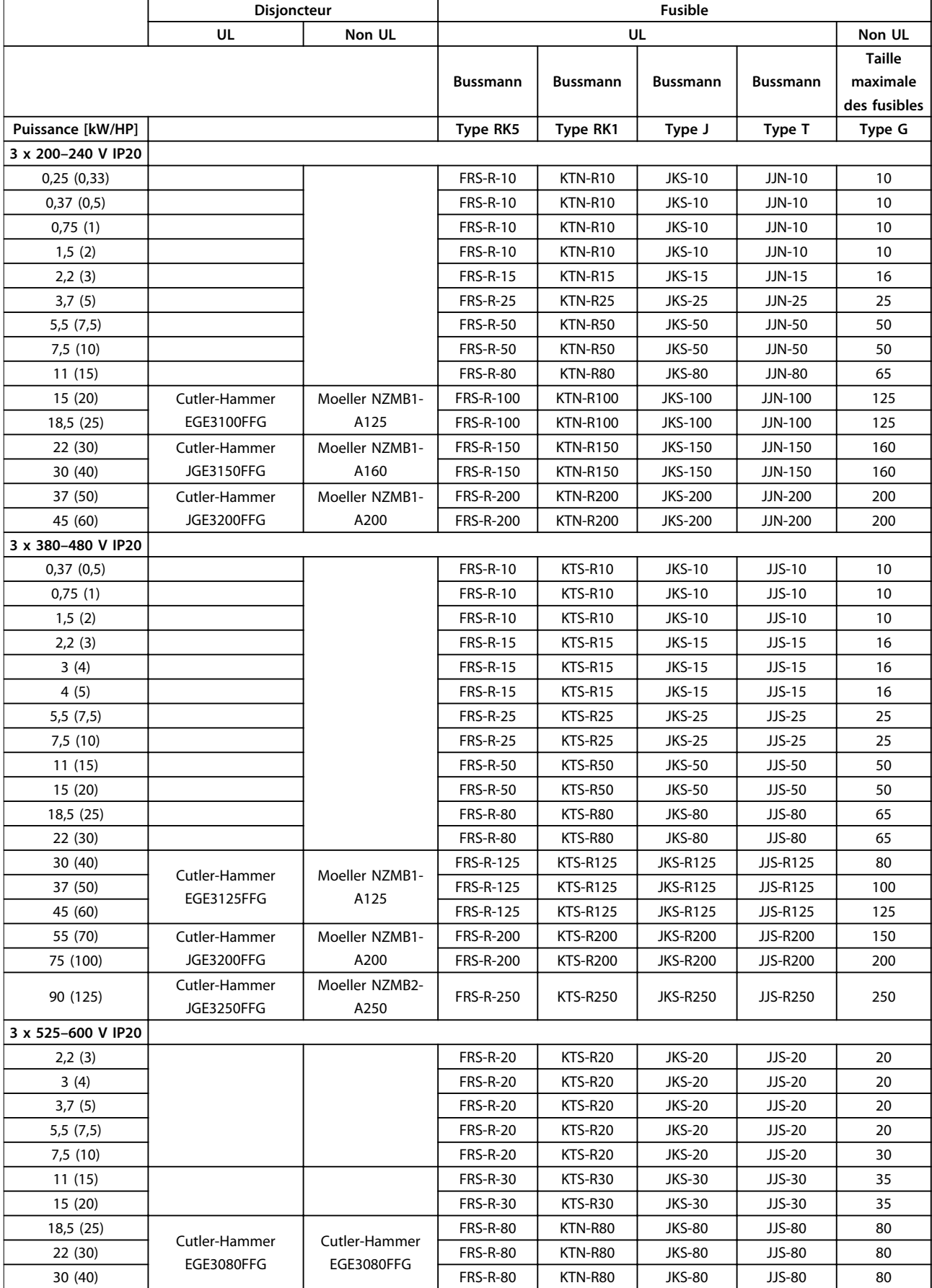

**Installation Guide rapide** 

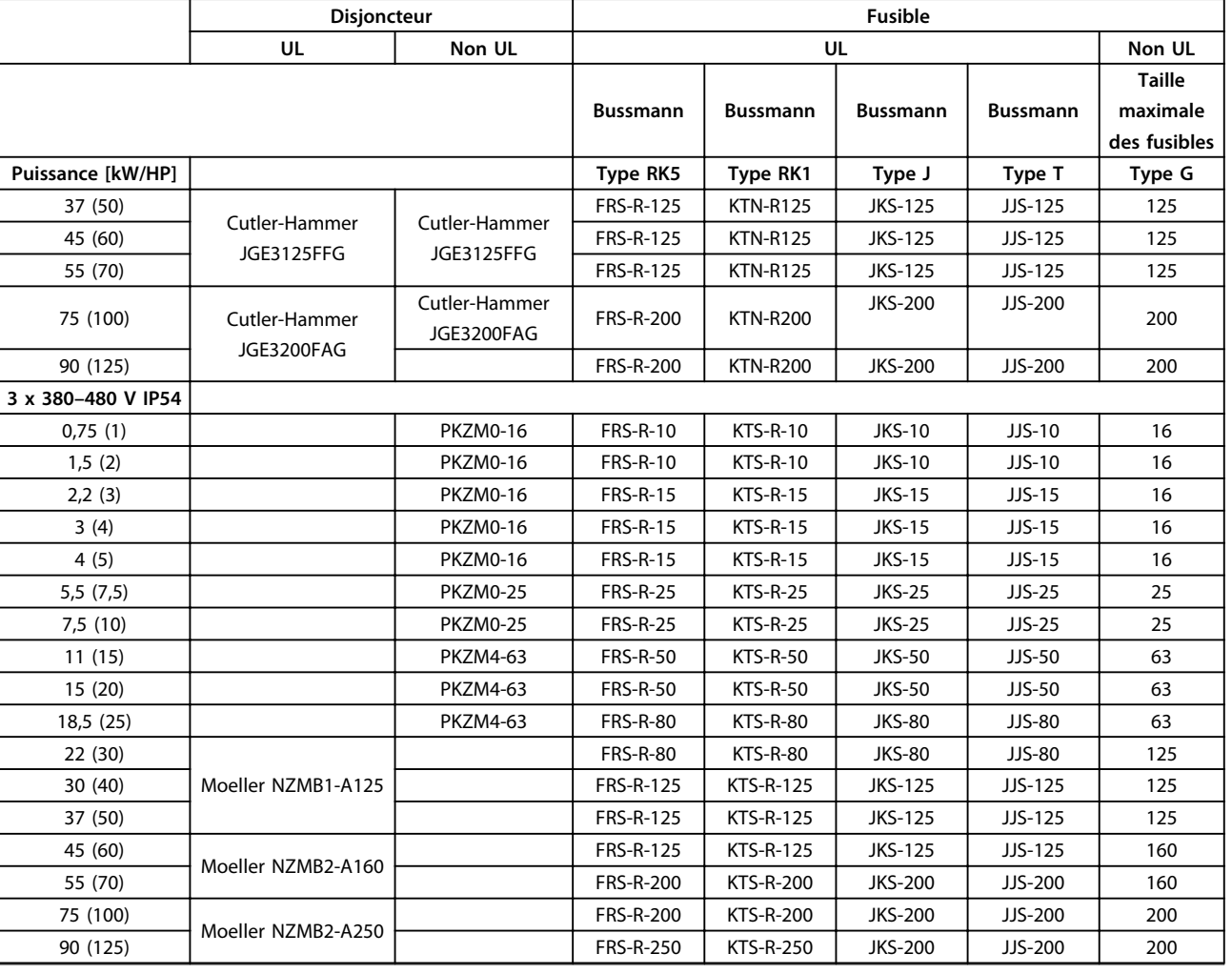

**Tableau 3.8 Disjoncteurs et fusibles**

#### <span id="page-21-0"></span>3.2.5 Installation électrique conforme aux normes CEM

Pour garantir une installation électrique conforme aux normes CEM, il faut respecter différentes règles générales.

- **•** N'utiliser que des câbles moteur blindés/armés et des câbles de commande blindés/armés.
- **•** Raccorder le blindage à la terre aux deux extrémités.
- **•** Éviter des extrémités blindées tressées (queues de cochon) car elles détruisent l'effet de blindage à fréquences élevées. Utiliser les étriers de serrage fournis.
- **•** Vérifier qu'il y a le même potentiel entre le variateur et le potentiel de terre du PLC.
- **•** Utiliser des rondelles éventail et des plaques de montage conductrices.

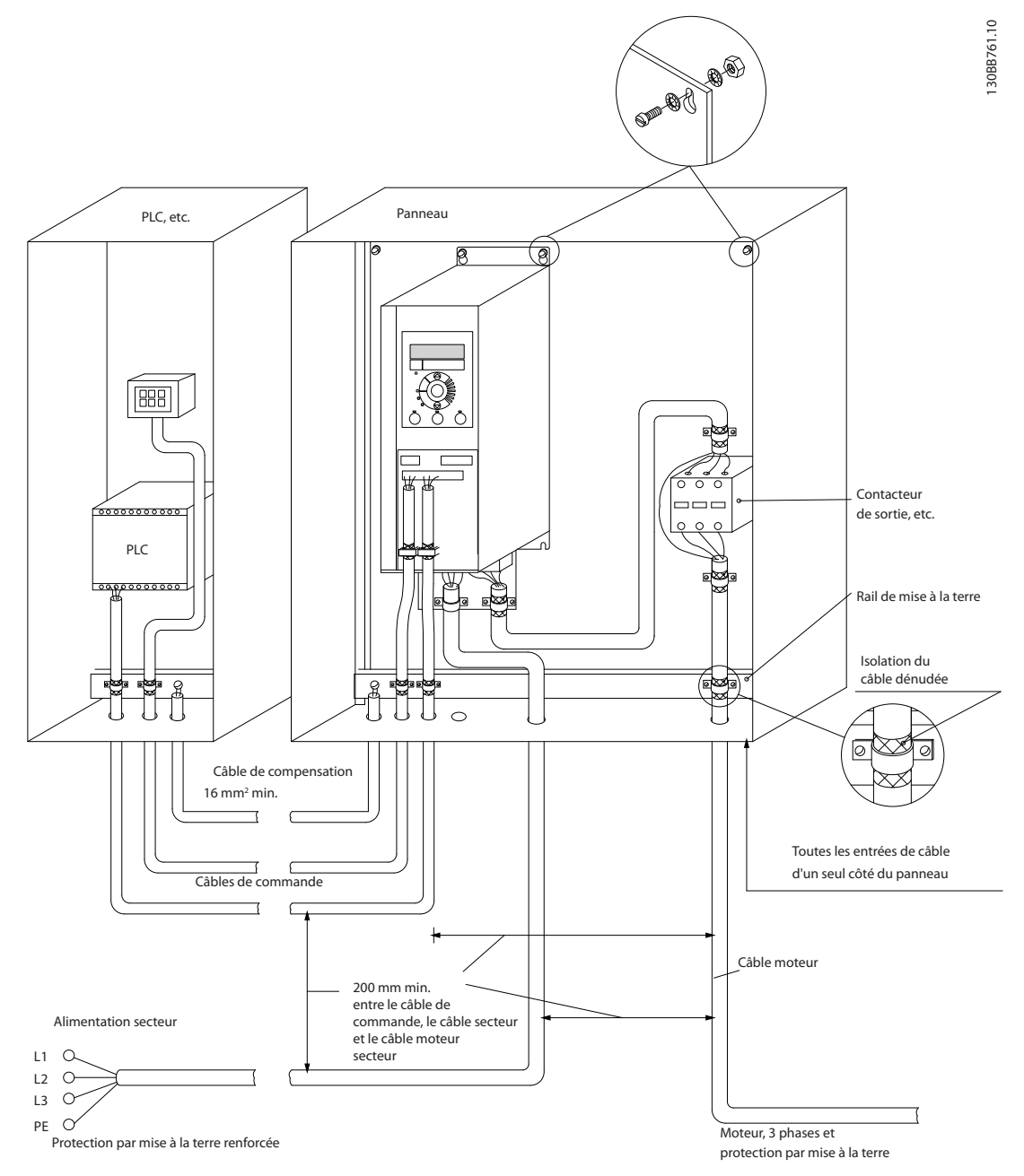

**Illustration 3.21 Installation électrique conforme aux normes CEM**

#### <span id="page-22-0"></span>3.2.6 Bornes de commande

Retirer la protection borniers pour accéder aux bornes de commande.

Utiliser un tournevis plat pour enfoncer le levier de verrouillage de la protection borniers sous le LCP, puis retirer la protection borniers, comme indiqué sur l'*Illustration 3.22*.

Pour les unités IP54, retirer le couvercle avant avant de retirer la protection borniers.

# 30BD331.10 130BD331.10

**Illustration 3.22 Démontage de la protection borniers**

#### **Bornes de commande**

L'*Illustration 3.23* montre toutes les bornes de commande du variateur de fréquence. L'application de Démarrage (borne 18), la connexion entre les bornes 12 et 27 et une référence analogique (borne 53 ou 54 et 55) font fonctionner le variateur de fréquence.

Le mode Entrée digitale des bornes 18, 19 et 27 est réglé au par. *5-00 Mode E/S digital* (PNP est la valeur par défaut). Le mode Entrée digitale de la borne 29 est réglé au par. *5-03 Mode entrée dig. 29* (PNP est la valeur par défaut).

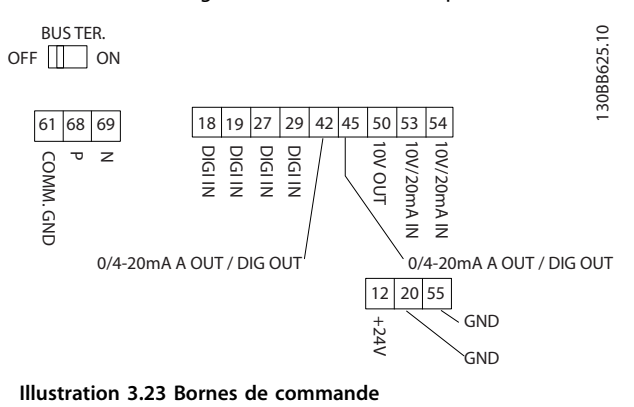

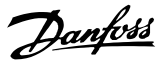

#### <span id="page-23-0"></span>3.2.7 Câblage électrique

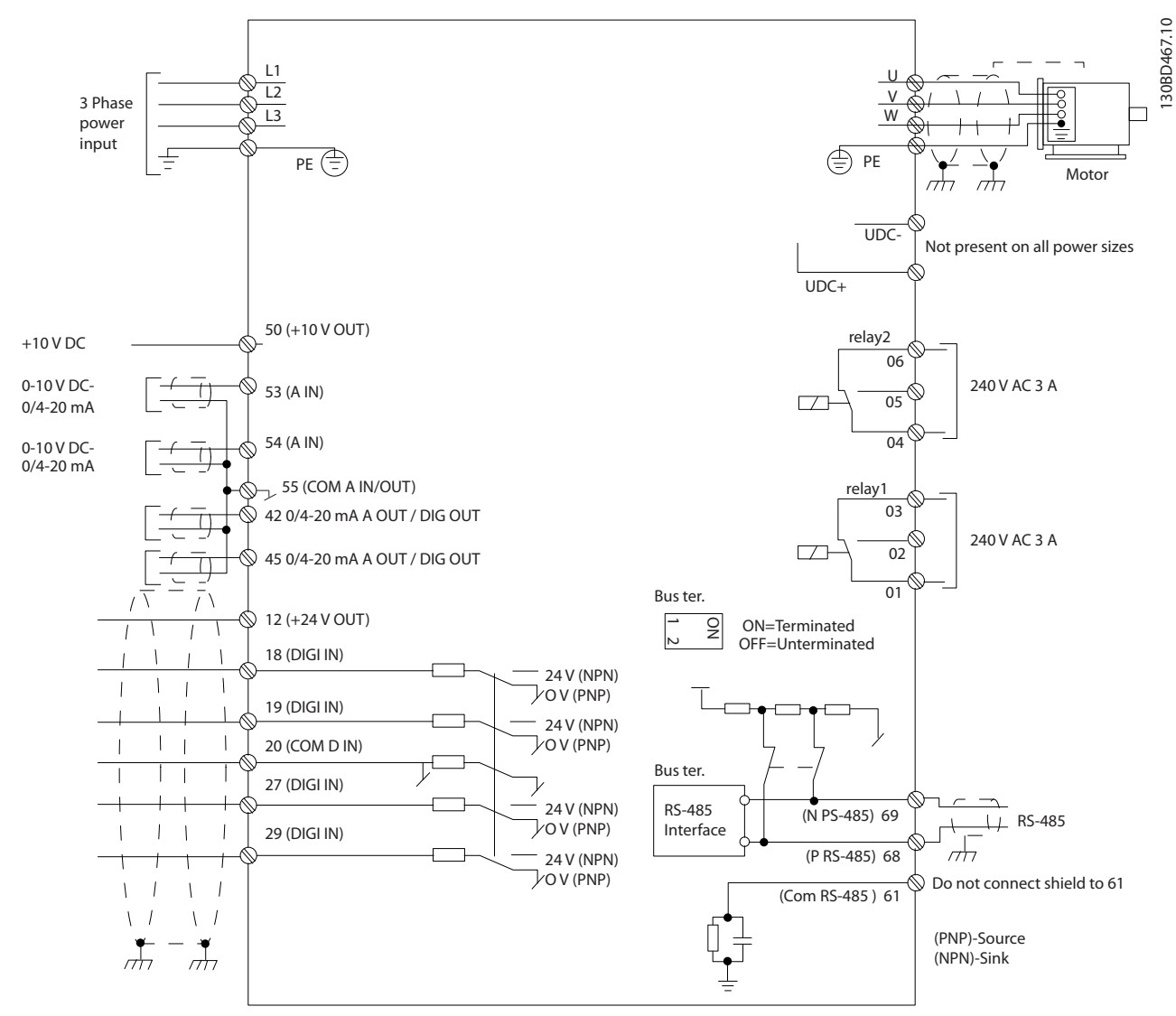

**Illustration 3.24 Dessin schématique du câblage de base** 

## *AVIS!*

**Il n'y a pas d'accès aux bornes UDC- et UDC+ sur les unités suivantes : IP20, 380–480 V, 30–90 kW (40–125 HP) IP20, 200–240 V, 15–45 kW (20–60 HP) IP20, 525–600 V, 2,2–90 kW (3–125 HP)**

**IP54, 380–480 V, 22–90 kW (30–125 HP)**

Danfoss

#### <span id="page-24-0"></span>3.2.8 Bruit acoustique ou vibration

Si le moteur ou l'équipement entraîné par le moteur, un ventilateur par exemple, fait du bruit ou transmet des vibrations à certaines fréquences, configurer les paramètres ou groupes de paramètres suivants afin de réduire ou d'éliminer le bruit ou les vibrations :

- **•** Groupe de paramètres *4-6\* Speed Bypass* (Bipasse vitesse)
- **•** Régler le par. *14-03 Overmodulation* sur *[0] Off* (Inactif).
- **•** Type de modulation et fréquence de commutation dans le groupe de paramètres *14-0\* Inverter Switching* (Commutation onduleur)
- **•** *1-64 Resonance Dampening*

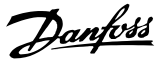

## <span id="page-25-0"></span>4 Programmation

#### 4.1 Panneau de commande local (LCP)

#### *AVIS!*

**Le variateur de fréquence peut être programmé à partir d'un PC via un port COM RS-485 en installant le Logiciel de programmation MCT 10. Se reporter au** *chapitre 1.2.1 Assistance vis-à-vis du Logiciel de programmation MCT 10* **pour plus de détails sur le logiciel.**

Le LCP est divisé en quatre sections fonctionnelles :

- A. Affichage
- B. Touche Menu
- C. Touches de navigation et voyants (LED)
- D. Touches d'exploitation et voyants (LED)

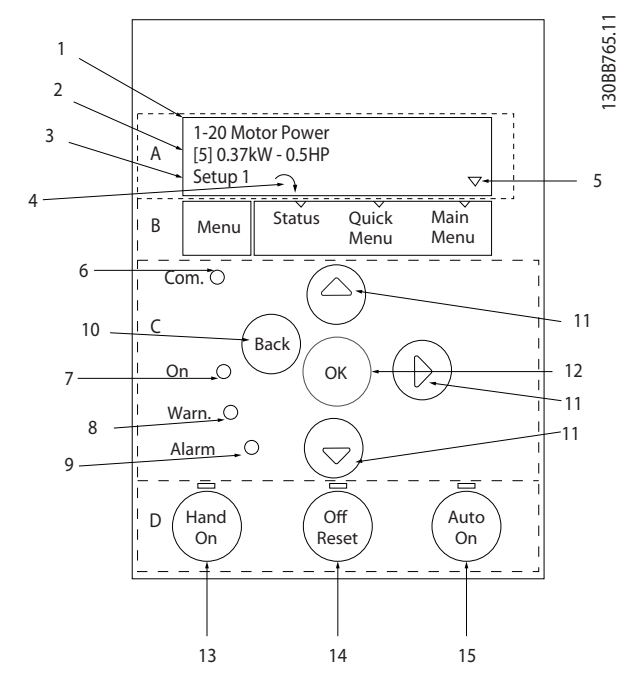

**Illustration 4.1 Panneau de commande local (LCP)**

#### **A. Affichage**

L'écran LCD est rétroéclairé et comprend 2 lignes alphanumériques. Toutes les données sont affichées sur le LCP.

L'*Illustration 4.1* indique les informations pouvant s'afficher à l'écran.

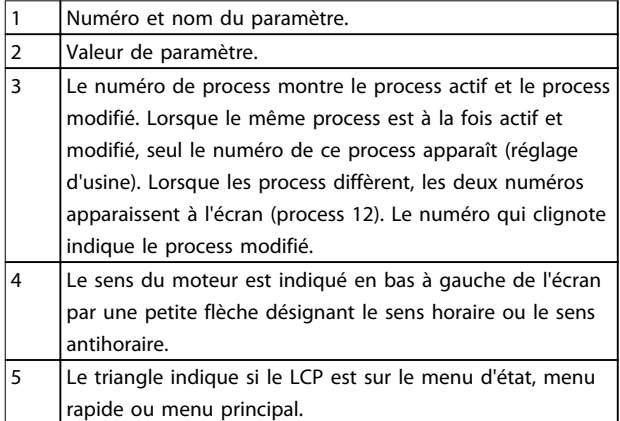

**Tableau 4.1 Légende de l'***Illustration 4.1*

#### **B. Touche Menu**

Appuyer sur la touche [Menu] pour alterner entre menu d'état, menu rapide et menu principal.

#### **C. Touches de navigation et voyants (LED)**

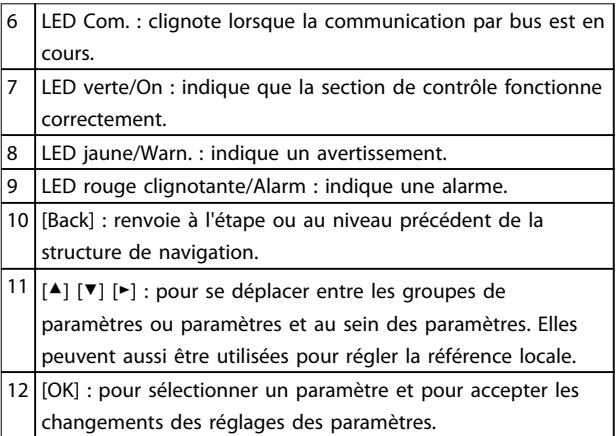

**Tableau 4.2 Légende de l'***Illustration 4.1*

#### **D. Touches d'exploitation et voyants (LED)**

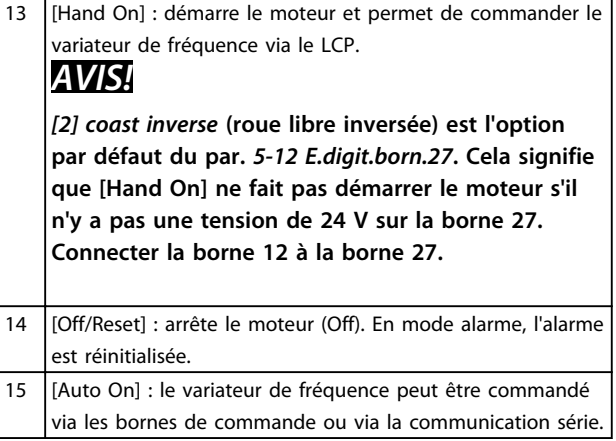

**Tableau 4.3 Légende de l'***Illustration 4.1*

#### <span id="page-26-0"></span>4.2 Assistant de configuration

Le menu assistant intégré guide l'installateur dans la configuration du variateur de fréquence d'une manière claire et structurée pour les applications en boucle ouverte et boucle fermée et pour les réglages rapides du moteur.

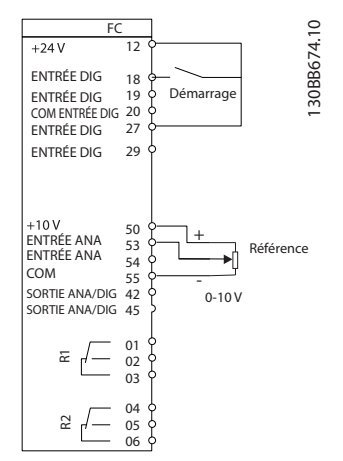

**Illustration 4.2 Câblage du variateur de fréquence**

L'assistant apparaît au départ après la mise sous tension tant qu'aucun paramètre n'a été modifié. L'assistant est toujours accessible via le menu rapide. Appuyer sur [OK] pour lancer l'assistant. Appuyer sur [Back] pour revenir à l'écran d'état.

| Appuyez sur OK pour lancer l'assistant<br>Appuyer sur Back pour le passer<br>Proc.1 $\bigcap$ $\nabla$ |        |
|----------------------------------------------------------------------------------------------------|--------|
|                                                                                                    | っ<br>╦ |

**Illustration 4.3 Assistant de démarrage/sortie**

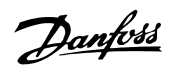

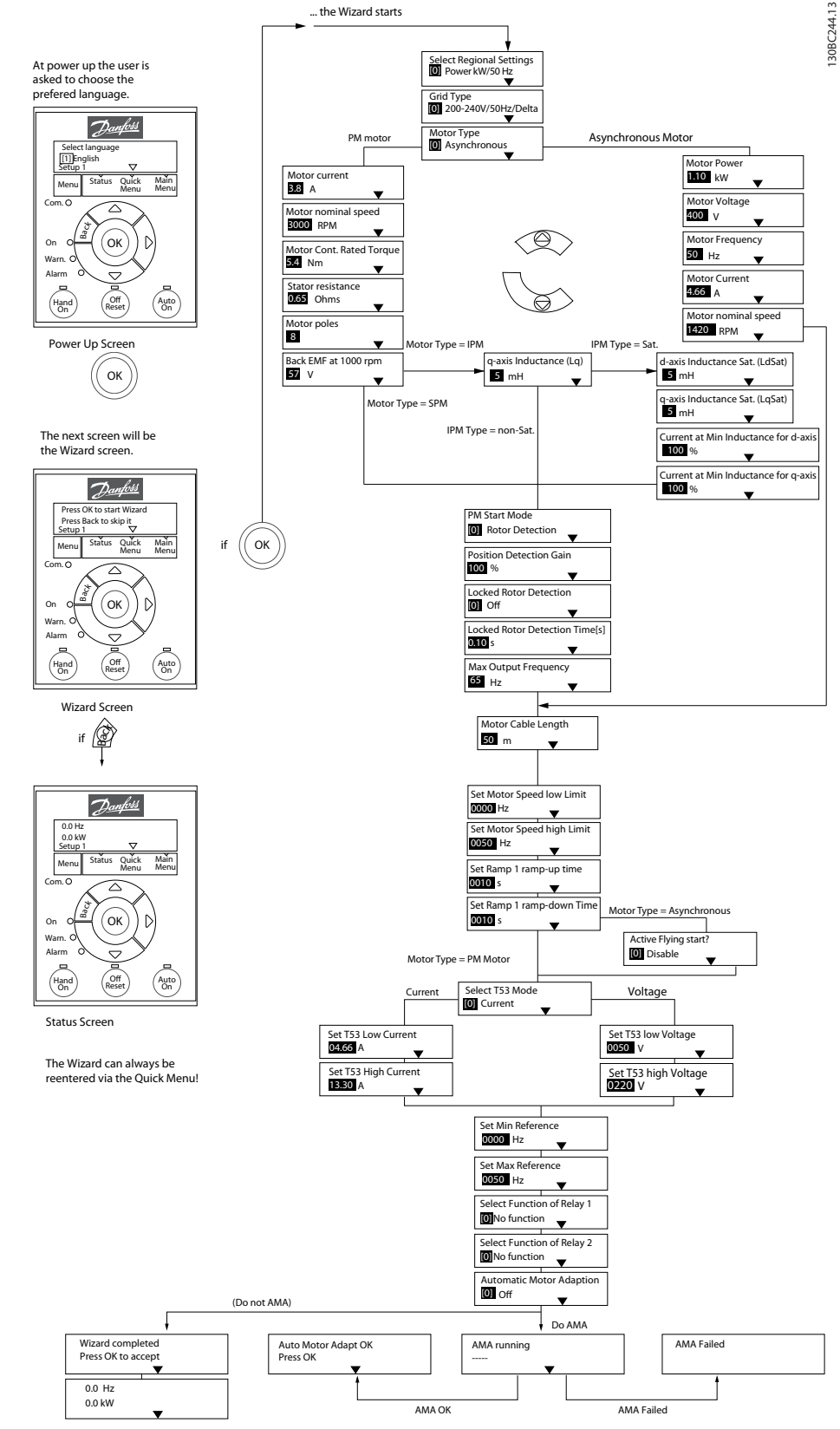

**Illustration 4.4 Assistant de configuration pour les applications en boucle ouverte**

Les par. *1-46 Position Detection Gain* et *1-70 PM Start Mode* sont disponibles dans la version 2.80 ou supérieure du logiciel.

#### **Programmation Guide rapide**

#### **Assistant de configuration pour les applications en boucle ouverte**

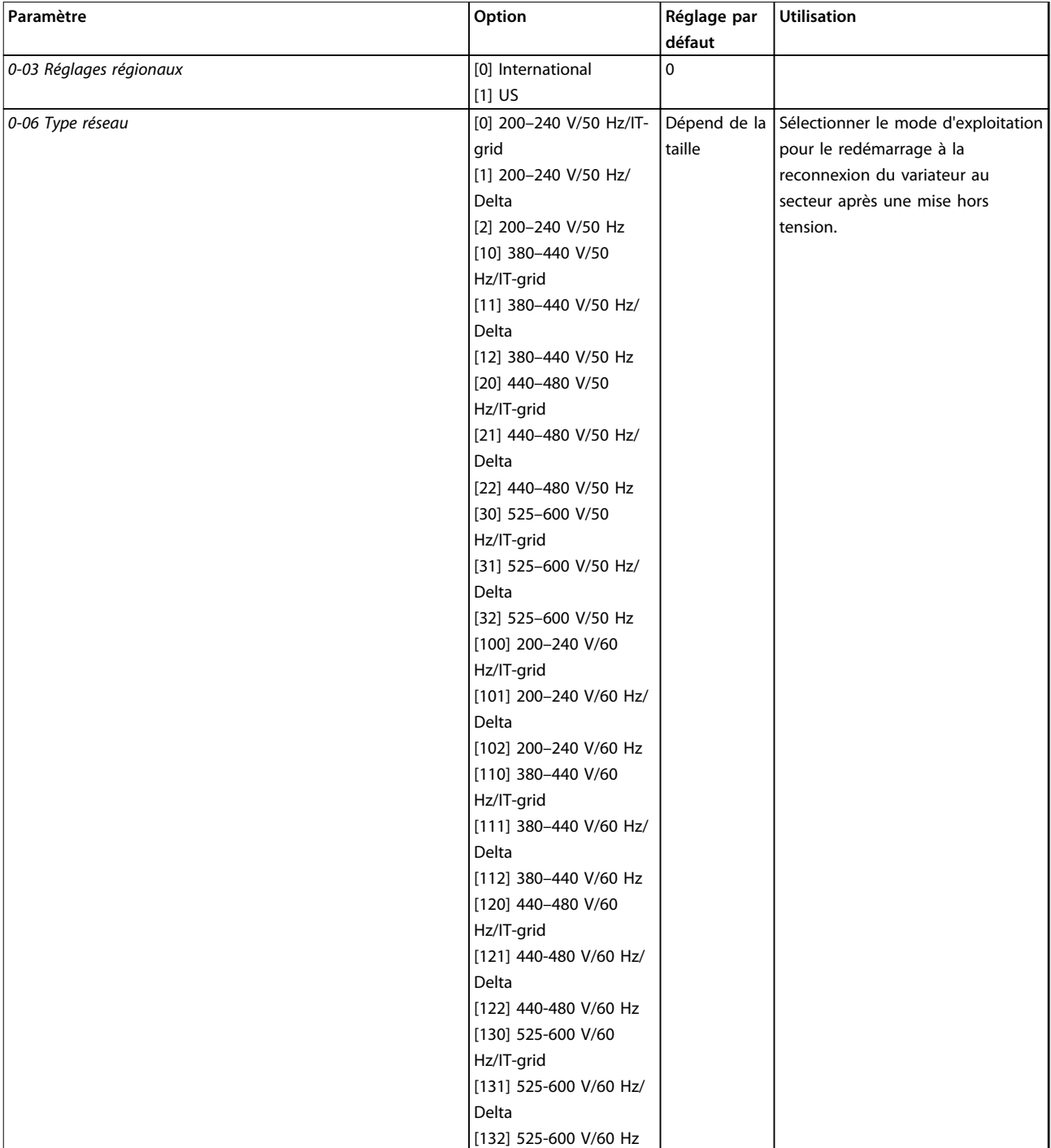

#### **Programmation VLT®HVAC Basic Drive FC 101**

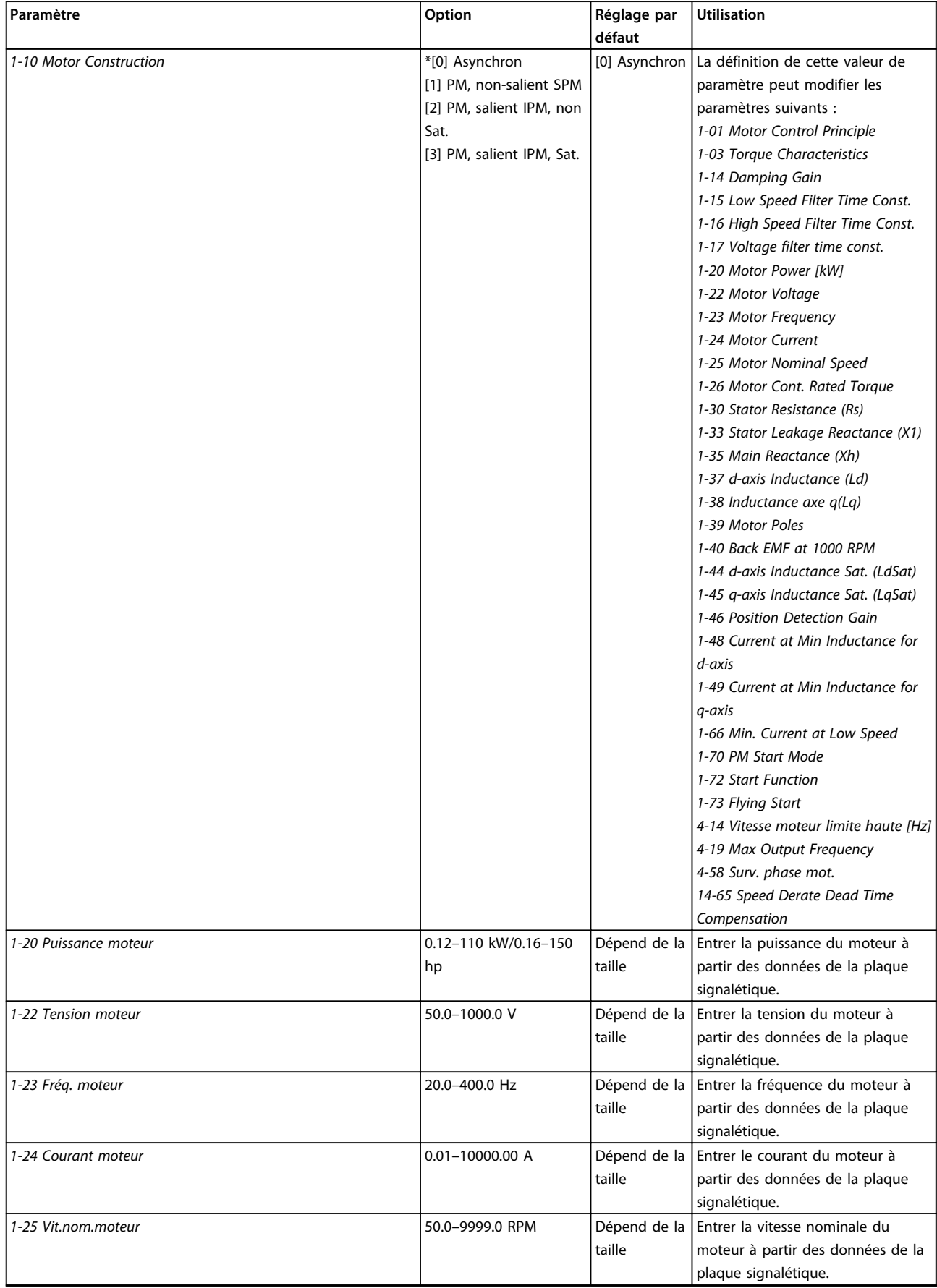

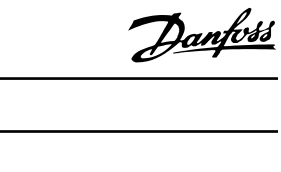

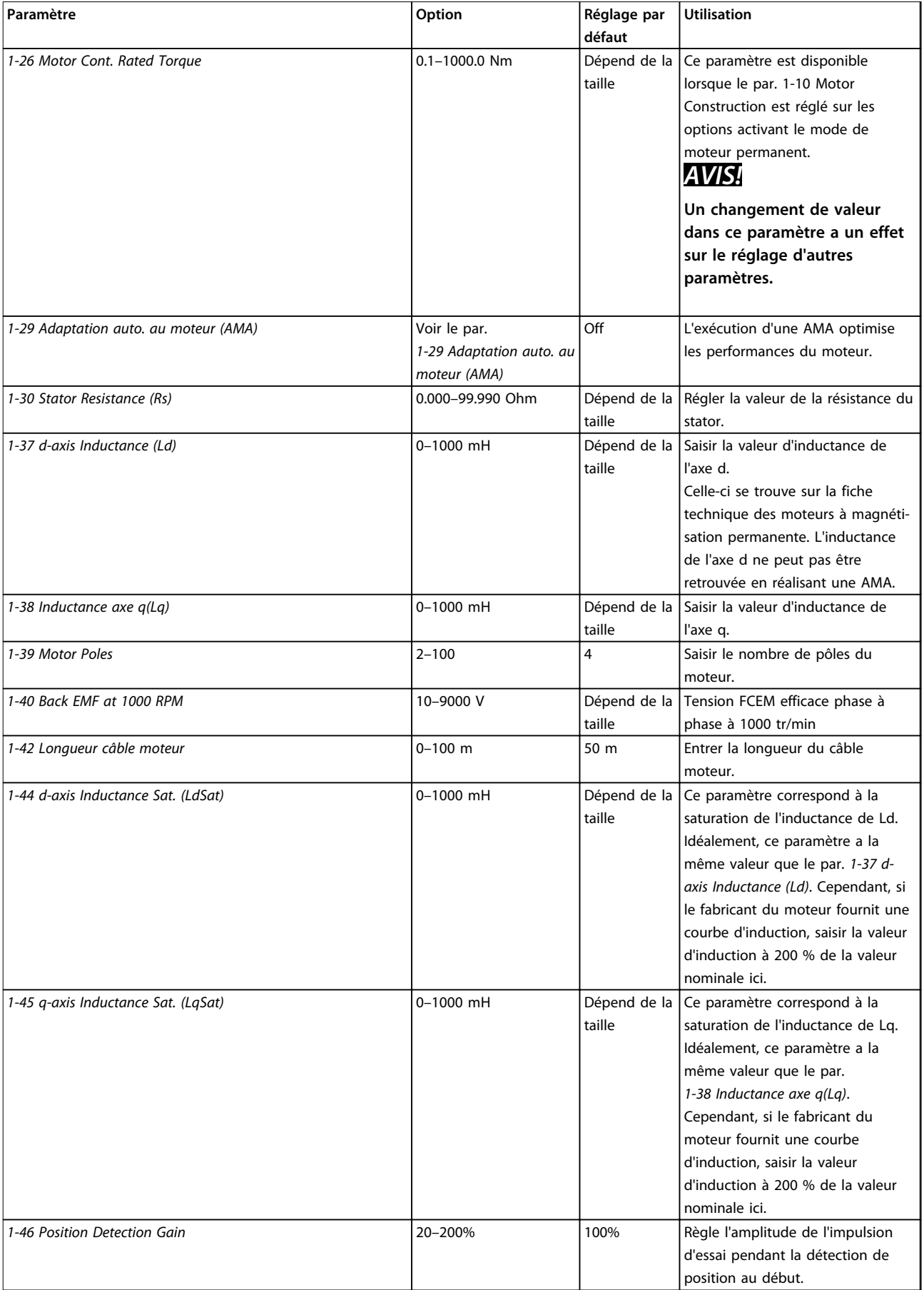

#### **Programmation VLT®HVAC Basic Drive FC 101**

**défaut**

**Utilisation**

**Paramètre CONSIDERENT REGISTER ENCONTREPARATION CONTREPARATION CONTREPARATION REGISTER PARAMETER CONTREPARATION CONTRE** 

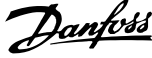

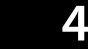

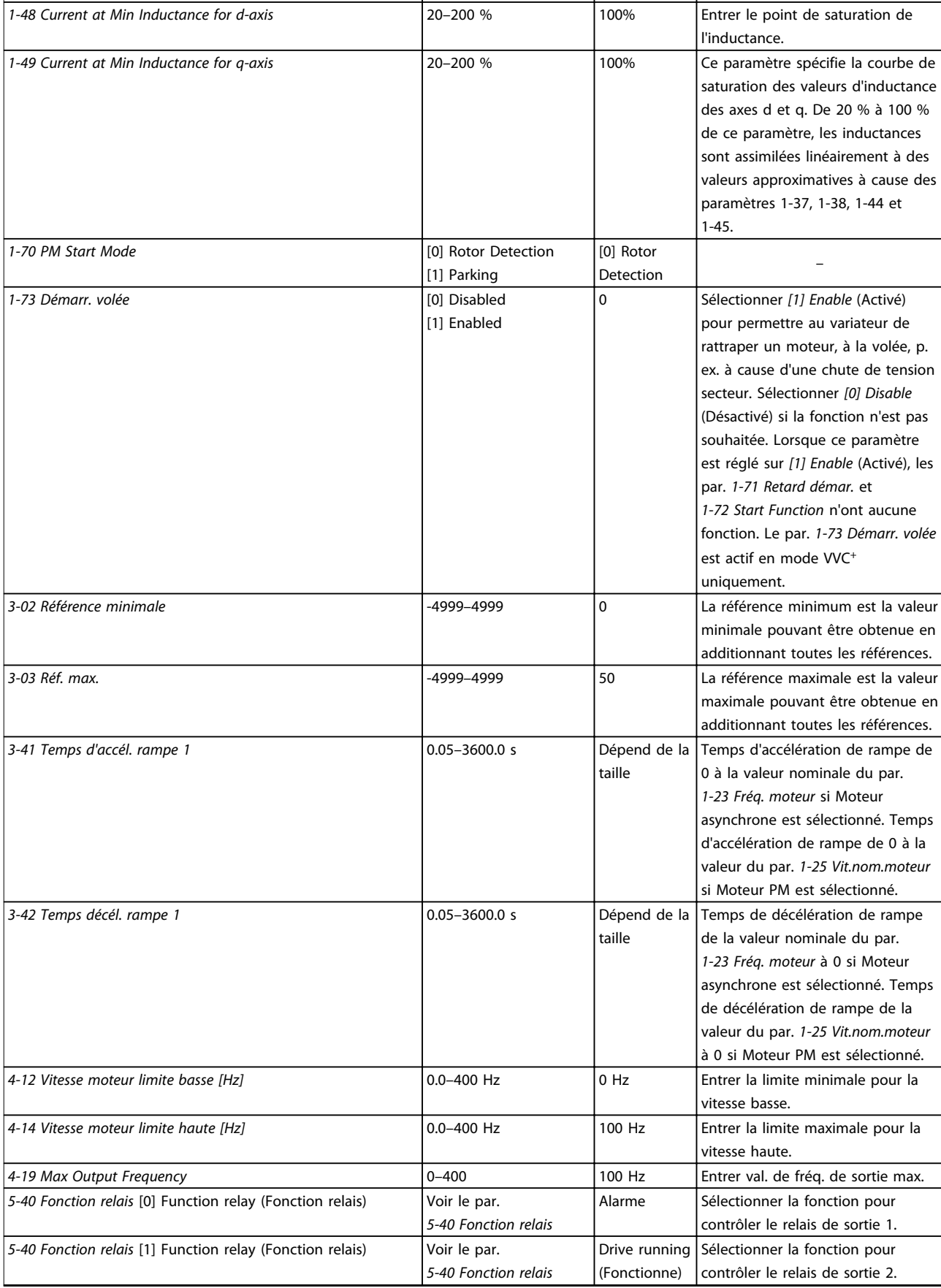

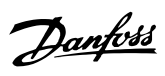

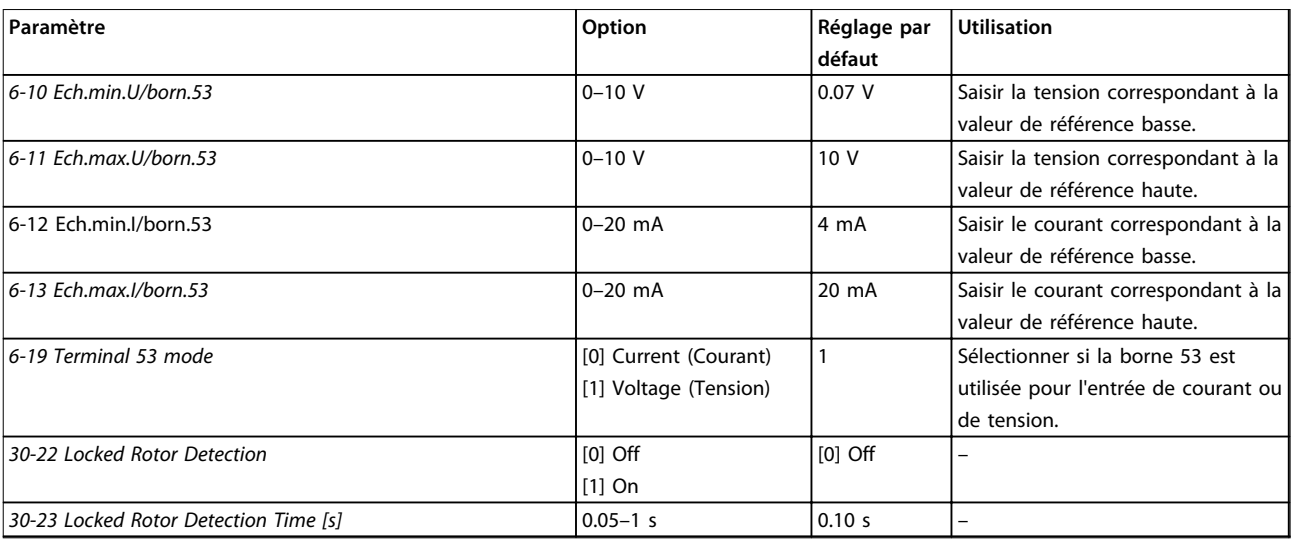

**Tableau 4.4 Assistant de configuration pour les applications en boucle ouverte**

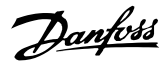

#### **Assistant de configuration pour les applications en boucle fermée**

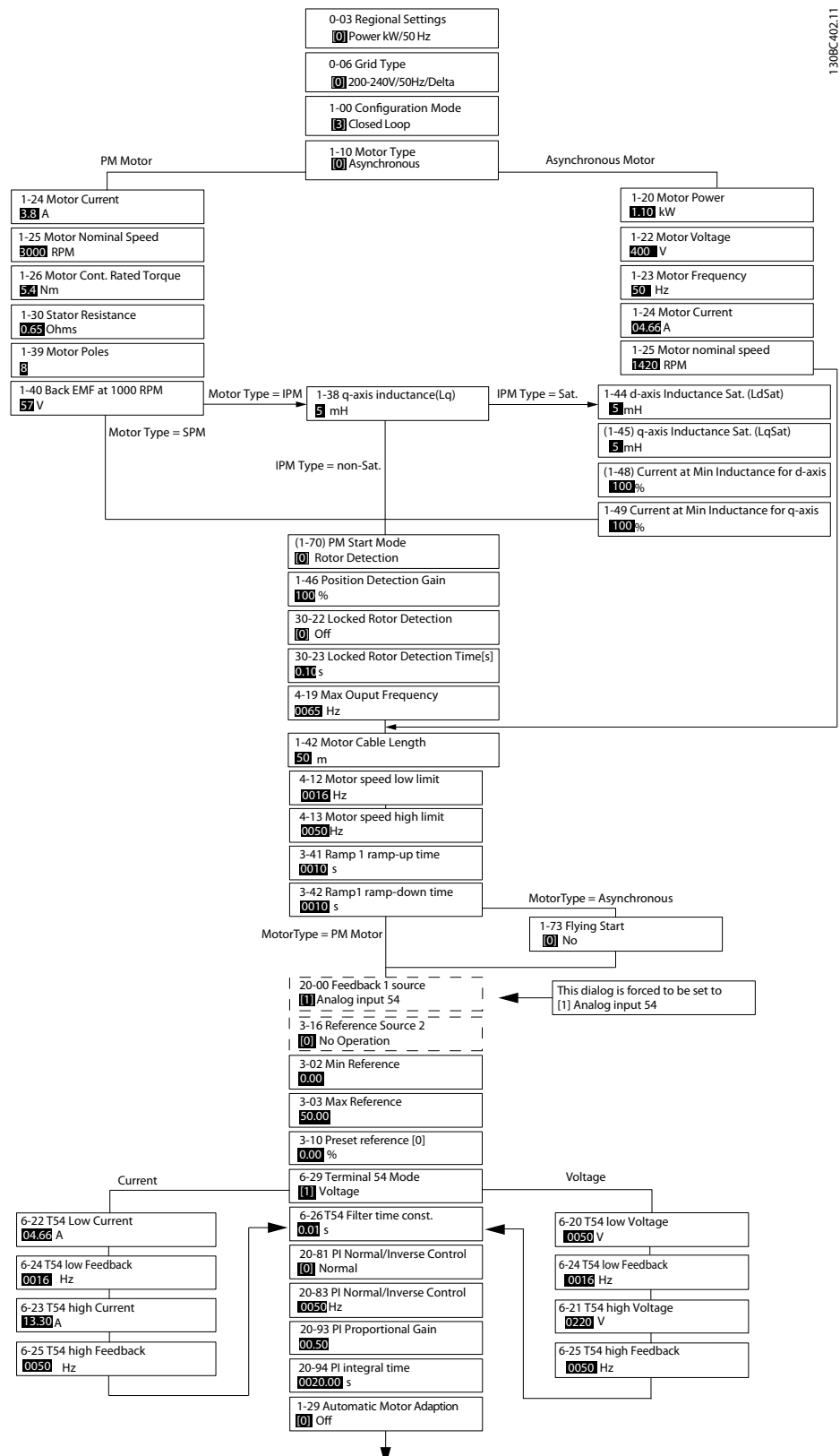

**Illustration 4.5 Assistant de configuration pour les applications en boucle fermée**

Les par. *1-46 Position Detection Gain* et *1-70 PM Start Mode* sont disponibles dans la version 2.80 ou supérieure du logiciel.

**Programmation Guide rapide** 

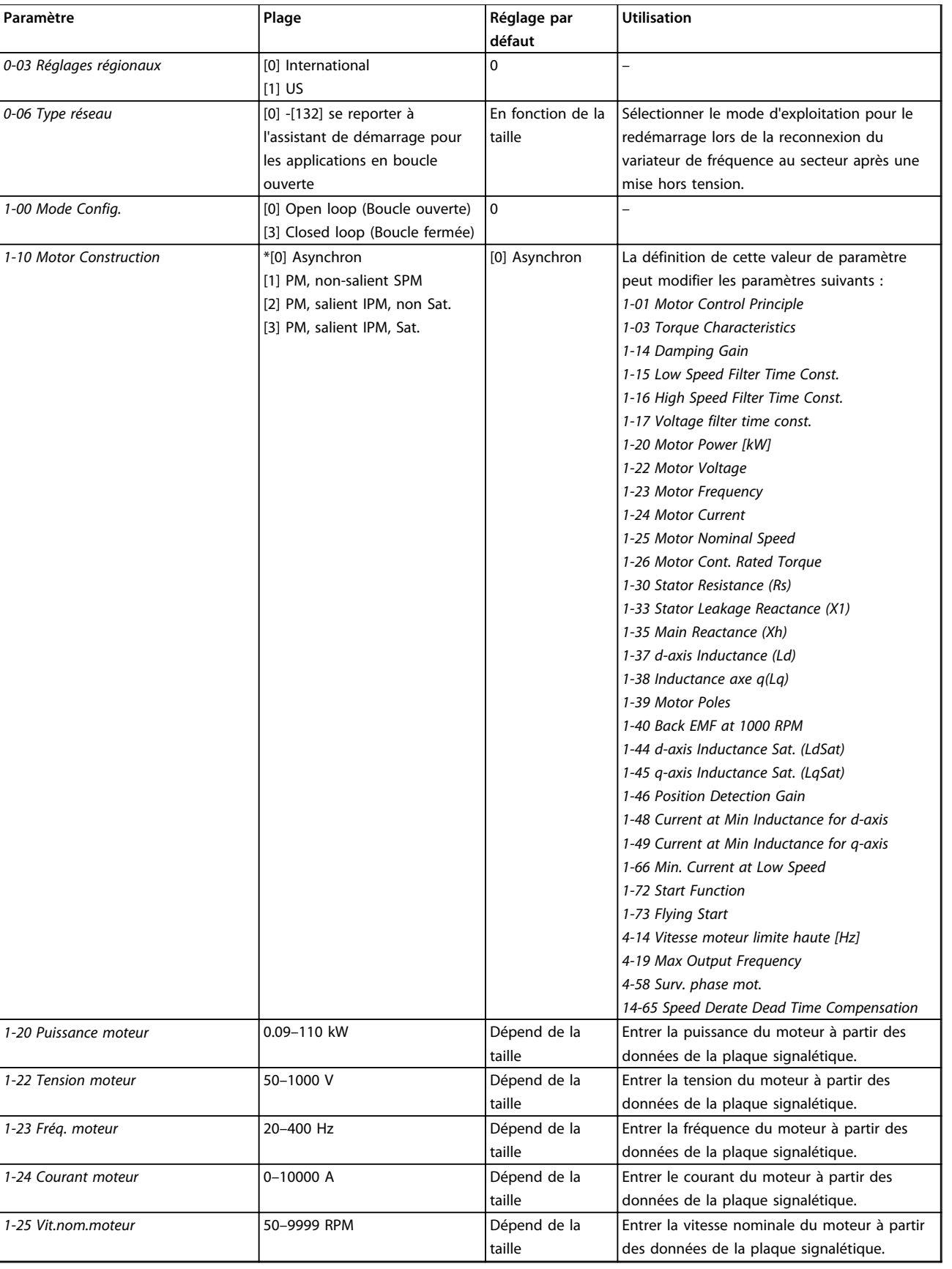

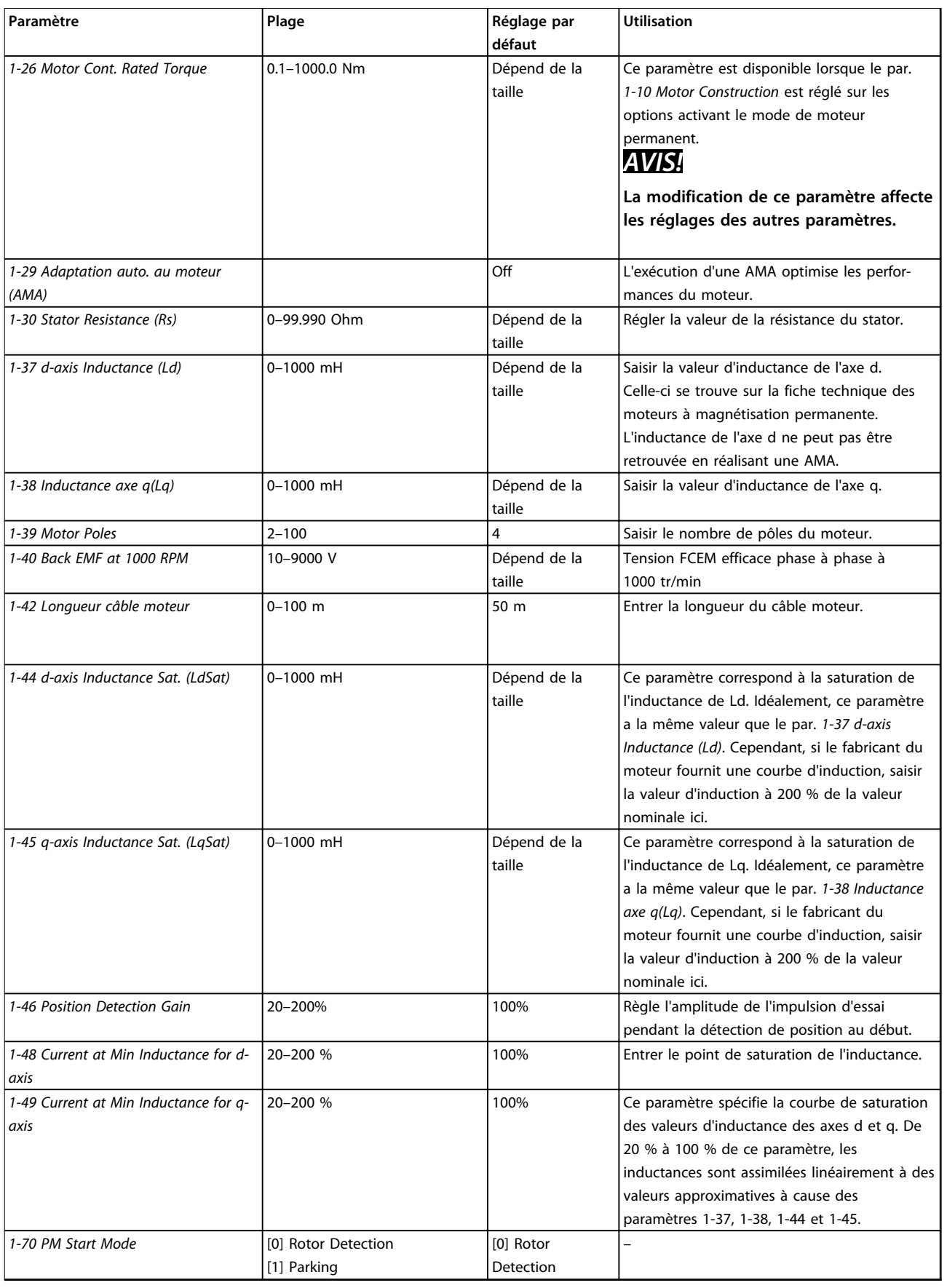

**Programmation Guide rapide** 

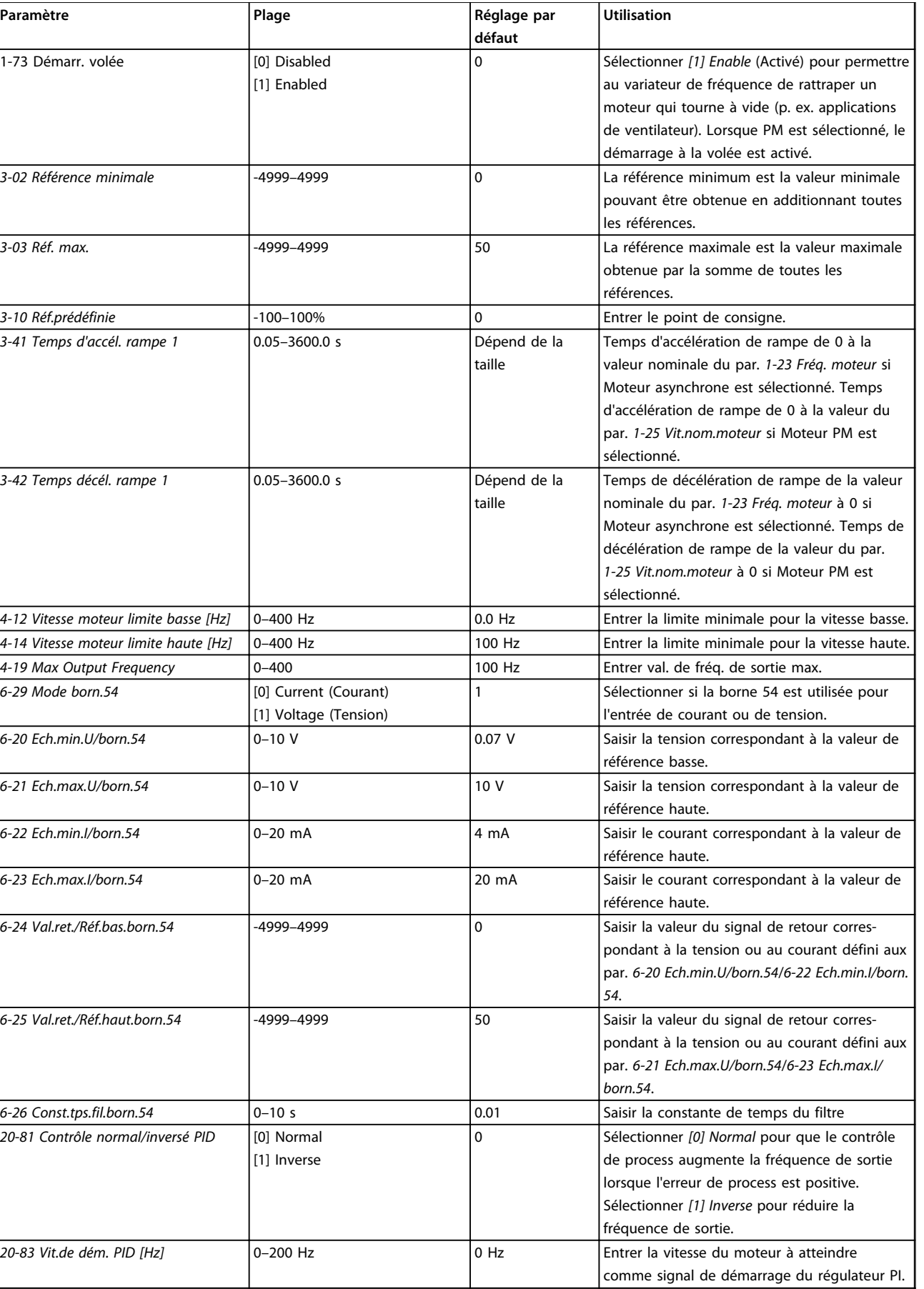

#### **Programmation VLT®HVAC Basic Drive FC 101**

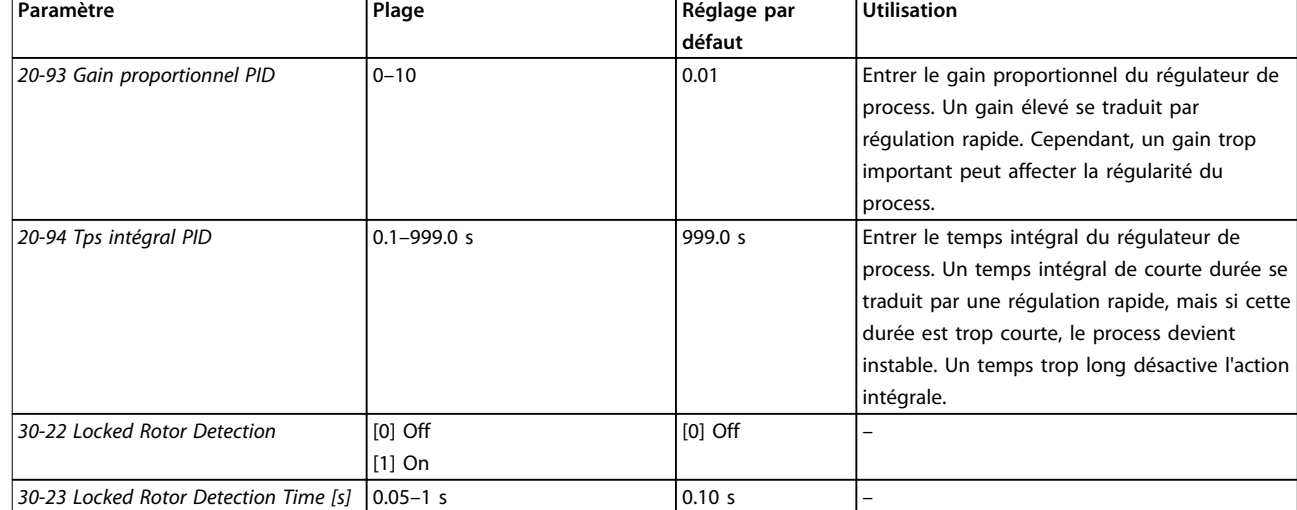

**Tableau 4.5 Assistant de configuration pour les applications en boucle fermée**

#### **Configuration du moteur**

L'assistant de configuration du moteur guide l'utilisateur pour le réglage des paramètres du moteur nécessaires.

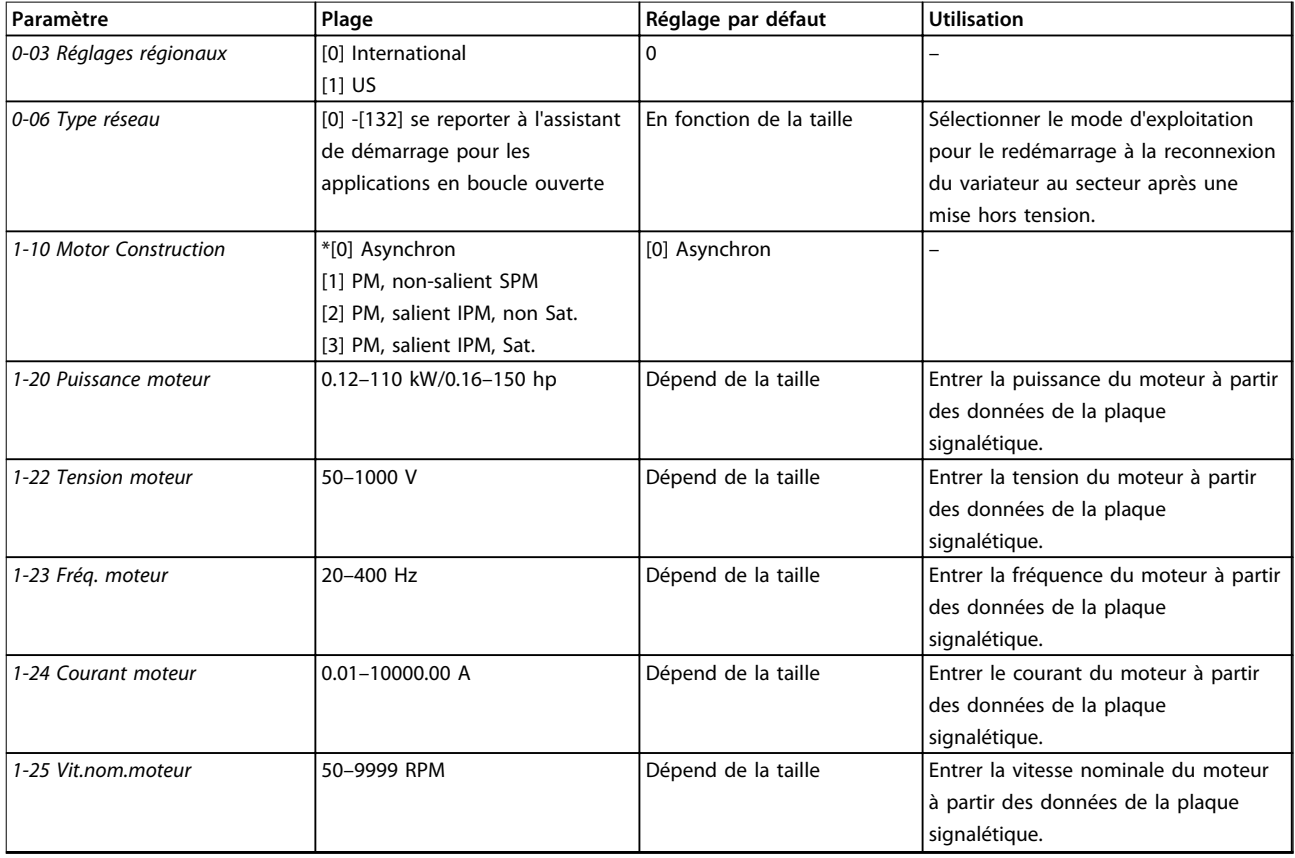

Danfoss

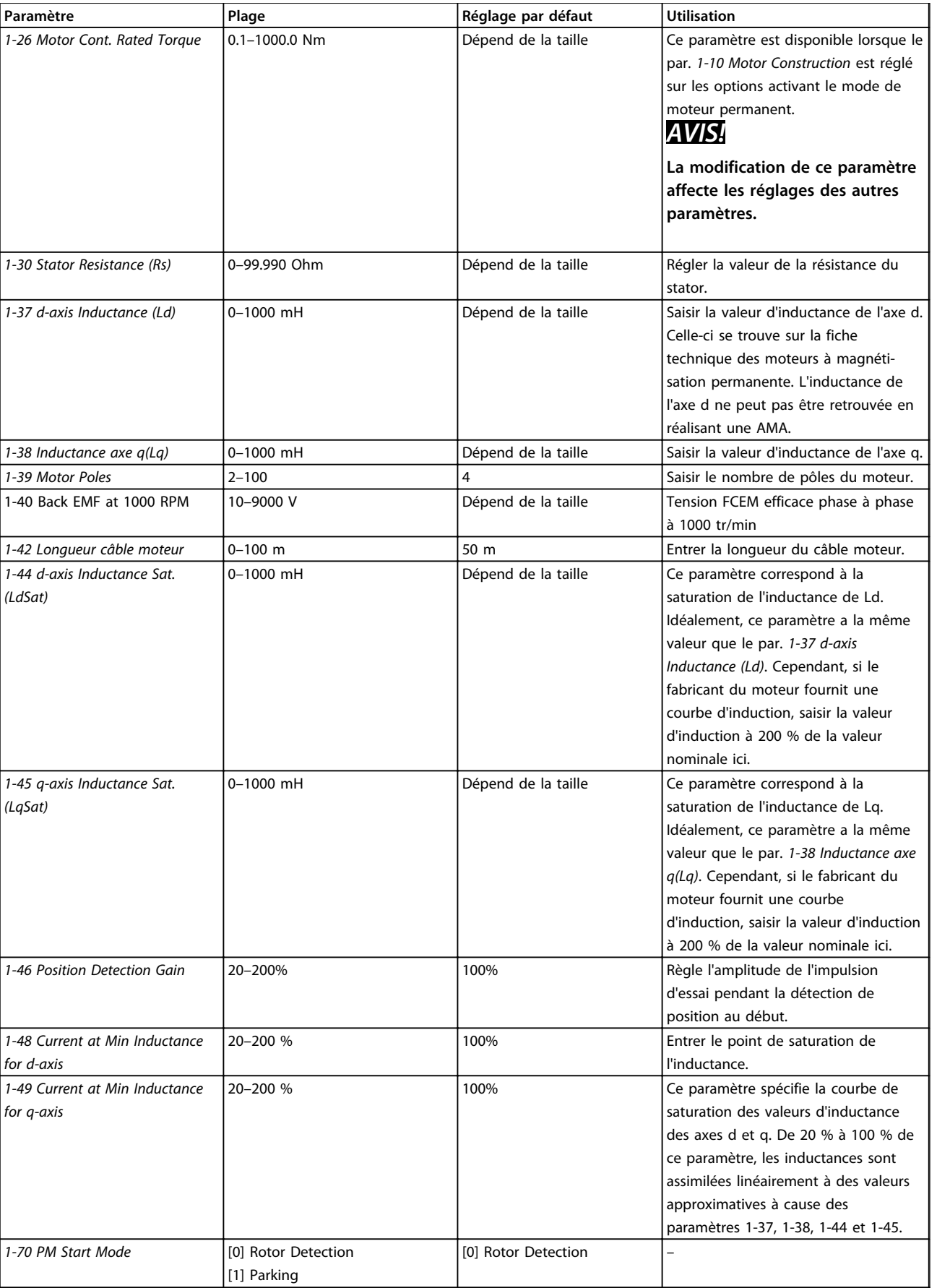

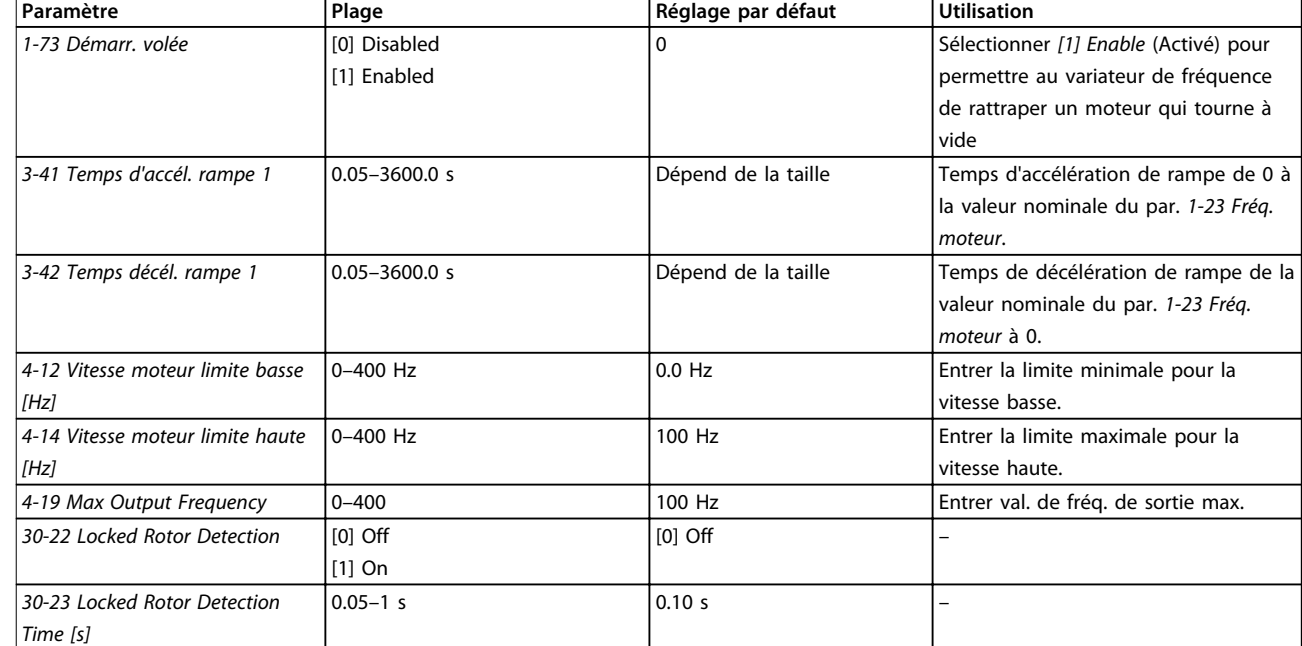

**Tableau 4.6 Réglages de l'assistant de configuration du moteur**

#### **Modifications effectuées**

La fonction *Changes Made (*Modifications effectuées) répertorie tous les paramètres modifiés par rapport aux réglages par défaut.

- **•** La liste indique uniquement les paramètres qui ont été modifiés dans la modification en cours.
- **•** Les paramètres restaurés aux valeurs par défaut ne sont pas répertoriés.
- **•** Le message *Empty* (Vide) indique qu'aucun paramètre n'a été modifié.

#### **Modification des réglages des paramètres**

- 1. Pour entrer dans le menu rapide, appuyer sur la touche [Menu] jusqu'à ce que l'indicateur à l'écran se place au-dessus de Menu rapide.
- 2. Appuyer sur [▲] [▼] pour sélectionner l'assistant, la configuration en boucle fermée, la configuration du moteur ou les modifications effectuées. Appuyer ensuite sur [OK].
- 3. Appuyer sur [▲] [▼] pour se déplacer d'un paramètre à l'autre dans le menu rapide.
- 4. Appuyer sur [OK] pour sélectionner un paramètre.
- 5. Appuyer sur [▲] [▼] pour modifier la valeur de réglage d'un paramètre.
- 6. Appuyer sur [OK] pour accepter la modification.
- 7. Appuyer deux fois sur [Back] pour entrer dans *Status*, ou appuyer sur [Menu] une fois pour accéder au menu principal.

#### **Le menu principal permet d'accéder à tous les paramètres.**

1. Appuyer sur la touche [Menu] jusqu'à ce que l'indicateur à l'écran se place au-dessus de Menu principal.

- 2. Appuyer sur [▲] [▼] pour se déplacer dans les groupes de paramètres.
- 3. Appuyer sur [OK] pour sélectionner un groupe de paramètres.
- 4. Appuyer sur [▲] [▼] pour se déplacer entre les paramètres d'un groupe spécifique.
- 5. Appuyer sur [OK] pour sélectionner le paramètre.
- 6. Appuyer sur [▲] [▼] pour régler/modifier la valeur du paramètre.

Danfoss

**4 4**

<span id="page-40-0"></span>**Programmation Guide rapide**

## 4.3 Liste des paramètres

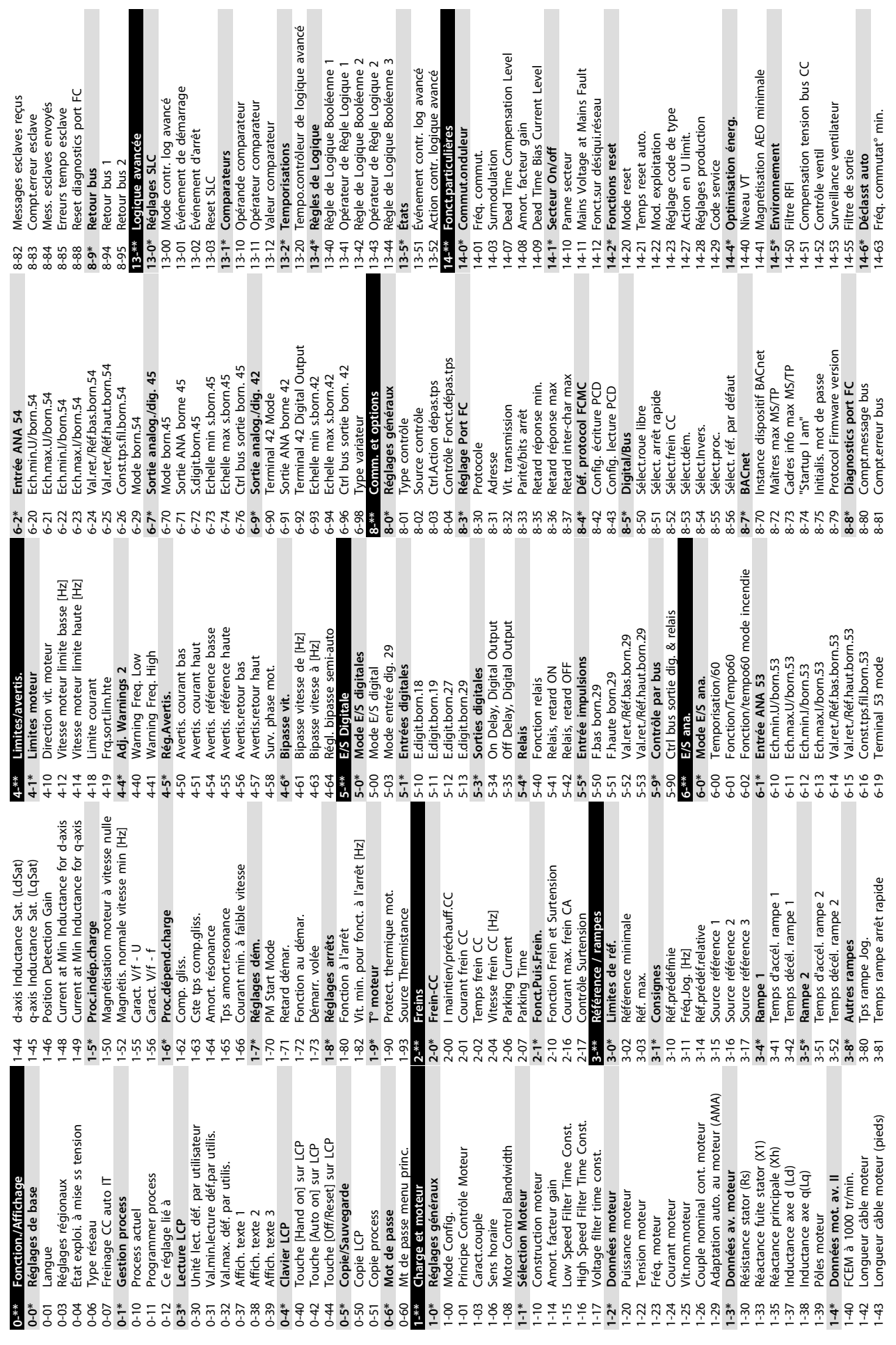

**4 4**

**Programmation VLT®HVAC Basic Drive FC 101**

 $T - 200$ 

 $\overline{\phantom{a}}$ 

 $\ddot{\phantom{0}}$ 

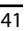

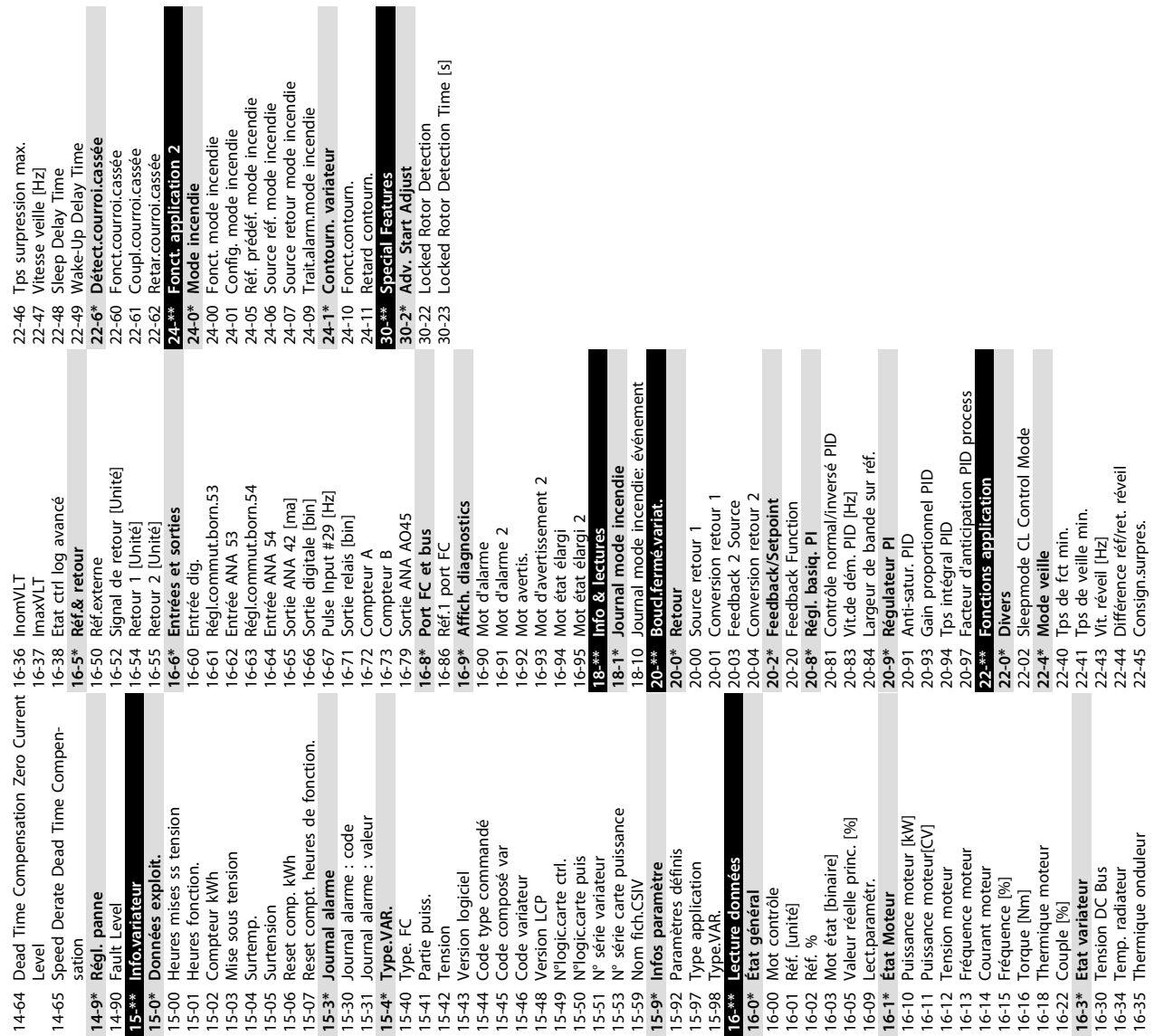

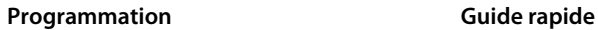

Danfoss

Danfoss

# <span id="page-43-0"></span>5 Avertissements et alarmes

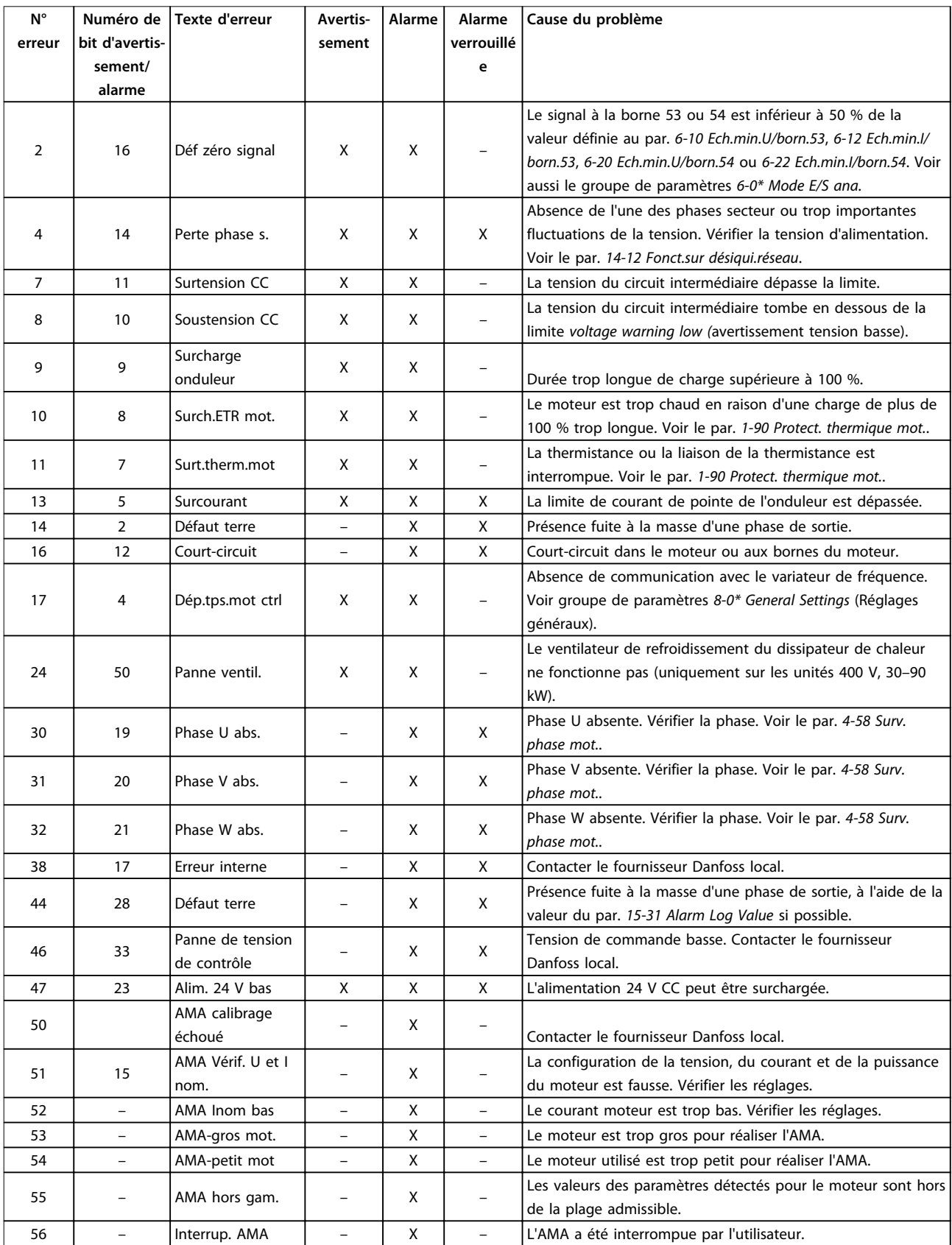

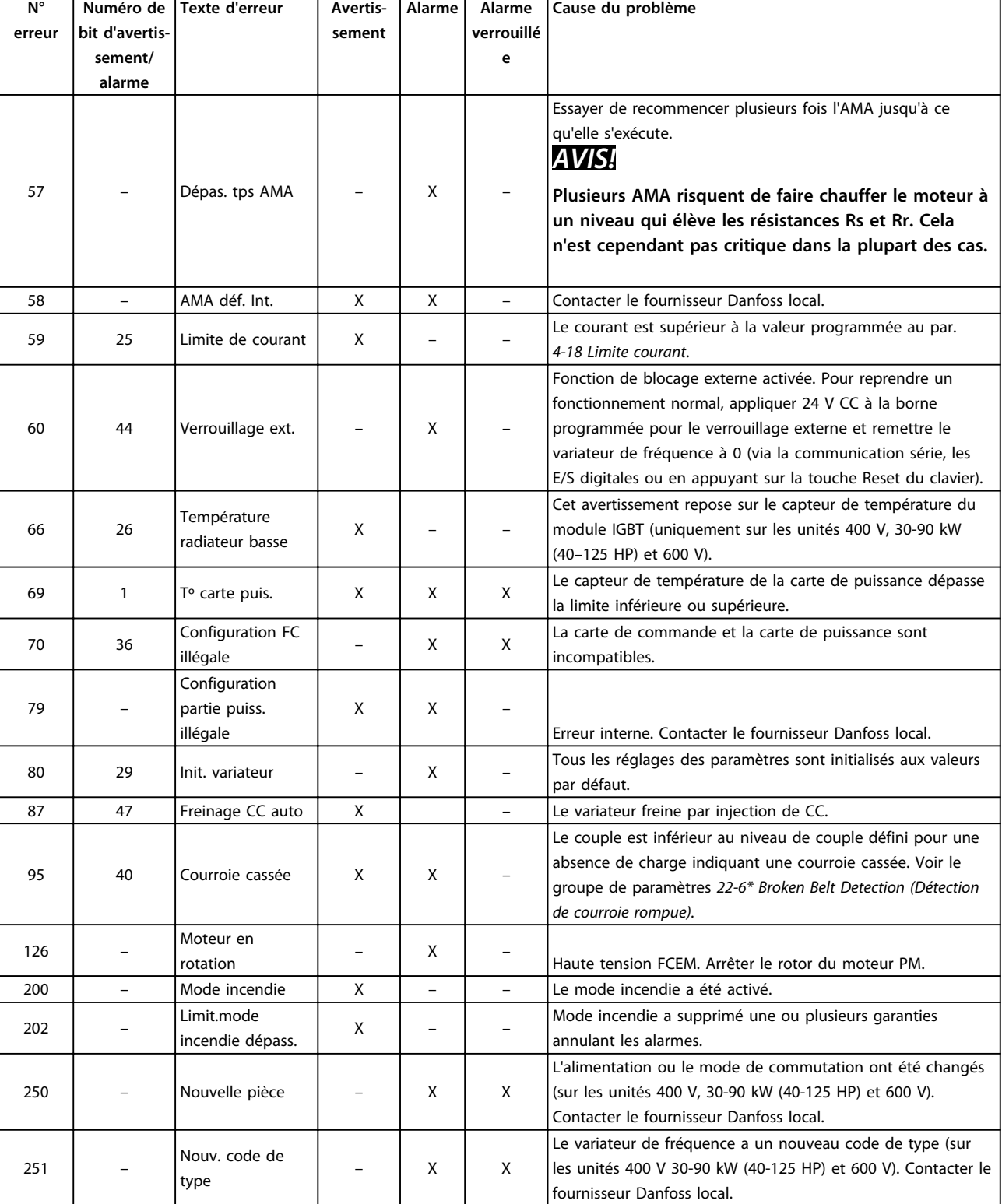

**Tableau 5.1 Avertissements et alarmes**

Danfoss

 $\overline{\phantom{a}}$ 

## <span id="page-45-0"></span>6 Spécifications

#### 6.1 Alimentation secteur

#### 6.1.1 3 x 200–240 V CA

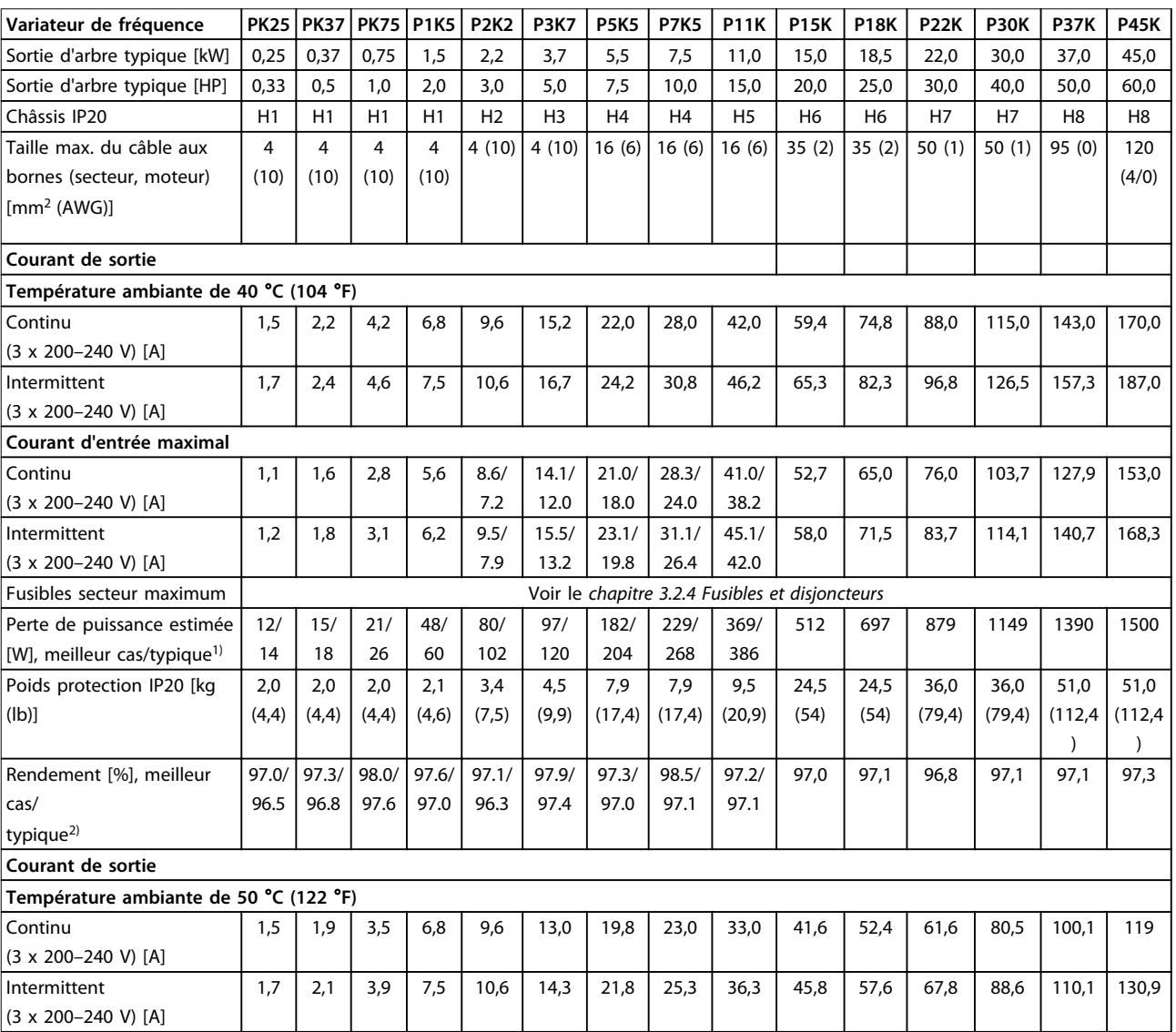

#### **Tableau 6.1 3 x 200–240 V CA, 0,25–45 kW (0,33–60 HP)**

*1) S'applique au dimensionnement du refroidissement de variateur de fréquence. Si la fréquence de commutation est supérieure au réglage par défaut, les pertes de puissance peuvent augmenter. Les puissances consommées par le LCP et la carte de commande sont incluses. Pour les données des pertes de puissance selon la norme EN 50598-2, consulter [www.danfoss.com/vltenergyefficiency.](http://www.danfoss.com/vltenergyefficiency)*

*2) Rendement mesuré au courant nominal. Pour la classe de rendement énergétique, voir le [chapitre 6.4.13 Conditions ambiantes](#page-55-0).. Pour les pertes de charge partielles, voir [www.danfoss.com/vltenergyefficiency](http://www.danfoss.com/vltenergyefficiency).*

#### <span id="page-46-0"></span>6.1.2 3 x 380–480 V CA

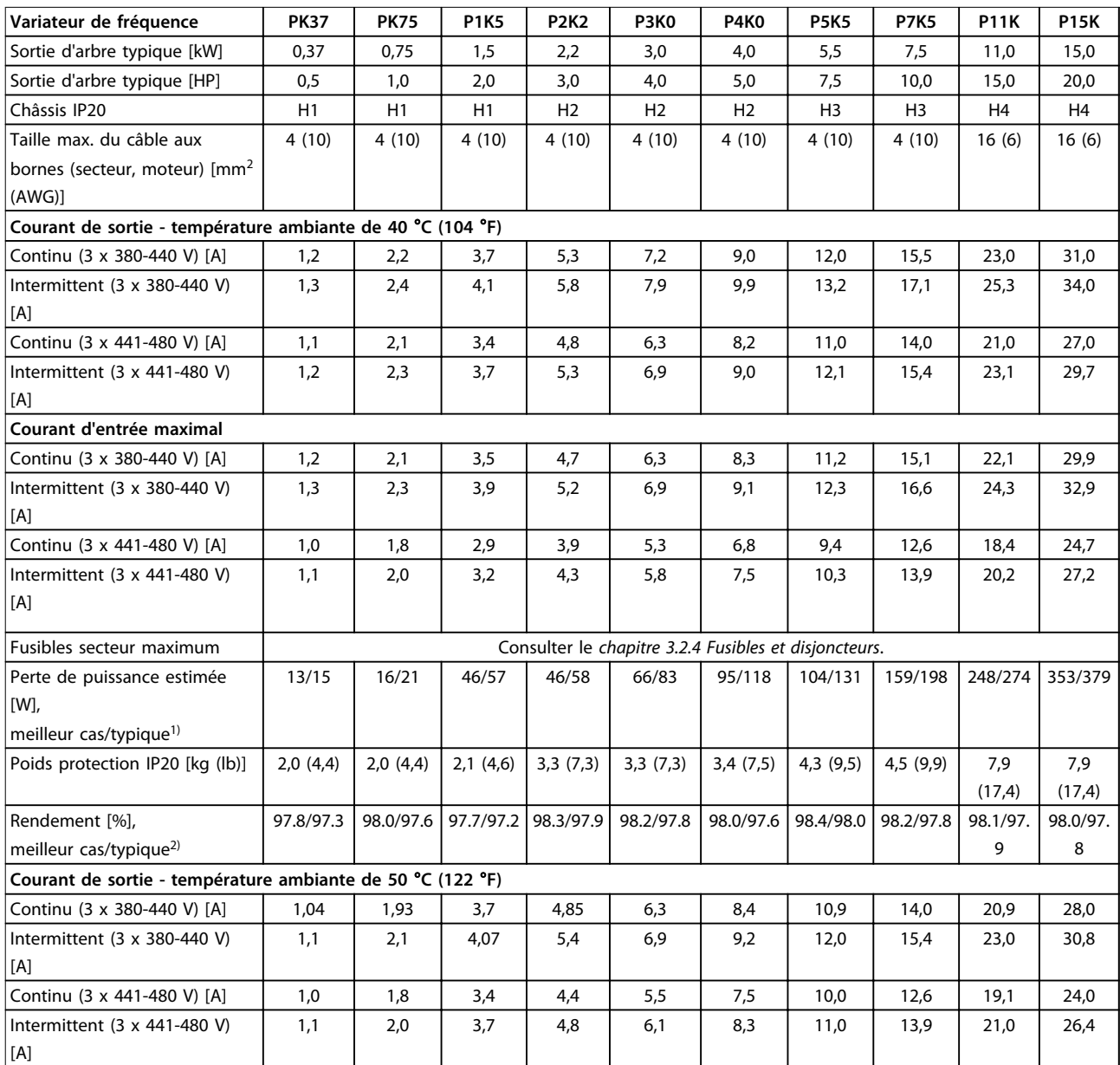

#### **Tableau 6.2 3 x 380–480 V CA, 0,37–15 kW (0,5–20 HP), protection de type H1–H4**

*1) S'applique au dimensionnement du refroidissement de variateur de fréquence. Si la fréquence de commutation est supérieure au réglage par défaut, les pertes de puissance peuvent augmenter. Les puissances consommées par le LCP et la carte de commande sont incluses. Pour les données des pertes de puissance selon la norme EN 50598-2, consulter [www.danfoss.com/vltenergyefficiency.](http://www.danfoss.com/vltenergyefficiency)*

*2) Rendement mesuré au courant nominal. Pour la classe de rendement énergétique, voir le [chapitre 6.4.13 Conditions ambiantes](#page-55-0).. Pour les pertes de charge partielles, voir [www.danfoss.com/vltenergyefficiency](http://www.danfoss.com/vltenergyefficiency).*

#### <span id="page-47-0"></span>**Spécifications VLT®HVAC Basic Drive FC 101**

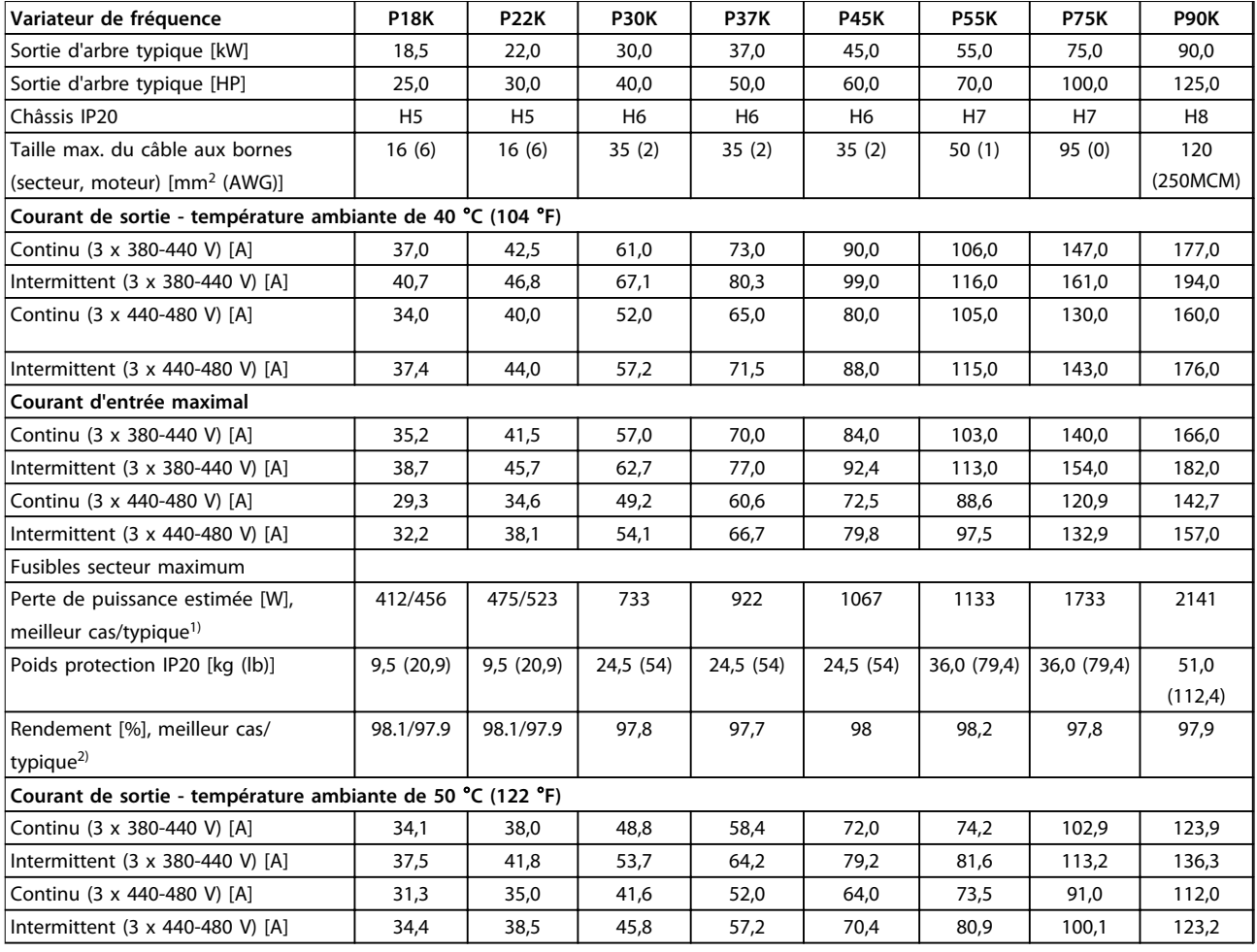

#### **Tableau 6.3 3 x 380–480 V CA, 18,5–90 kW (25–125 HP), protection de type H5–H8**

*1) S'applique au dimensionnement du refroidissement de variateur de fréquence. Si la fréquence de commutation est supérieure au réglage par défaut, les pertes de puissance peuvent augmenter. Les puissances consommées par le LCP et la carte de commande sont incluses. Pour les données des pertes de puissance selon la norme EN 50598-2, consulter [www.danfoss.com/vltenergyefficiency.](http://www.danfoss.com/vltenergyefficiency)*

*2) Rendement mesuré au courant nominal. Pour la classe de rendement énergétique, voir le [chapitre 6.4.13 Conditions ambiantes](#page-55-0).. Pour les pertes de charge partielles, voir [www.danfoss.com/vltenergyefficiency](http://www.danfoss.com/vltenergyefficiency).*

<span id="page-48-0"></span>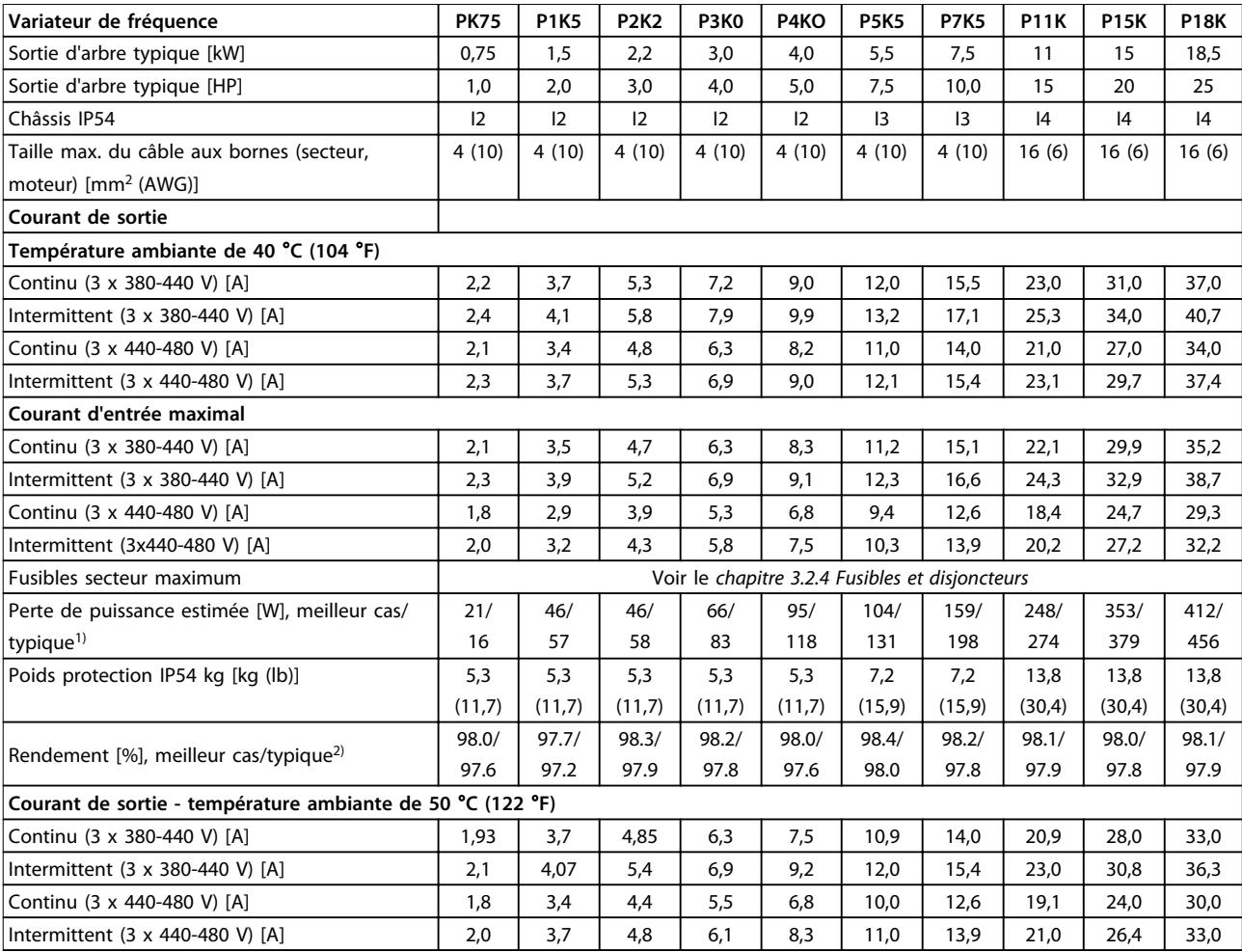

#### **Tableau 6.4 3x380–480 V CA, 0,75–18,5 kW (1-25 HP), protection de type I2–I4**

*1) S'applique au dimensionnement du refroidissement de variateur de fréquence. Si la fréquence de commutation est supérieure au réglage par défaut, les pertes de puissance peuvent augmenter. Les puissances consommées par le LCP et la carte de commande sont incluses. Pour les données des pertes de puissance selon la norme EN 50598-2, consulter [www.danfoss.com/vltenergyefficiency.](http://www.danfoss.com/vltenergyefficiency)*

*2) Rendement mesuré au courant nominal. Pour la classe de rendement énergétique, voir le [chapitre 6.4.13 Conditions ambiantes](#page-55-0).. Pour les pertes de charge partielles, voir [www.danfoss.com/vltenergyefficiency](http://www.danfoss.com/vltenergyefficiency).*

#### <span id="page-49-0"></span>**Spécifications VLT®HVAC Basic Drive FC 101**

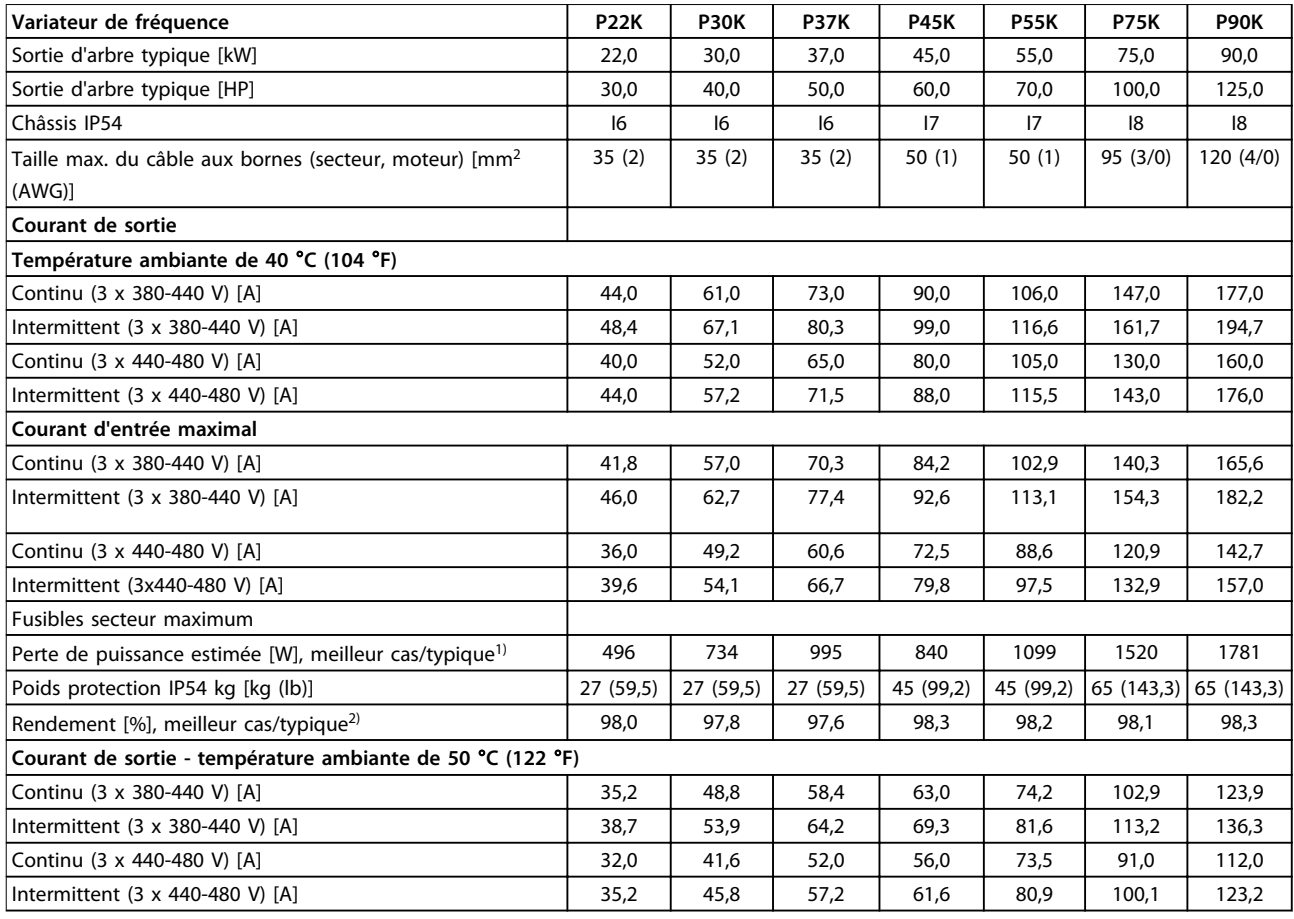

#### **Tableau 6.5 3 x 380–480 V CA, 22–90 kW (30-125 HP), protection de type I6–I8**

*1) S'applique au dimensionnement du refroidissement de variateur de fréquence. Si la fréquence de commutation est supérieure au réglage par défaut, les pertes de puissance peuvent augmenter. Les puissances consommées par le LCP et la carte de commande sont incluses. Pour les données des pertes de puissance selon la norme EN 50598-2, consulter [www.danfoss.com/vltenergyefficiency.](http://www.danfoss.com/vltenergyefficiency)*

*2) Rendement mesuré au courant nominal. Pour la classe de rendement énergétique, voir le [chapitre 6.4.13 Conditions ambiantes](#page-55-0).. Pour les pertes de charge partielles, voir [www.danfoss.com/vltenergyefficiency](http://www.danfoss.com/vltenergyefficiency).*

#### <span id="page-50-0"></span>6.1.3 3 x 525-600 V CA

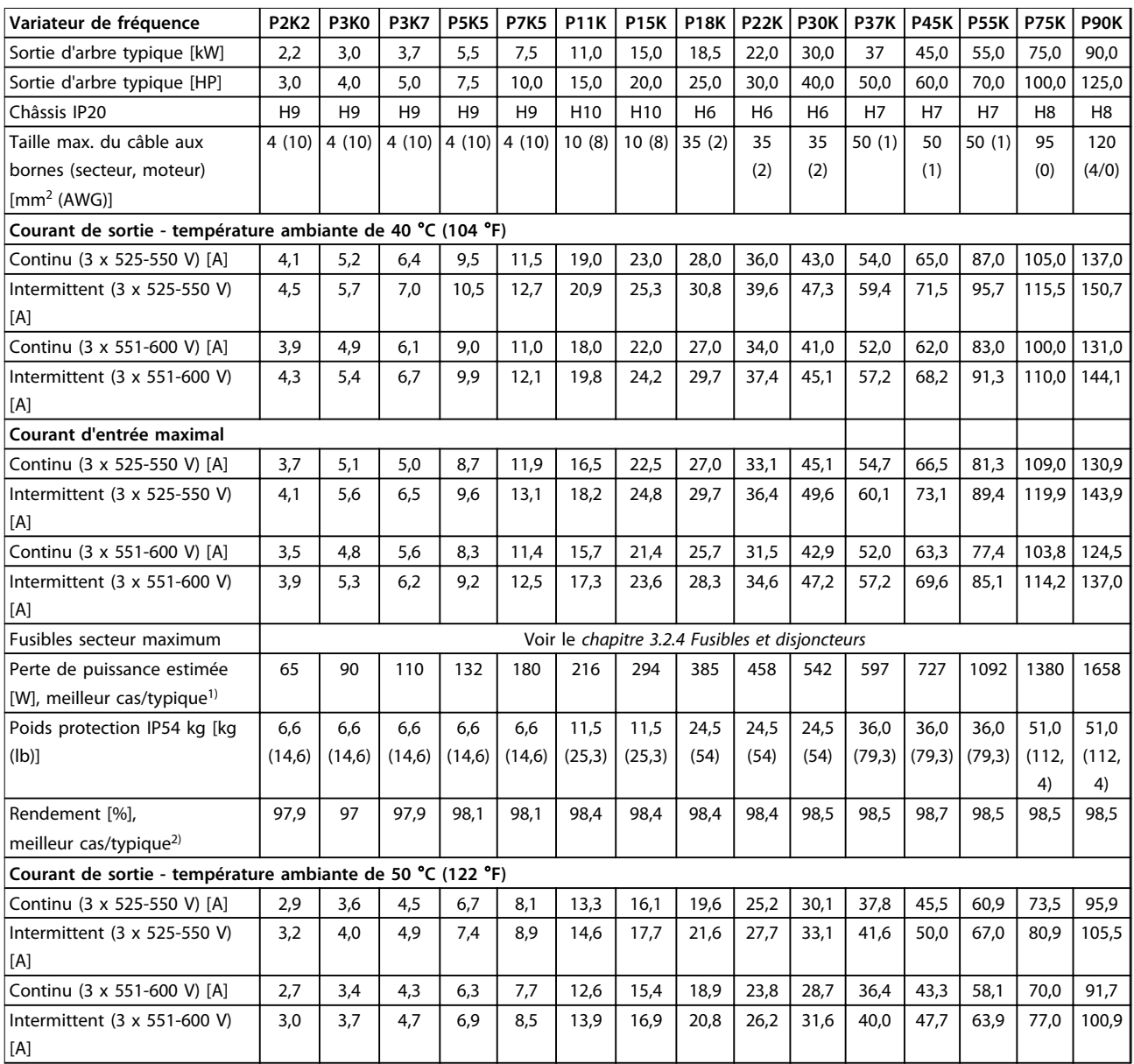

**Tableau 6.6 3 x 525–600 V CA, 2,2–90 kW (3-125 HP), protection de type H6–H10**

*1) S'applique au dimensionnement du refroidissement de variateur de fréquence. Si la fréquence de commutation est supérieure au réglage par défaut, les pertes de puissance peuvent augmenter. Les puissances consommées par le LCP et la carte de commande sont incluses. Pour les données des pertes de puissance selon la norme EN 50598-2, consulter [www.danfoss.com/vltenergyefficiency.](http://www.danfoss.com/vltenergyefficiency)*

*2) Rendement mesuré au courant nominal. Pour la classe de rendement énergétique, voir le [chapitre 6.4.13 Conditions ambiantes](#page-55-0).. Pour les pertes de charge partielles, voir [www.danfoss.com/vltenergyefficiency](http://www.danfoss.com/vltenergyefficiency).*

# Danfoss

## <span id="page-51-0"></span>6.2 Résultats des essais d'émission CEM

Les résultats des essais suivants ont été obtenus sur un système regroupant un variateur de fréquence, un câble de commande blindé, un boîtier de commande doté d'un potentiomètre et un câble moteur blindé.

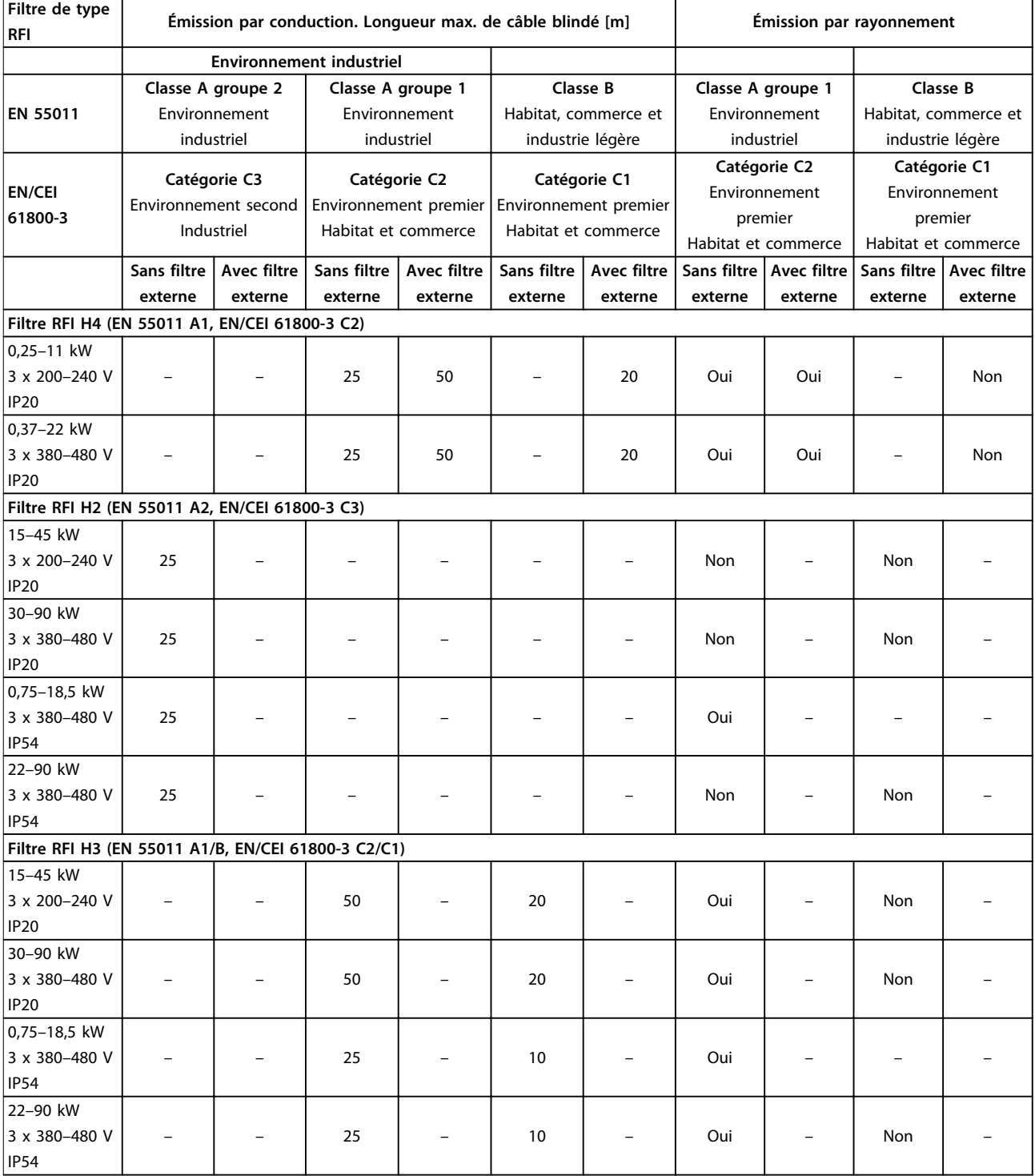

**Tableau 6.7 Résultats des essais d'émission CEM**

#### <span id="page-52-0"></span>6.3 Exigences particulières

#### 6.3.1 Déclassement pour température ambiante et fréquence de commutation

La température ambiante mesurée sur 24 heures doit être inférieure d'au moins 5 °C à la température ambiante maximale spécifiée pour le variateur de fréquence. Si le variateur de fréquence est en service à une température ambiante élevée, il est nécessaire de réduire le courant de sortie en continu. Pour la courbe de déclassement, voir le *Manuel de configuration du VLT*® *HVAC Basic Drive.*

#### 6.3.2 Déclassement pour basse pression atmosphérique et hautes altitudes

La capacité de refroidissement de l'air est amoindrie en cas de faible pression atmosphérique. À des altitudes supérieures à 2000 m (6562 pi), contacter Danfoss en ce qui concerne la norme PELV. Au-dessous d'une altitude de 1000 m (3281 pi), aucun déclassement n'est nécessaire. Audessus de 1000 m (3281 pi), la température ambiante ou le courant de sortie maximal doit être déclassé. Diminuer la sortie de 1 % par 100 m (328 pi) d'altitude au-dessus de 1000 m (3281 pi) ou réduire la température ambiante maximale d'1 °C par 200 m (656 pi).

#### <span id="page-53-0"></span>6.4 Caractéristiques techniques générales

#### 6.4.1 Protection et caractéristiques

- **•** Protection du moteur thermique électronique contre les surcharges
- **•** La surveillance de la température du dissipateur de chaleur assure l'arrêt du variateur de fréquence en cas de surtempérature.
- **•** Le variateur de fréquence est protégé contre les courts-circuits entre les bornes U, V, W du moteur.
- **•** En cas d'absence de l'une des phases moteur, le variateur de fréquence s'arrête et émet une alarme.
- **•** En cas d'absence de l'une des phases secteur, le variateur de fréquence s'arrête ou émet un avertissement (en fonction de la charge).
- **•** La surveillance de la tension du circuit intermédiaire assure l'arrêt du variateur de fréquence en cas de tension trop faible ou trop élevée.
- **•** Le variateur de fréquence est protégé contre les défauts de mise à la terre sur les bornes U, V, W du moteur.

#### 6.4.2 Alimentation secteur (L1, L2, L3)

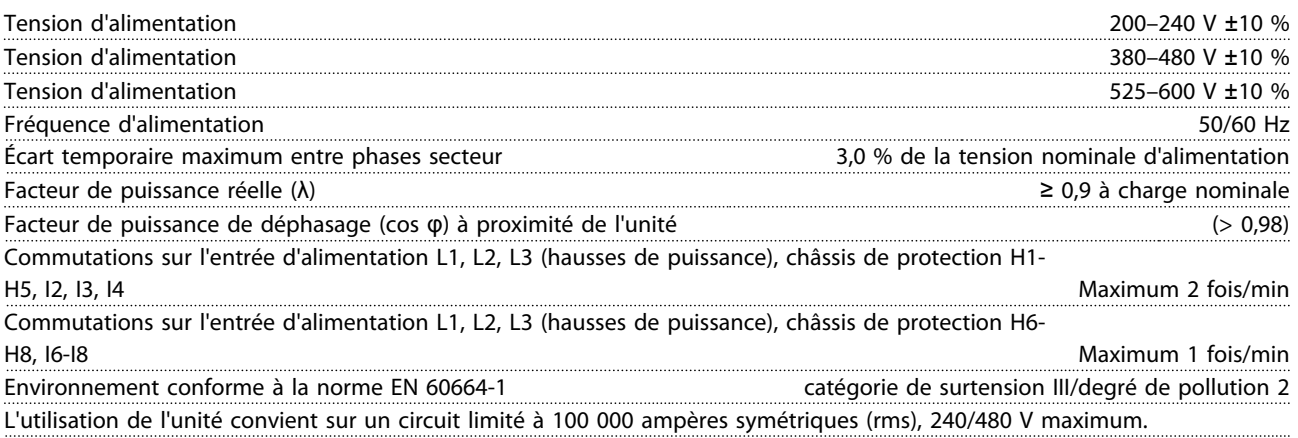

#### 6.4.3 Puissance du moteur (U, V, W)

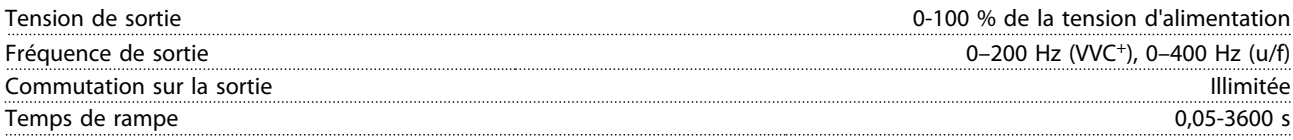

#### 6.4.4 Longueurs et sections de câble

Longueur max. du câble moteur, blindé/armé (installation

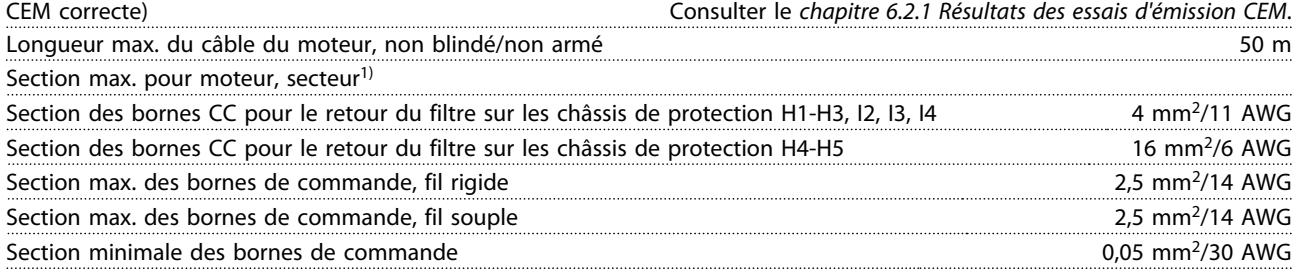

1) Se reporter au *[chapitre 6.1.2 3 x 380–480 V CA](#page-46-0)* pour plus d'informations.

#### <span id="page-54-0"></span>6.4.5 Entrées digitales

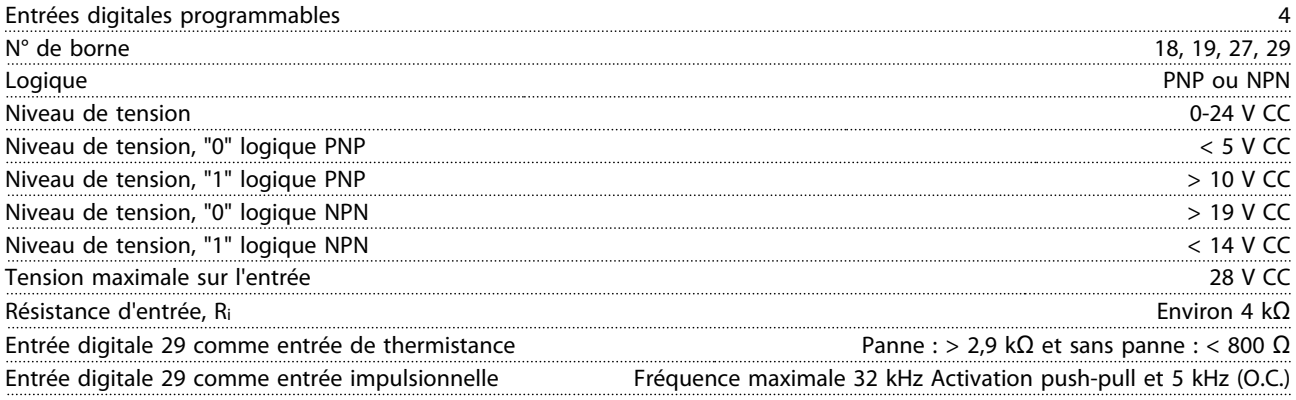

#### 6.4.6 Entrées analogiques

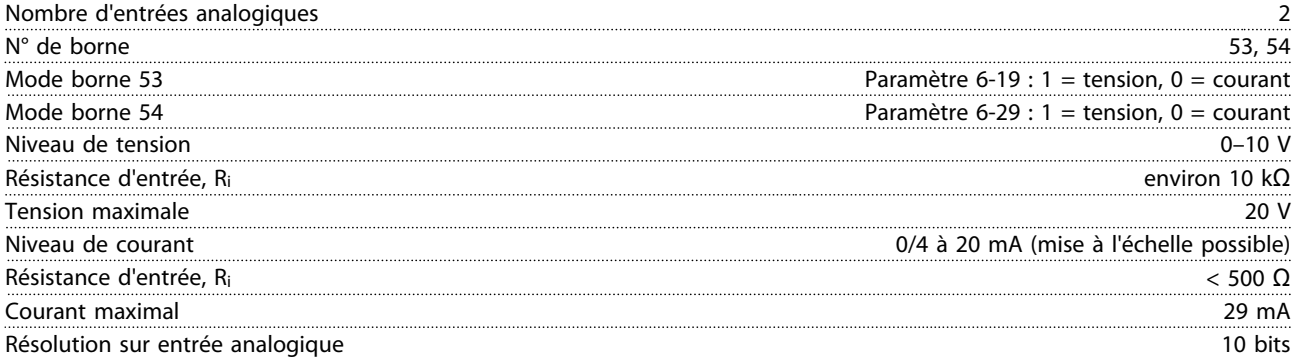

#### 6.4.7 Sortie analogique

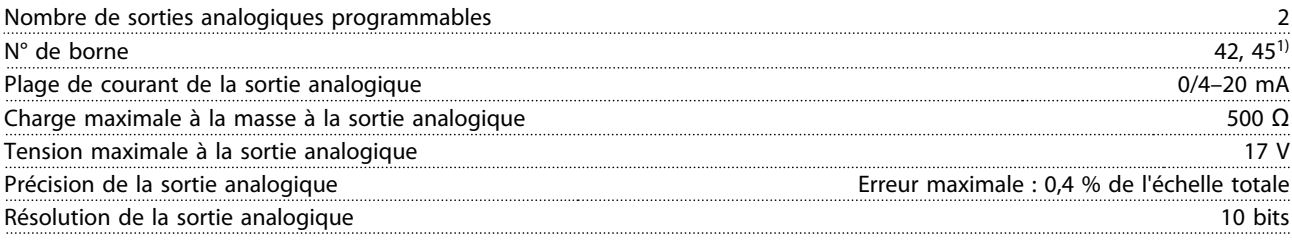

*1) Les bornes 42 et 45 peuvent aussi être programmées comme des sorties digitales.*

#### 6.4.8 Sortie digitale

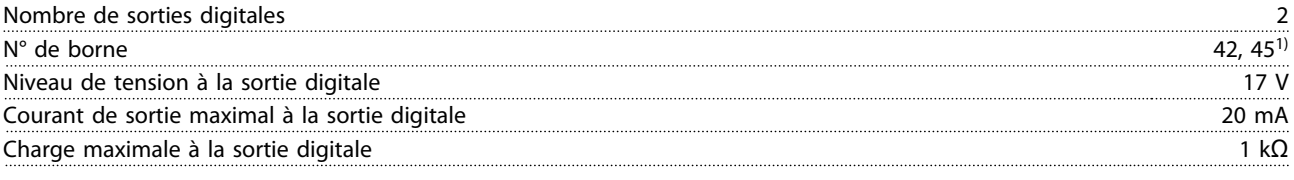

*1) Les bornes 42 et 45 peuvent aussi être programmées comme des sorties analogiques.*

#### 6.4.9 Carte de commande, communication série RS-485

N° de borne 68 (P, TX+, RX+), 69 (N, TX-, RX-)

<span id="page-55-0"></span>**Spécifications VLT®HVAC Basic Drive FC 101**

Danfoss

N° de borne **68 et 69** commune pour les bornes 68 et 69

#### 6.4.10 Carte de commande, sortie 24 V CC

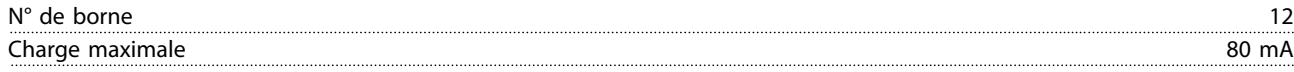

#### 6.4.11 Sortie relais

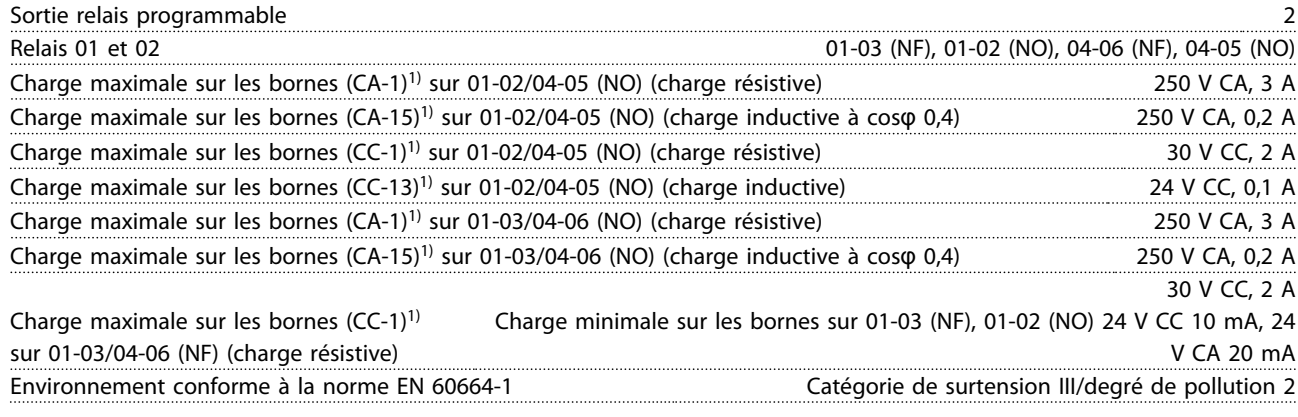

*1) CEI 60947 parties 4 et 5.*

#### 6.4.12 Carte de commande, sortie 10 V CC1)

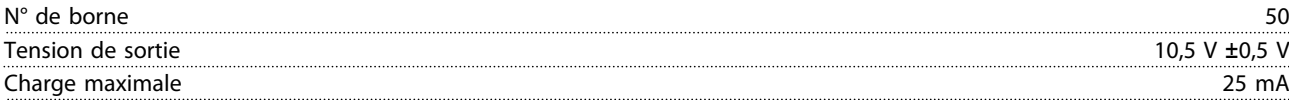

*1) La totalité des entrées, sorties, circuits, alimentations CC et contacts de relais sont isolés galvaniquement de la tension d'alimentation (PELV) et d'autres bornes haute tension.*

#### 6.4.13 Conditions ambiantes

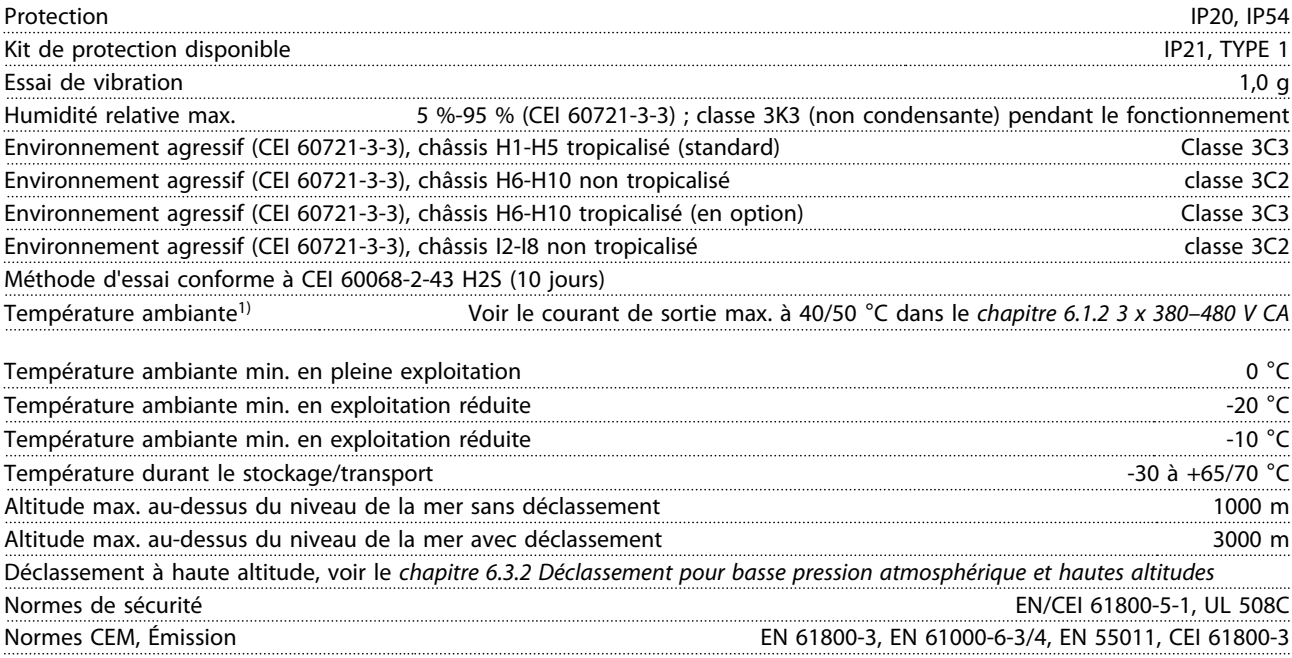

Danfoss

<span id="page-56-0"></span>**Spécifications Guide rapide**

Normes CEM, Immunité EN 61800-3, EN 61000-3-12, EN 61000-6-1/2, EN 61000-4-2, EN 61000-4-3, EN 61000-4-4, EN 61000-4-5, EN 61000-4-6 Classe de rendement énergétique IE2

*1) Se reporter au chapitre Conditions spéciales du Manuel de configuration pour :*

- *• Déclassement pour température ambiante élevée*
- *• Déclassement à haute altitude*

*2) Déterminée d'après la norme EN 50598-2 à :*

- *• Charge nominale*
- *• 90 % de la fréquence nominale*
- *• Fréquence de commutation réglée en usine*
- *• Type de modulation réglé en usine*

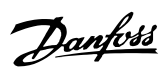

## <span id="page-57-0"></span>Indice

## $\overline{A}$

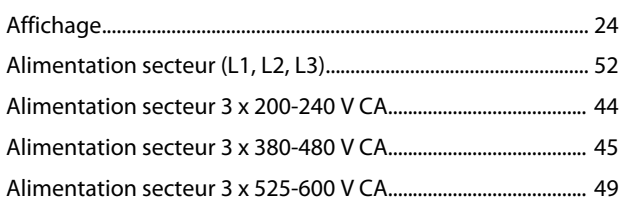

## $\mathsf{C}$

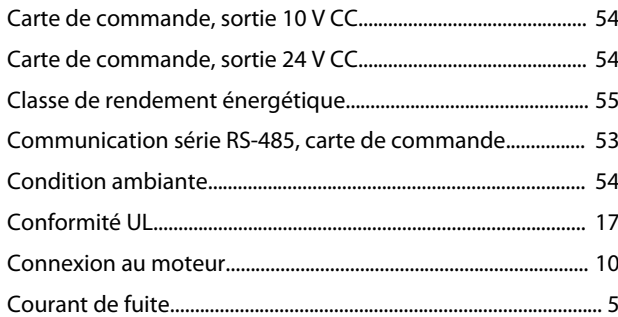

## $\overline{D}$

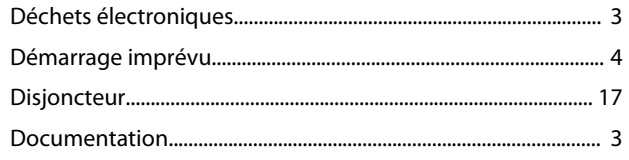

## $\mathsf{E}% _{0}\left( \mathsf{E}\right)$

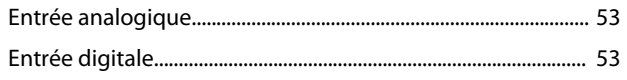

## $\overline{\mathsf{F}}$

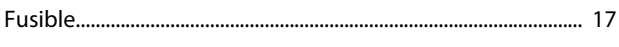

#### $H$

#### $\overline{1}$

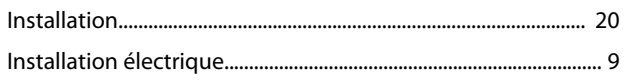

## $\mathsf{L}$

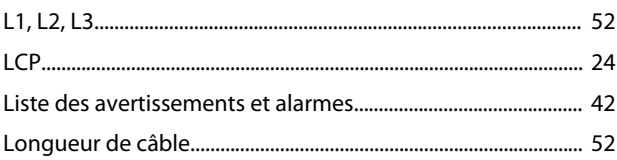

#### $\mathsf{P}$

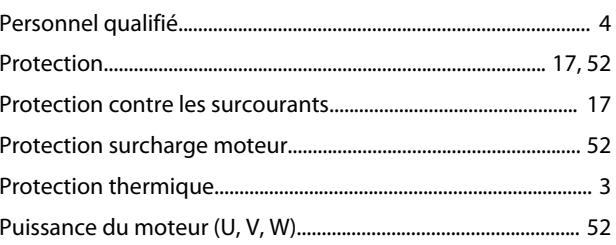

## $\overline{R}$

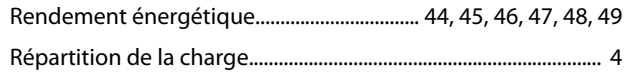

#### $\overline{\mathsf{S}}$

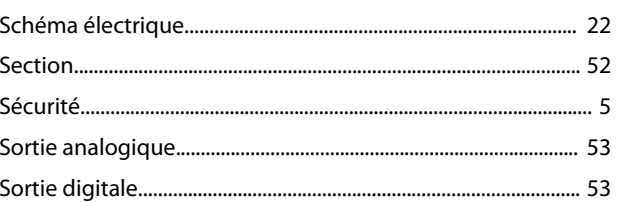

## $\top$

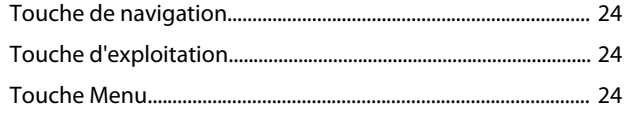

#### $\vee$

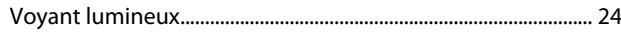

## M

Danfoss

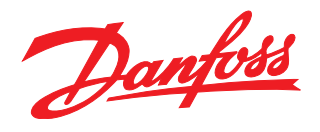

#### **Danfoss VLT Drives** 1 bis Av. Jean d'Alembert,

78990 Elancourt France Tél.: +33 (0) 1 30 62 50 00 Fax.: +33 (0) 1 30 62 50 26 e-mail: Variateurs.vlt@danfoss.fr www.drives.danfoss.fr

#### **Danfoss VLT Drives** A. Gossetlaan 28, 1702 Groot-Bijgaarden Belgique Tél.: +32 (0) 2 525 0711 Fax.: +32 (0) 2 525 07 57 e-mail: drives@danfoss.be www.danfoss.be/drives/fr

#### **Danfoss AG, VLT® Antriebstechnik** Parkstrasse 6 CH-4402 Frenkendorf

Tél.: +41 61 906 11 11 Telefax: +41 61 906 11 21 www.danfoss.ch

Danfoss décline toute responsabilité quant aux erreurs qui se seraient glissées dans les catalogues, brochures ou autres documentations écrites. Dans un souci constant d'amélioration, Danfoss se réserve le droit d'apporter sans préavis toutes modifications à ses produits, y compris ceux se trouvant déjà en commande, sous réserve, toutefois, que ces modifications n'affectent pas les<br>caractéristiques déjà arrêtées e des marques de fabrique de Danfoss A/S. Tous droits réservés.

Danfoss A/S Ulsnaes 1 DK-6300 Graasten www.danfoss.com/drives

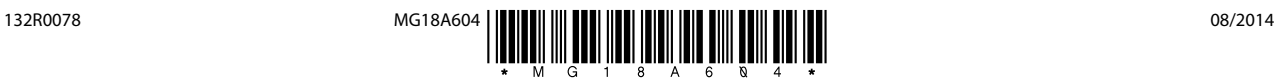